#### **BAB IV**

#### **ANALISIS DAN PERANCANGAN SISTEM**

# **4.1 GAMBARAN UMUM TOKO BANGUNAN USAHA KRIKIL MANDIRI JAYA**

Toko Bangunan Usaha Krikil Mandiri Jaya merupakan usaha yang bergerak dibidang penjualan material bangunan yang secara umum berfungsi sebagai bahan gabungan utama pembuatan beton cor dan pembangunan rumah seperti pasir, kerikil, batu split, dan sebagainya. Toko Bangunan Usaha Krikil Mandiri Jaya menyediakan banyak bahan gabungan utama pembuatan beton cor dan pembangunan rumah dengan berbagai jenis pilihan warna, corak dan ukuran. Produk yang dijual harganya relatif terjangkau sehingga usaha menengah ke atas ini banyak diminati oleh masyarakat Kota Jambi.

Toko Bangunan Usaha Krikil Mandiri Jaya siap melayani pembeli dengan menyediakan produk dengan harga murah dan produk yang terjamin kualitasnya, untuk pembeli yang sedang mencari tempat penjualan bahan gabungan utama pembuatan beton cor dan pembangunan rumah di Kota Jambi disinilah tempatnya. Berbagai macam produk berkualitas dengan harga murah dapat dengan mudah anda temukan. Selain itu, Toko Bangunan Usaha Krikil Mandiri Jaya memiliki proses transaksi yang mudah serta aman, jadi jangan ragu lagi untuk melakukan transaksi pembelian pada Toko Bangunan Usaha Krikil Mandiri Jaya.

#### **4.1.1 Analisis Sistem Yang Sedang Berjalan**

Menganalisis suatu sistem yang sedang berjalan merupakan salah satu tahap untuk manganalisis suatu sistem akankah sesuai dengan tujuan utama sistem itu sendiri yaitu mempermudah user sistem. Sebagai berikut :

- 1. Pelanggan datang ke toko untuk melakukan transaksi pembelian
- 2. Karyawan memberikan layanan kepada pelanggan dengan menanyakan keperluan dari pelanggan
- 3. Pelanggan membeli produk yang dijajakan pada toko
- 4. Karyawan menginformasikan produk dagang yang dipilih pelanggan dan menginformasikan harga produk tersebut
- 5. Pelanggan menyetujui harga produk dan melakukan pembayaran tunai kepada karyawan
- 6. Karyawan menerima pembayaran, mencatat nota dan menyerahkan produk yang dijual kepada pelanggan
- 7. Pelanggan menerima produk yang dibeli
- 8. Karyawan mencatat Invoice dan menyerahkan kepada pelanggan
- 9. Karyawan merekap laporan, untuk diserahkan kepada pemilik

#### **4.1.2 Flowchart Document**

Berdasarkan penajabaran diatas maka disusun *flowchart document* yang disebut juga bagan alir formulir (form formulir) atau *paperwork* yang menunjukan arus laporan dan formulir berikut ini :

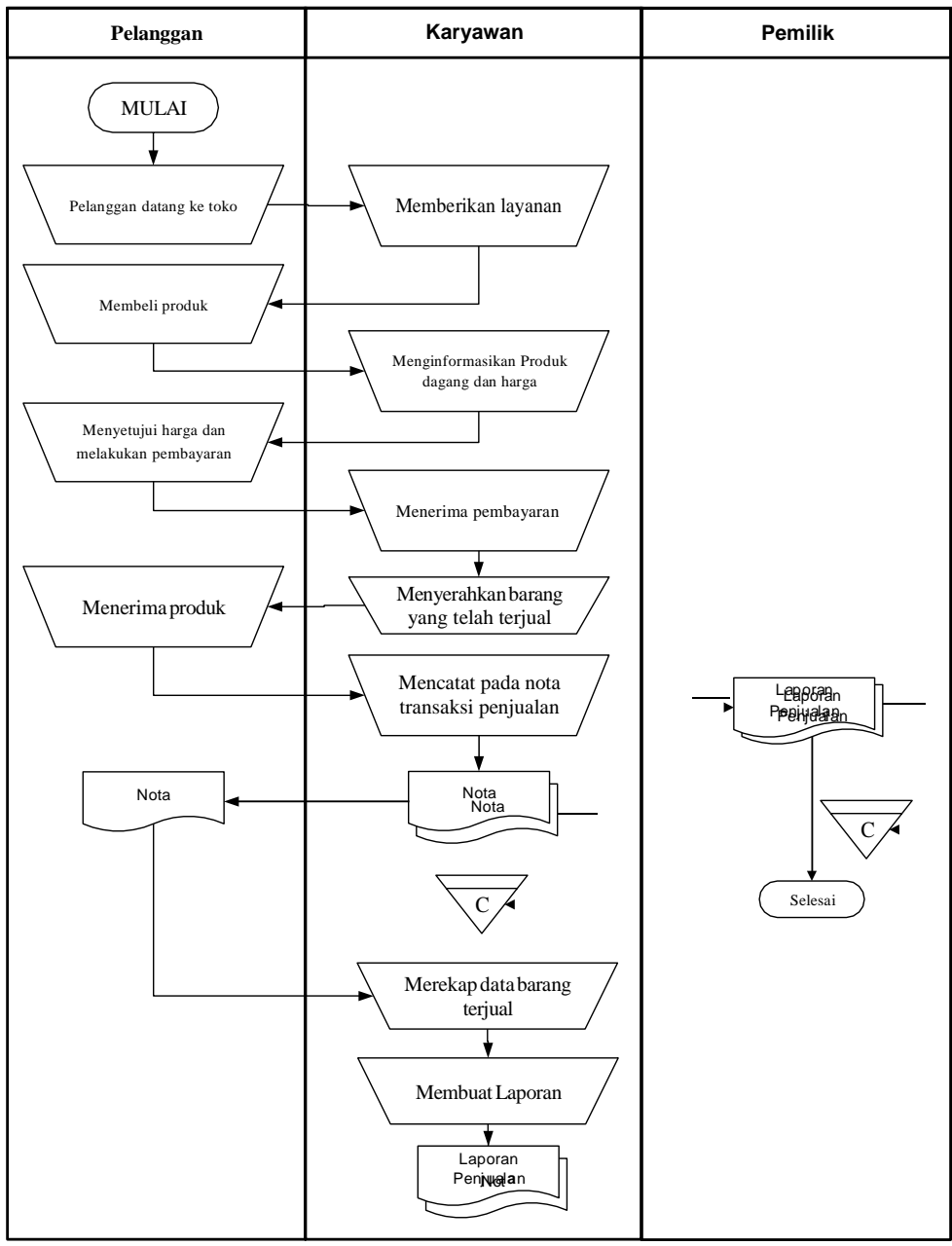

**Gambar 4.1 Bagan Alir Dokumen Penjualan**

#### **4.1.3 Masalah Berdasarkan Hasil Pengamatan**

Berdasarkan hasil pengamatan, maka penulis memperoleh kesimpulan bahwa proses pengolahan data Penjualan pada Toko Bangunan Usaha Krikil Mandiri Jaya saat ini masih terdapat beberapa kendala yaitu :

- 1. Tingkat keamanan data yang masih rendah karena beberapa data masih disimpan dalam bentuk arsip yang beresiko dapat terjadi kerusakan, maupun kehilangan data dan dalam proses pencatatan data Penjualan masih menggunakan kertas/arsip sehingga membutuhkan waktu yang lama dan kerap kali terjadi kesalahan selama pencatatan yang tanpa disadari sehingga data yang salah terlanjur tersimpan dan tidak terkoreksi kembali.
- 2. Proses pencarian data membutuhkan waktu yang relatif lama karena data terdapat pada buku agenda dalam bentuk catatan tertulis yang disimpan dalam lemari arsip yang datanya telah sangat banyak, serta disimpan dalam bentuk arsip yang terpisah.
- 3. Setiap data dicatat kedalam buku agenda di anggap kurang efektif dan efisien karena data tidak saling terintegrasi sehingga mengalami kesulitan saat harus merekap data dalam pembuatan laporan karena harus menyusun kembali data-data lama.

Dari permasalahan di atas, maka penulis memperoleh kesimpulan dimana proses manual yang butuh waktu cukup lama dalam mengerjakannya serta ketidak keakuratan data yang dihasilkan.

#### **4.1.4 Solusi Pemecahan Masalah**

Dari permasalah tersebut salah satu solusi yang dapat di gunakan oleh Toko Bangunan Usaha Krikil Mandiri Jaya untuk mengatasi permasalahan tersebut adalah dengan merancang suatu sistem informasi Penjualan pada Toko Bangunan Usaha Krikil Mandiri Jaya. Adapun solusi dari sistem yang akan dirancang tersebut sebagai berikut :

- 1. Sistem yang dirancang dilengkapi sistem keamanan data, pencarian data dan fungsi peringatan data yang kosong, sehingga dapat meminimalisir terjadinya pembobolan oleh pihak yang tidak terkait dengan sistem, kehilangan data serta kesalahan peng*input*an data.
- 2. Proses pencarian data lebih cepat dan langsung dapat digunakan untuk kepentingan tertentu sehingga lebih menghemat waktu, dengan memanfaatkan fungsi pencarian pada sistem.
- 3. Pengolahan data akan dilakukan secara terkomputerisasi, dimana data-data Penjualan saling terintegrasi dan data yang telah di*input* sebelumnya nanti akan diproses lebih cepat serta akurat sehingga dapat membantu dalam pembuatan laporan.

Berdasarkan dari solusi pemecahan masalah di atas, maka penulis jadikan sebagai landasan dalam pembangunan sistem informasi Penjualan pada Toko Bangunan Usaha Krikil Mandiri Jaya, mengenai fungsi apa saja yang harus ada didalam sistem yang akan dibangun.

#### **4.2 ANALISIS KEBUTUHAN SISTEM**

Berdasarkan beberapa permasalahan yang ada, penulis tertarik untuk merekomendasi suatu sistem yang dapat dijadikan sebagai *alternative* dalam mengenalkan serta membantu pengolahan data.

#### **4.2.1 Analisis Proses Sistem**

Analisis proses sistem terbagi menjadi dua yaitu analisis kebutuhan fungsional dan analisis kebutuhan non fungsional.

#### **1. Kebutuhan Fungsional**

Kebutuhan fungsional sistem menggambarkan proses atau fungsi yang harus dikerjakan oleh sistem untuk memenuhi kebutuhan *user* secara rinci mengenai data dan informasi yang berhubungan dengan Karyawan. Fungsi sistem yang harus dilakukan adalah sebagai berikut :

| <b>Aktor</b>   |                   | Karyawan                                                 |  |  |  |
|----------------|-------------------|----------------------------------------------------------|--|--|--|
|                | Deskripsi Aktor   | Aktor yang memiliki hak akses penuh untuk melakukan      |  |  |  |
|                |                   | pengelolaan data sistem informasi Penjualan              |  |  |  |
| N <sub>o</sub> | Kebutuhan         | Deskripsi Kebutuhan Fungsional                           |  |  |  |
|                | <b>Fungsional</b> |                                                          |  |  |  |
| 1              | Login             | Aktor melakukan login untuk dapat memiliki hak akses     |  |  |  |
|                |                   | ke dalam sistem                                          |  |  |  |
| 2              | Mengelola data    | Aktor mengelola data pelanggan<br>melihat<br>untuk       |  |  |  |
|                | Pelanggan         | informasi pelanggan seperti nama dan alamat              |  |  |  |
| 3              | Mengelola data    | Aktor mengelola data penjualan untuk mendata dan         |  |  |  |
|                | Penjualan         | melakukan penjualan produk                               |  |  |  |
| 4              | Mengelola data    | Aktor mengelola data produk untuk menambah produk        |  |  |  |
|                | Produk            | apa saja yang tersedia dan yang akan dijual ke           |  |  |  |
|                |                   | pelanggan                                                |  |  |  |
| 5              | Mencetak          | Untuk menghasilkan <i>printout</i> berdasarkan data yang |  |  |  |
|                | Laporan           | telah diinputkan                                         |  |  |  |
| 6              | Logout            | Aktor melakukan logout untuk menutup koneksi             |  |  |  |

**Tabel 4.1 Analisa Kebutuhan Fungsional Karyawan**

| <b>Aktor</b>                                     |                               | Pemilik                                                                                                    |  |  |  |  |
|--------------------------------------------------|-------------------------------|----------------------------------------------------------------------------------------------------|--|--|--|--|
| Deskripsi Aktor                                  |                               | yaitu aktor yang dapat melihat dan mengolah, setelah<br>data-data diinputkan oleh Karyawan                                    |  |  |  |  |
| Kebutuhan<br>N <sub>0</sub><br><b>Fungsional</b> |                               | Deskripsi Kebutuhan Fungsional                                                                                                |  |  |  |  |
| $\mathbf{1}$                                     | Login                         | Aktor melakukan login untuk dapat memiliki hak akses ke<br>dalam sistem                                                       |  |  |  |  |
| $\overline{2}$                                   | Mengelola data<br>Admin       | Aktor mengelola data admin agar dapat memodifikasi<br>data admin seperti username dan password                                |  |  |  |  |
| 3                                                | Mengelola data<br>Kategori    | Aktor mengelola data kategori untuk mengelompokkan<br>berbagai jenis produk yang tersedia dan dapat dipilih oleh<br>pelanggan |  |  |  |  |
| $\overline{4}$                                   | Mengelola data<br>Pembelian   | Aktor mengelola data pembelian untuk mendata produk<br>yang telah dibeli dari supplier                                        |  |  |  |  |
| 5                                                | Mengelola data<br>Penjualan   | Aktor mengelola data penjualan untuk mendata dan<br>melakukan penjualan produk                                                |  |  |  |  |
| 6                                                | Mengelola data<br>Perencanaan | Aktor mengelola data Perencanaan untuk mendata dan<br>melakukan Perencanaan                                                   |  |  |  |  |
| 7                                                | Mengelola data<br>Produk      | Aktor mengelola data produk untuk menambah produk<br>apa saja yang tersedia dan yang akan dijual ke pelanggan                 |  |  |  |  |
| 8                                                | Mengelola data<br>Satuan      | Aktor mengelola data Satuan untuk menambah Satuan<br>apa saja yang tersedia dan yang akan dijual ke pelanggan                 |  |  |  |  |
| 9                                                | Mengelola data<br>Supplier    | Aktor mengelola data supplier untuk mendata dan<br>menyimpan semua data supplier yang telah melakukan<br>kerjasama            |  |  |  |  |
| 10                                               | Logout                        | Aktor melakukan logout untuk menutup koneksi                                                                                  |  |  |  |  |

**Tabel 4.2 Analisa Kebutuhan Fungsional Pemilik**

## **2. Kebutuhan Nonfungsional**

kebutuhan yang menitikberatkan pada properti prilaku yang dimiliki oleh sistem. kebutuhan fungsional juga sering disebut sebagai batasan layanan atau fungsi yang ditawarkan sistem seperti batasan waktu, batasan pengembangan proses, standarisasi dan lain lain.

| N <sub>0</sub>        | <b>Kebutuhan</b><br><b>Nonfungsional</b> | Deskripsi Kebutuhan Nonfungsional                                                                                                    |  |  |  |  |
|-----------------------|------------------------------------------|----------------------------------------------------------------------------------------------------|--|--|--|--|
| 1                     | <i>Usability</i>                         | Sistem memiliki rancangan <i>interface</i> yang mudah<br>digunakan.                                                                                                    |  |  |  |  |
| $\mathcal{D}_{\cdot}$ | Security                                 | Memiliki system keamanan menggunakan <i>fitur login</i><br>dan logout dengan menginput Username dan Password<br>dengan benar.                                           |  |  |  |  |
| 3                     | Flexibility                              | Kemudahan dalam menemukan data yang diperlukan<br>karena sistem memiliki pengorganisasian data yang<br>baik.                                                            |  |  |  |  |
| $\overline{4}$        | Portability                              | Kemudahan dalam pengaksesan sistem khususnya<br>terkait dengan faktor waktu dan lokasi pengaksesan,<br>serta perangkat atau teknologi yang digunakan untuk<br>mengakses |  |  |  |  |
| 5                     | Reliability                              | Kebutuhan terkait kehandalan sistem atau perangkat<br>lunak                                                                                                    |  |  |  |  |

**Tabel 4.3 Analisa Kebutuhan Nonfungsional**

### **4.2.2** *Use case* **Diagram**

## **1.** *Use case* **Diagram Untuk Karyawan**

*Diagram Use case* menyajikan interaksi antara *Use case* dan Karyawan di

dalam sistem yang akan dikembangkan, seperti terlihat pada gambar berikut :

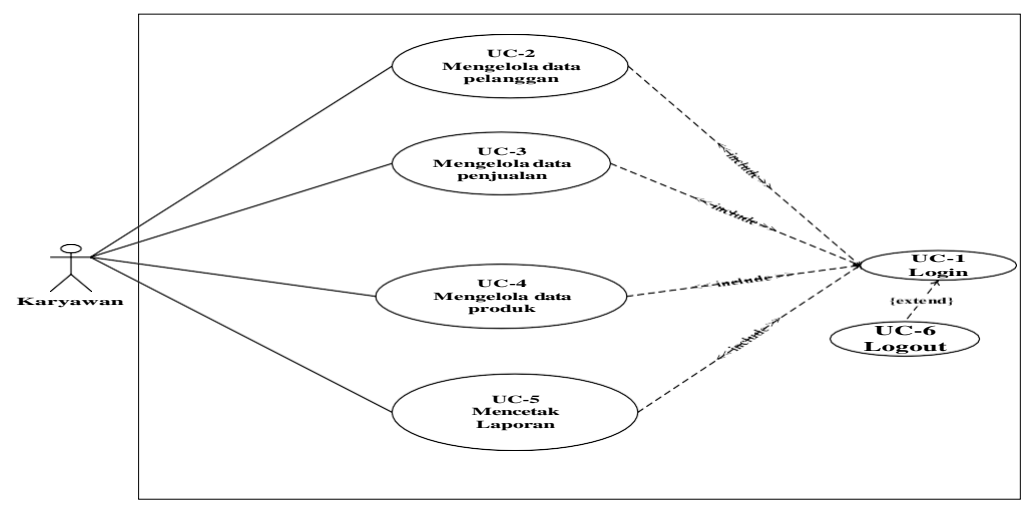

**Gambar 4.2** *Use case* **Diagram Karyawan**

## **2.** *Use case* **Diagram Untuk Pemilik**

*Diagram Use case* menyajikan interaksi antara *Use case* dan Pemilik di dalam sistem yang akan dikembangkan, seperti terlihat pada gambar berikut

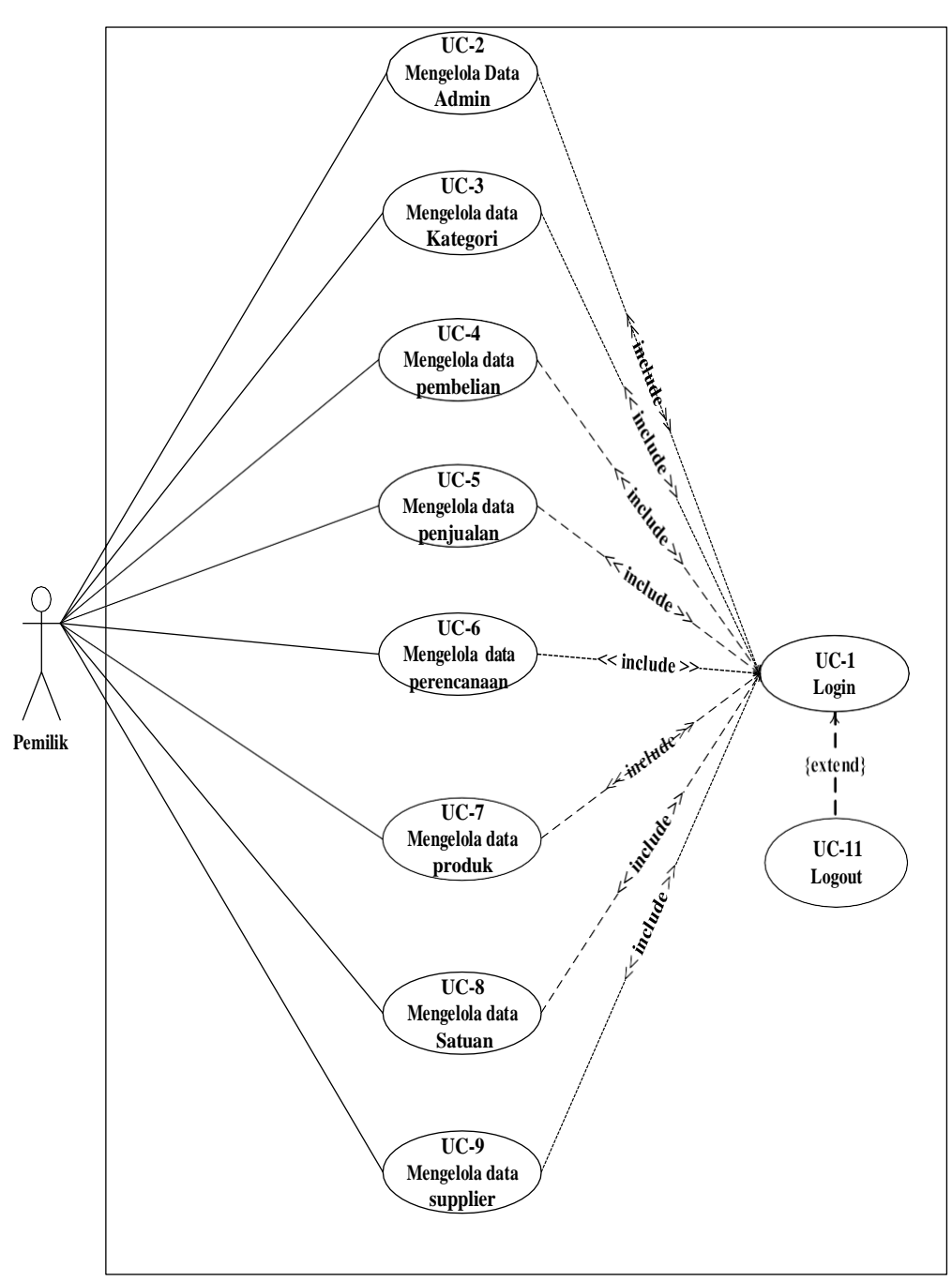

**Gambar 4.3** *Use case Diagram* **Pemilik**

#### *4.2.3* **Deskripsi** *Use case*

Didalam *Use case* terdapat metode berbasis text untuk menggambarkan dan mendokumentasikan proses yang kompleks sebagai berikut ini :

#### **3. Deskripsi** *Use case* **Karyawan**

Deskripsi *Use case* Karyawan merupakan upaya pengolahan data menjadi sesuatu yang dapat diutarakan secara jelas dan tepat dengan tujuan agar dapat dimengerti sebagai berikut ini.

*a)* Deskripsi *Use case Login*

Deskripsi Use case *login* merupakan tabel yang memaparkan langkahlangkah penggunaan sistem yang dilakukan oleh aktor terkait untuk dapat masuk kedalam sistem, yang dapat dijabarkan sebagai berikut ini :

| <b>Nama</b>                                                      |                                                             | Login                                                             |                  |                                                          |  |
|------------------------------------------------------------------|-------------------------------------------------------------|-------------------------------------------------------------------|------------------|----------------------------------------------------------|--|
|                                                                  | <b>ID</b> Usecase                                           | <b>UC.1.</b>                                                      |                  |                                                          |  |
| <b>Aktor</b>                                                     |                                                             | Karyawan                                                          |                  |                                                          |  |
|                                                                  | <b>Deskripsi</b>                                            |                                                                   |                  | Aktor melakukan login untuk dapat memiliki hak akses ke  |  |
|                                                                  |                                                             | dalam sistem                                                      |                  |                                                          |  |
|                                                                  | <b>Exception</b>                                            |                                                                   |                  | Aktor tidak dapat masuk dan mengakses halaman utama jika |  |
|                                                                  |                                                             | validasi username dan password gagal                              |                  |                                                          |  |
|                                                                  | <b>Pre</b> condition                                        |                                                                   |                  | Username dan password tersedia pada database database    |  |
|                                                                  |                                                             | Aktor                                                             |                  | <b>Sistem</b>                                            |  |
|                                                                  | <b>Skenario Normal</b>                                      |                                                                   |                  |                                                          |  |
| 1.                                                               |                                                             | Aktor <i>input username</i> dan                                   |                  |                                                          |  |
|                                                                  | password                                                    |                                                                   |                  |                                                          |  |
| 2.<br>Aktor klik tombol login                                    |                                                             |                                                                   |                  |                                                          |  |
|                                                                  |                                                             |                                                                   | $\overline{3}$ . | Memvalidasi <i>username</i> dan                          |  |
|                                                                  |                                                             |                                                                   |                  | <i>password</i> yang diinput                             |  |
|                                                                  |                                                             |                                                                   | 4.               | Validasi cocok, tampil halaman                           |  |
|                                                                  |                                                             |                                                                   |                  | utama                                                    |  |
|                                                                  | <b>Skenario Alternative</b>                                 |                                                                   |                  |                                                          |  |
| 3a                                                               |                                                             | Memvalidasi username dan password yang diinput, namun tidak cocok |                  |                                                          |  |
| 3b                                                               | Sistem akan menampilkan pesan: "Username/Password yang anda |                                                                   |                  |                                                          |  |
| masukan salah!" dan memberi kesempatan aktor untuk kembali input |                                                             |                                                                   |                  |                                                          |  |
|                                                                  |                                                             | data username dan password                                        |                  |                                                          |  |
|                                                                  |                                                             |                                                                   |                  |                                                          |  |

**Tabel 4.4 Deskripsi Use case login**

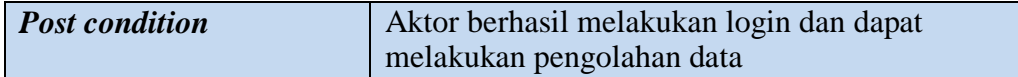

b) Deskripsi *Use case* mengelola data Pelanggan

Deskripsi Use case mengelola data Pelanggan merupakan tabel yang memaparkan langkah-langkah penggunaan sistem yang dilakukan oleh aktor untuk memodifikasi isi data-data Pelanggan, yang dapat dijabarkan sebagai berikut ini

| <b>Nama</b><br>Pelanggan                |                        |                                                                                  |    |                                                          |  |  |  |
|-----------------------------------------|------------------------|----------------------------------------------------------------------------------|----|----------------------------------------------------------|--|--|--|
|                                         | <b>ID</b> Usecase      | UC.2.                                                                            |    |                                                          |  |  |  |
| <b>Aktor</b>                            |                        | Karyawan                                                                         |    |                                                          |  |  |  |
|                                         | <b>Deskripsi</b>       | pelanggan seperti nama dan alamat                                                |    | Aktor mengelola data pelanggan untuk melihat informasi   |  |  |  |
|                                         | <b>Exception</b>       | Data yang ditambah tidak lengkap<br>a)<br>b) Data yang akan diedit tidak lengkap |    |                                                          |  |  |  |
|                                         |                        | Data yang akan dihapus tidak tersedia<br>$\mathbf{c}$                            |    |                                                          |  |  |  |
|                                         | <b>Pre</b> condition   | Dalam keadaan berhasil login<br>a)                                               |    |                                                          |  |  |  |
|                                         |                        | b)                                                                               |    | Harus tampil halaman tambah dan data belum tersedia      |  |  |  |
|                                         |                        | $\mathbf{c}$                                                                     |    | Harus tampil halaman edit dan tersedia data untuk diedit |  |  |  |
|                                         |                        | Harus ada data yang hendak dihapus<br>d)                                         |    |                                                          |  |  |  |
|                                         | <b>Skenario Normal</b> | <b>Aktor</b>                                                                     |    | <b>Sistem</b>                                            |  |  |  |
|                                         |                        |                                                                                  |    |                                                          |  |  |  |
| 1.                                      |                        | Pilih menu data Pelanggan                                                        |    |                                                          |  |  |  |
|                                         |                        |                                                                                  | 2. | Menampilkan halaman data                                 |  |  |  |
|                                         |                        |                                                                                  |    | Pelanggan                                                |  |  |  |
| 3.                                      |                        | Jika pada menu data Pelanggan                                                    |    |                                                          |  |  |  |
|                                         | Aktor memilih:         |                                                                                  |    |                                                          |  |  |  |
|                                         |                        | a) Tombol Tambah maka proses                                                     |    |                                                          |  |  |  |
|                                         | S1 dijalankan          |                                                                                  |    |                                                          |  |  |  |
|                                         |                        | b) Tombol Edit maka proses S2                                                    |    |                                                          |  |  |  |
|                                         | dijalankan             |                                                                                  |    |                                                          |  |  |  |
| c) Tombol Edit maka proses S3           |                        |                                                                                  |    |                                                          |  |  |  |
| dijalankan<br><b>S1 - Proses Tambah</b> |                        |                                                                                  |    |                                                          |  |  |  |
|                                         |                        |                                                                                  |    |                                                          |  |  |  |
| 1.                                      |                        | Pilih tombol tambah pada data                                                    |    |                                                          |  |  |  |
|                                         | Pelanggan              |                                                                                  |    |                                                          |  |  |  |
|                                         |                        |                                                                                  | 2. | Tampilkan halaman tambah data                            |  |  |  |
|                                         |                        |                                                                                  |    | Pelanggan                                                |  |  |  |

**Tabel 4.5 Deskripsi** *Use case* **Mengelola Data Pelanggan**

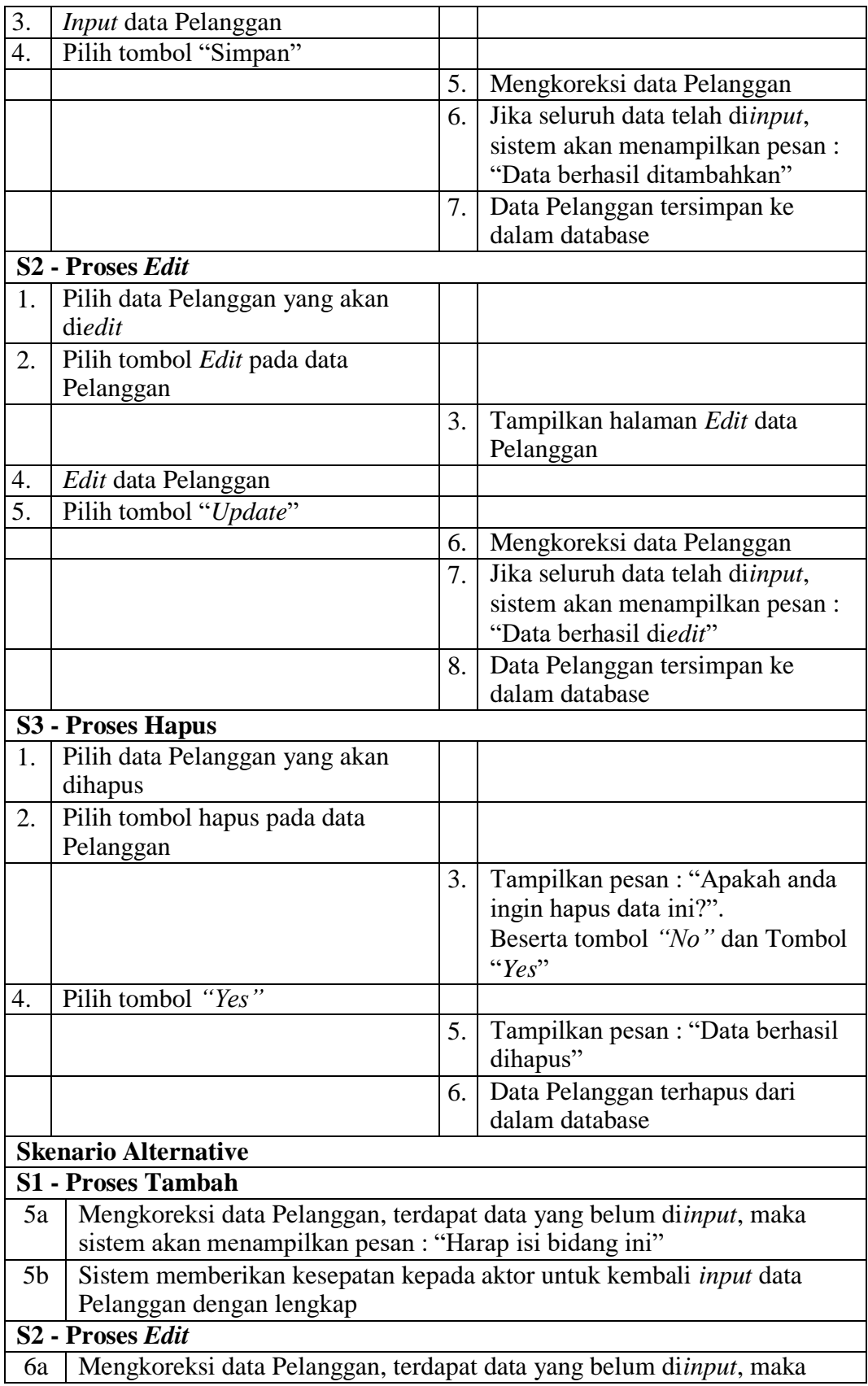

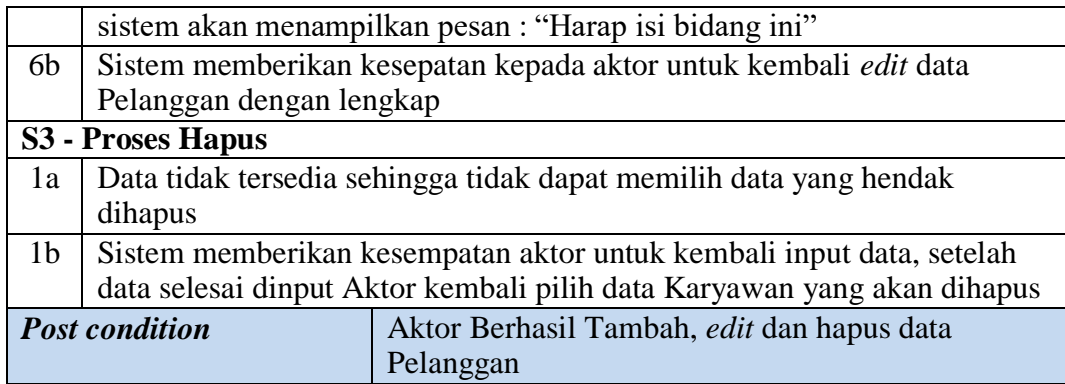

c) Deskripsi *Use case* mengelola data Penjualan

Deskripsi Use case mengelola data Penjualan merupakan tabel yang memaparkan langkah-langkah penggunaan sistem yang dilakukan oleh aktor untuk memodifikasi isi data-data Penjualan, yang dapat dijabarkan sebagai berikut ini **.**

| <b>Nama</b>                                                                                                    |                                                                                                    | Penjualan                            |    |                                       |  |  |  |
|----------------------------------------------------------------------------------------------------|----------------------------------------------------------------------------------------------------|--------------------------------------|----|---------------------------------------|--|--|--|
|                                                                                                    | <b>ID</b> Usecase                                                                                                    | UC.3.                                |    |                                       |  |  |  |
| <b>Aktor</b>                                                                                                    |                                                                                                    | Karyawan                             |    |                                       |  |  |  |
|                                                                                                    | mengelola data penjualan untuk mendata<br><b>Deskripsi</b><br>Aktor<br>dan<br>melakukan penjualan produk                                                                                                    |                                      |    |                                       |  |  |  |
| Data yang ditambah tidak lengkap<br><b>Exception</b><br>a)<br>Data yang akan diedit tidak lengkap<br>b)<br>Data yang akan dihapus tidak tersedia<br>$\mathbf{c})$ |                                                                                                    |                                      |    |                                       |  |  |  |
|                                                                                                    | <b>Pre</b> condition<br>Dalam keadaan berhasil login<br>a)<br>Harus tampil halaman tambah dan data belum tersedia<br>b)<br>Harus tampil halaman edit dan tersedia data untuk diedit<br>$\mathbf{c}$<br>$\rm d$<br>Harus ada data yang hendak dihapus |                                      |    |                                       |  |  |  |
| Aktor                                                                                                    |                                                                                                    |                                      |    | <b>Sistem</b>                         |  |  |  |
|                                                                                                    | <b>Skenario Normal</b>                                                                                                    |                                      |    |                                       |  |  |  |
| 1.                                                                                                    |                                                                                                    | Pilih menu data Penjualan            |    |                                       |  |  |  |
|                                                                                                    |                                                                                                    |                                      | 2. | Menampilkan halaman data<br>Penjualan |  |  |  |
| 3.                                                                                                    |                                                                                                    | Jika pada menu data Penjualan        |    |                                       |  |  |  |
|                                                                                                    | Aktor memilih:                                                                                                    |                                      |    |                                       |  |  |  |
|                                                                                                    | a) Tombol Tambah maka proses                                                                                                    |                                      |    |                                       |  |  |  |
|                                                                                                    | S1 dijalankan                                                                                                    |                                      |    |                                       |  |  |  |
|                                                                                                    |                                                                                                    | b) Tombol <i>Edit</i> maka proses S2 |    |                                       |  |  |  |

**Tabel 4.6 Deskripsi** *Use case* **Mengelola Data Penjualan**

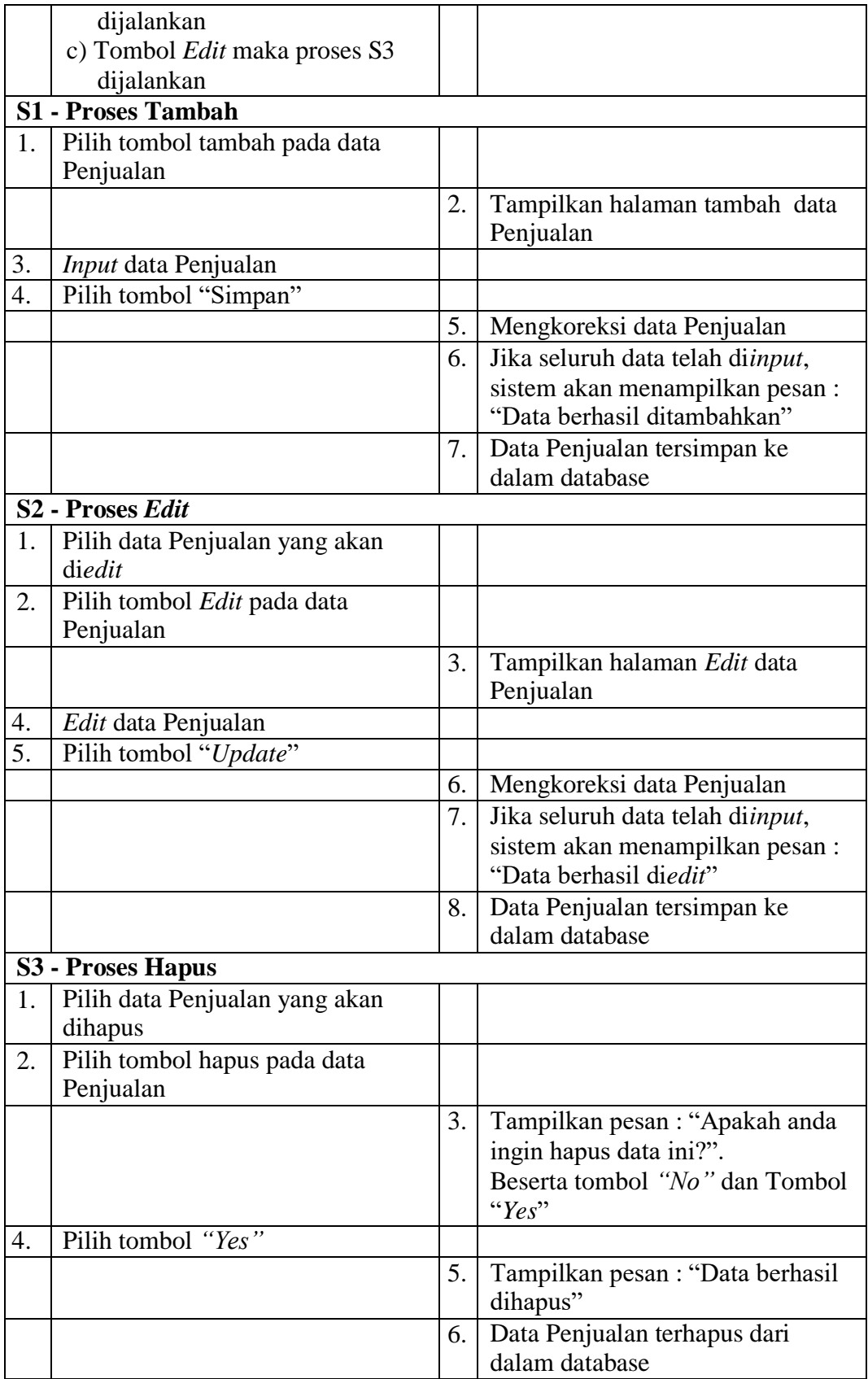

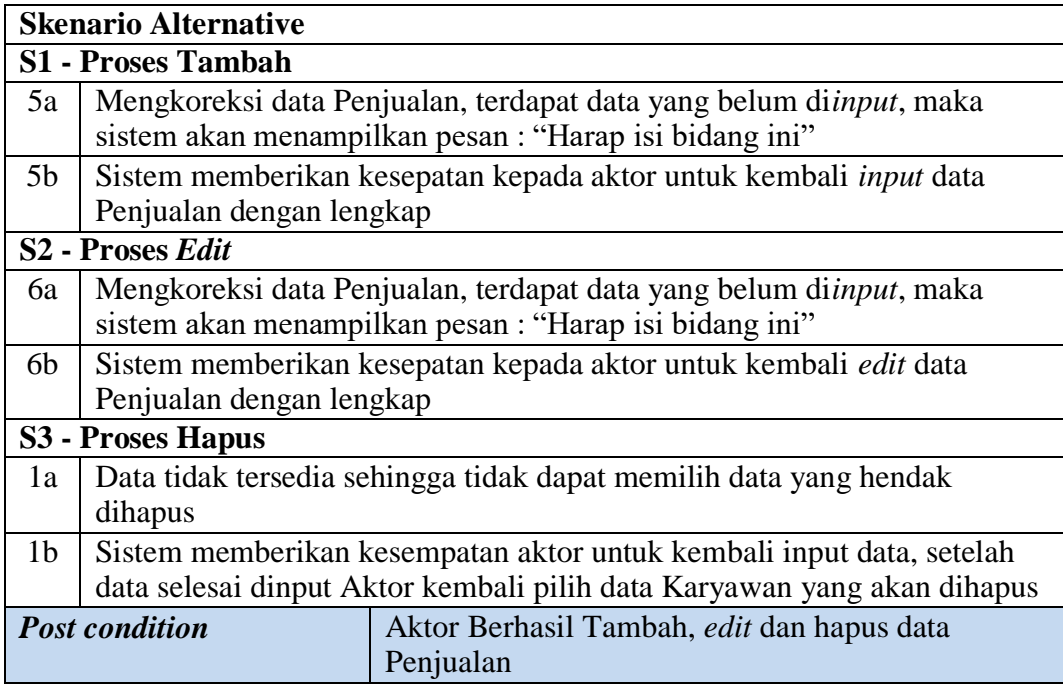

d) Deskripsi *Use case* mengelola data Produk

Deskripsi Use case mengelola data Produk merupakan tabel yang memaparkan langkah-langkah penggunaan sistem yang dilakukan oleh aktor untuk memodifikasi isi data-data Produk, yang dapat dijabarkan sebagai berikut ini**.**

| <b>Nama</b>            | Produk                                                                      |                                                       |  |  |  |
|------------------------|-----------------------------------------------------------------------------|-------------------------------------------------------|--|--|--|
| <b>ID</b> Usecase      | UC.4.                                                                       |                                                       |  |  |  |
| <b>Aktor</b>           | Karyawan                                                                    |                                                       |  |  |  |
| <b>Deskripsi</b>       |                                                                             | Aktor mengelola data produk untuk menambah produk apa |  |  |  |
|                        |                                                                             | saja yang tersedia dan yang akan dijual ke pelanggan  |  |  |  |
| <b>Exception</b>       | Data yang ditambah tidak lengkap<br>a)                                      |                                                       |  |  |  |
|                        | Data yang akan diedit tidak lengkap<br>b)                                   |                                                       |  |  |  |
|                        | Data yang akan dihapus tidak tersedia<br>$\mathbf{C}$                       |                                                       |  |  |  |
| <b>Pre</b> condition   | Dalam keadaan berhasil login<br>a)                                          |                                                       |  |  |  |
|                        | Harus tampil halaman tambah dan data belum tersedia<br>b)                   |                                                       |  |  |  |
|                        | Harus tampil halaman edit dan tersedia data untuk diedit<br>$\mathcal{C}$ ) |                                                       |  |  |  |
|                        | Harus ada data yang hendak dihapus<br>d)                                    |                                                       |  |  |  |
|                        | Aktor<br><b>Sistem</b>                                                      |                                                       |  |  |  |
| <b>Skenario Normal</b> |                                                                             |                                                       |  |  |  |

**Tabel 4.7 Deskripsi** *Use case* **Mengelola Data Produk**

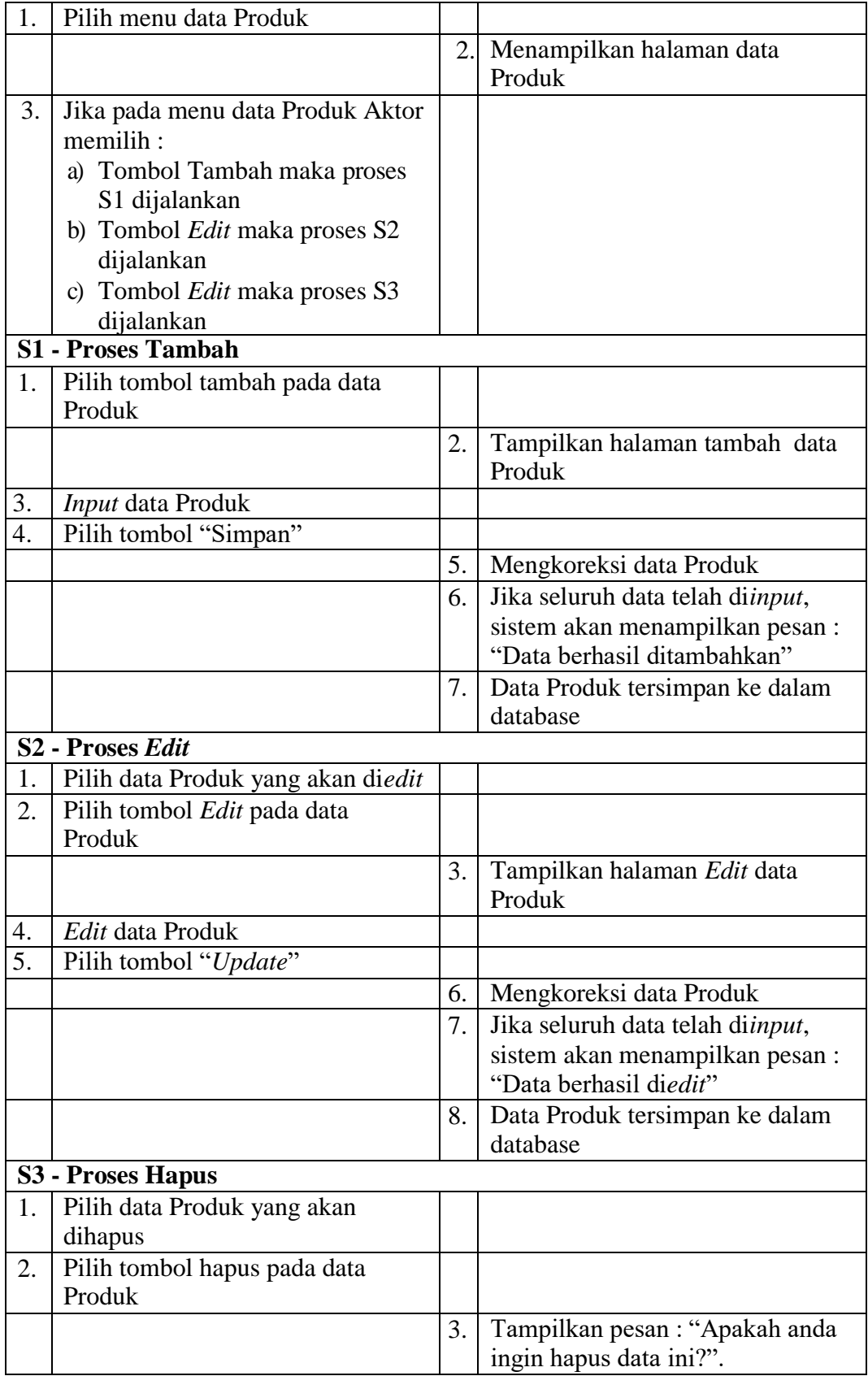

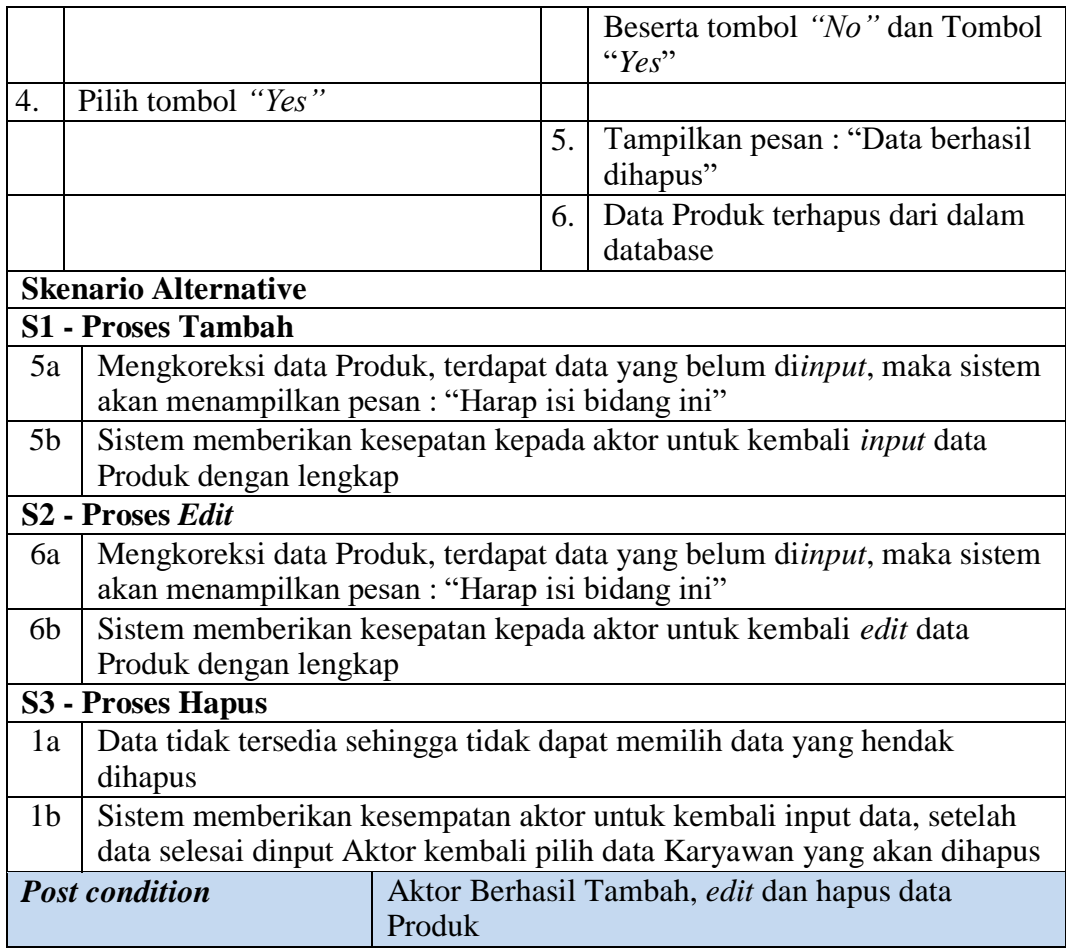

## e) Deskripsi *Use case* Mencetak Laporan

Deskripsi *Use case* digunakan untuk menceritakan secara ringkas bagaimana tahapan menggunakan sistem dan apa saja yang bisa dilakukannya. Melalui Deskrpsi *Use case* dapat diketahui fungsi-fungsi apa saja yang ada pada sistem, berikut ini merupakan Deskripsi *Use case*  Mencetak Laporan :

| <b>Nama</b>  |                                                                                                    | Mencetak Laporan                                                      |    |                                                                                                    |  |  |  |
|--------------|----------------------------------------------------------------------------------------------------|-----------------------------------------------------------------------|----|----------------------------------------------------------------------------------------------------|--|--|--|
|              | <b>ID Usecase</b>                                                                                                    | UC.5.                                                                 |    |                                                                                                    |  |  |  |
| <b>Aktor</b> |                                                                                                    | Karyawan                                                              |    |                                                                                                    |  |  |  |
|              | <b>Deskripsi</b>                                                                                                    | Untuk menghasilkan printout berdasarkan data yang telah<br>diinputkan |    |                                                                                                    |  |  |  |
|              | <b>Exception</b>                                                                                                    |                                                                       |    | Laporan tidak dapat dicetak jika tidak ada data untuk di cetak                                                                              |  |  |  |
|              | <b>Pre</b> condition                                                                                                    | Data tersedia maka dapat dijadikan laporan                            |    |                                                                                                    |  |  |  |
|              |                                                                                                    | <b>Aktor</b>                                                          |    | <b>Sistem</b>                                                                                                    |  |  |  |
|              | <b>Skenario Normal</b>                                                                                                    |                                                                       |    |                                                                                                    |  |  |  |
| 1.           | Aktor pilih menu laporan                                                                                                    |                                                                       |    |                                                                                                    |  |  |  |
|              |                                                                                                    |                                                                       | 2. | Menampilkan kategori laporan:<br>Laporan Pelanggan<br>a)<br>Laporan Pembelian<br>b)<br>Laporan Penjualan<br>c)<br>Laporan Produk<br>$\rm d$ |  |  |  |
| 3.           | Kondisi, klik tombol laporan yang<br>dipilih:<br>a) Jika pilih Laporan Pelanggan<br>maka S1 berlaku<br>b) Jika pilih Laporan Pembelian<br>maka S2 berlaku<br>c) Jika pilih Laporan Penjualan<br>maka S3 berlaku<br>d) Jika pilih Laporan Produk<br>maka S4 berlaku |                                                                       |    |                                                                                                    |  |  |  |
|              | S1 - Laporan Pelanggan                                                                                                    |                                                                       |    |                                                                                                    |  |  |  |
| 1.           |                                                                                                    | Aktor pilih Laporan Pelanggan                                         |    |                                                                                                    |  |  |  |
| 2.           |                                                                                                    | Aktor mengklik print preview                                          |    |                                                                                                    |  |  |  |
|              |                                                                                                    |                                                                       | 3. | Tampil halaman Laporan<br>Pelanggan                                                                                                    |  |  |  |
| 4.           | <b>Aktor Klik cetak</b>                                                                                                    |                                                                       |    |                                                                                                    |  |  |  |
|              |                                                                                                    |                                                                       | 5. | Tampil Printout Laporan<br>Pelanggan                                                                                                    |  |  |  |
|              | S <sub>2</sub> – Laporan Pembelian                                                                                                    |                                                                       |    |                                                                                                    |  |  |  |
| 1.           |                                                                                                    | Aktor pilih Laporan Pembelian                                         |    |                                                                                                    |  |  |  |
| 2.           |                                                                                                    | Aktor mengklik print preview                                          |    |                                                                                                    |  |  |  |
|              |                                                                                                    |                                                                       | 3. | Tampil halaman Laporan<br>Pembelian                                                                                                    |  |  |  |
| 4.           | Aktor Klik cetak                                                                                                    |                                                                       |    |                                                                                                    |  |  |  |
|              |                                                                                                    |                                                                       | 5. | Tampil Printout Laporan<br>Pembelian                                                                                                    |  |  |  |
|              | S3 - Laporan Penjualan                                                                                                    |                                                                       |    |                                                                                                    |  |  |  |
| 1.           |                                                                                                    | Aktor pilih Laporan Penjualan                                         |    |                                                                                                    |  |  |  |
| 2.           |                                                                                                    | Aktor mengklik print preview                                          |    |                                                                                                    |  |  |  |

**Tabel 4.8 Deskripsi** *Use case* **Mencetak Laporan**

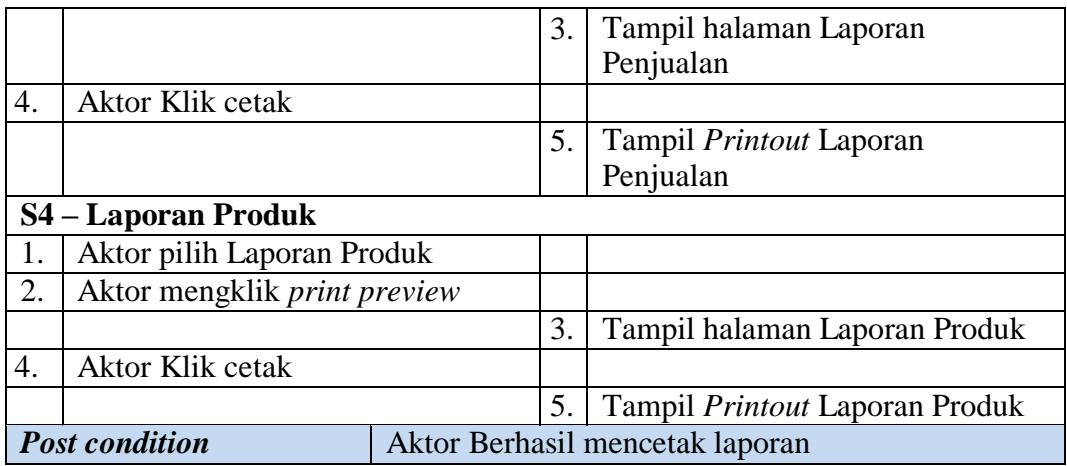

*f)* Deskripsi *Use case Logout*

Berikut ini merupakan Deskripsi *Use case Logout* yang berfungsi

menceritakan langkah-langkah bagaimana user untuk keluar dari sistem**.**

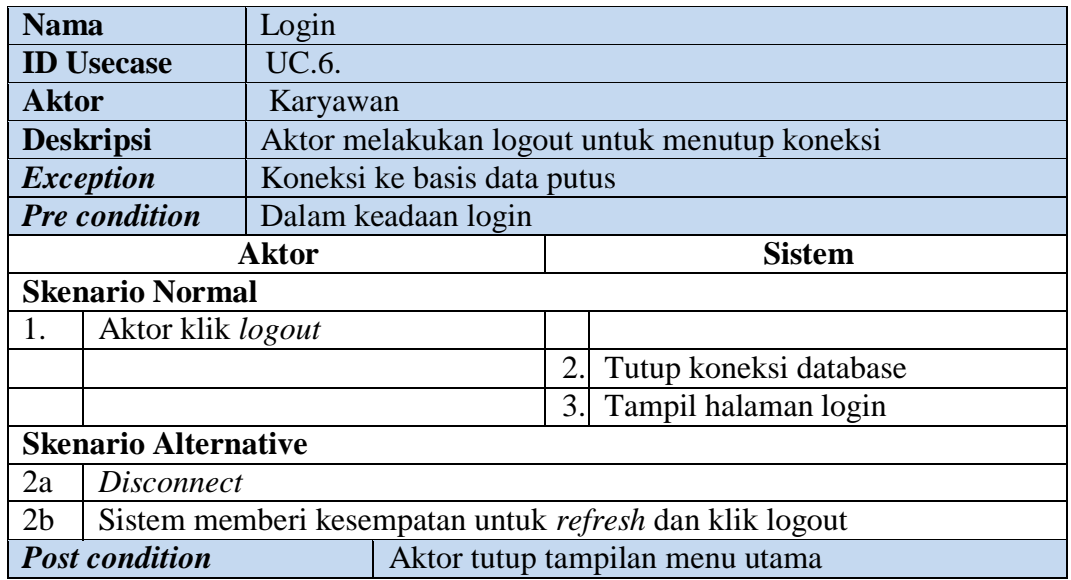

#### **Tabel 4.9 Deskripsi Use case Logout**

## **4. Deskripsi** *Use case* **Pemilik**

Deskripsi *Use case* Pemilik merupakan upaya pengolahan data menjadi sesuatu yang dapat diutarakan secara jelas dan tepat dengan tujuan agar dapat dimengerti sebagai berikut ini.

#### *a)* Deskripsi *Use case Login*

Deskripsi Use case *login* merupakan tabel yang memaparkan langkahlangkah penggunaan sistem yang dilakukan oleh aktor terkait untuk dapat masuk kedalam sistem, yang dapat dijabarkan sebagai berikut ini :

| <b>Nama</b><br>Login                                             |                             |                                                                   |                                                                                                  |                                                   |                                                         |  |
|------------------------------------------------------------------|-----------------------------|-------------------------------------------------------------------|--------------------------------------------------------------------------------------------------|---------------------------------------------------|---------------------------------------------------------|--|
| <b>ID</b> Usecase<br>$UC.1$ .                                    |                             |                                                                   |                                                                                                  |                                                   |                                                         |  |
| <b>Aktor</b>                                                     |                             | Pemilik                                                           |                                                                                                  |                                                   |                                                         |  |
|                                                                  | <b>Deskripsi</b>            | dalam system                                                      |                                                                                                  |                                                   | Aktor melakukan login untuk dapat memiliki hak akses ke |  |
|                                                                  | <b>Exception</b>            |                                                                   | Aktor tidak dapat masuk dan mengakses halaman utama jika<br>validasi username dan password gagal |                                                   |                                                         |  |
|                                                                  | <b>Pre</b> condition        |                                                                   |                                                                                                  |                                                   | Username dan password tersedia pada database database   |  |
|                                                                  |                             | <b>Aktor</b>                                                      |                                                                                                  |                                                   | <b>Sistem</b>                                           |  |
|                                                                  | <b>Skenario Normal</b>      |                                                                   |                                                                                                  |                                                   |                                                         |  |
| 1.                                                               | Aktor input username dan    |                                                                   |                                                                                                  |                                                   |                                                         |  |
|                                                                  | password                    |                                                                   |                                                                                                  |                                                   |                                                         |  |
| 2.                                                               | Aktor klik tombol login     |                                                                   |                                                                                                  |                                                   |                                                         |  |
|                                                                  |                             |                                                                   | $\overline{3}$ .                                                                                 | Memvalidasi username dan<br>password yang diinput |                                                         |  |
|                                                                  |                             |                                                                   | $\mathbf{4}$ .                                                                                   | Validasi cocok, tampil halaman<br>utama           |                                                         |  |
|                                                                  | <b>Skenario Alternative</b> |                                                                   |                                                                                                  |                                                   |                                                         |  |
|                                                                  | <b>S1 - Proses Tambah</b>   |                                                                   |                                                                                                  |                                                   |                                                         |  |
| 3a                                                               |                             | Memvalidasi username dan password yang diinput, namun tidak cocok |                                                                                                  |                                                   |                                                         |  |
| 3a                                                               |                             | Sistem akan menampilkan pesan : "Username/Password yang anda      |                                                                                                  |                                                   |                                                         |  |
| masukan salah!" dan memberi kesempatan aktor untuk kembali input |                             |                                                                   |                                                                                                  |                                                   |                                                         |  |
| data username dan password                                       |                             |                                                                   |                                                                                                  |                                                   |                                                         |  |
|                                                                  | <b>Post condition</b>       |                                                                   | pengolahan data                                                                                  |                                                   | Aktor melakukan login dan dapat melakukan               |  |

**Tabel 4.10 Deskripsi Use case login**

## b) Deskripsi *Use case* melihat informasi Admin

Deskripsi Use case melihat informasi Adminmerupakan tabel yang memaparkan langkah-langkah aktor menampilkan informasi dari sistem, yang dapat dijabarkan sebagai berikut ini**.**

| <b>Nama</b>                    |                                      | Admin                                                   |    |                                                          |  |  |  |
|--------------------------------|--------------------------------------|---------------------------------------------------------|----|----------------------------------------------------------|--|--|--|
|                                | <b>ID</b> Usecase                    | UC.2.                                                   |    |                                                          |  |  |  |
| Aktor                          |                                      | Pemilik                                                 |    |                                                          |  |  |  |
|                                | <b>Deskripsi</b>                     | Aktor mengelola data admin agar dapat memodifikasi data |    |                                                          |  |  |  |
|                                |                                      | admin seperti username dan password                     |    |                                                          |  |  |  |
|                                | <b>Exception</b>                     | Data yang ditambah tidak lengkap<br>a)                  |    |                                                          |  |  |  |
|                                |                                      | Data yang akan diedit tidak lengkap<br>b)               |    |                                                          |  |  |  |
|                                |                                      | Data yang akan dihapus tidak tersedia<br>$\mathbf{c})$  |    |                                                          |  |  |  |
|                                | Pre condition                        | Dalam keadaan berhasil login<br>a)                      |    |                                                          |  |  |  |
|                                |                                      | b)                                                      |    | Harus tampil halaman tambah dan data belum tersedia      |  |  |  |
|                                |                                      | $\mathbf{c}$                                            |    | Harus tampil halaman edit dan tersedia data untuk diedit |  |  |  |
|                                |                                      | Harus ada data yang hendak dihapus<br>d)                |    |                                                          |  |  |  |
|                                |                                      | Aktor                                                   |    | <b>Sistem</b>                                            |  |  |  |
|                                | <b>Skenario Normal</b>               |                                                         |    |                                                          |  |  |  |
| 1.                             | Pilih menu data Admin                |                                                         |    |                                                          |  |  |  |
|                                |                                      |                                                         | 2. | Menampilkan halaman data<br>Admin                        |  |  |  |
| 3.                             |                                      | Jika pada menu data Admin Aktor                         |    |                                                          |  |  |  |
|                                | memilih :                            |                                                         |    |                                                          |  |  |  |
|                                |                                      | a) Tombol Tambah maka proses                            |    |                                                          |  |  |  |
|                                | S1 dijalankan                        |                                                         |    |                                                          |  |  |  |
|                                | b) Tombol <i>Edit</i> maka proses S2 |                                                         |    |                                                          |  |  |  |
| dijalankan                     |                                      |                                                         |    |                                                          |  |  |  |
| c) Tombol hapus maka proses S3 |                                      |                                                         |    |                                                          |  |  |  |
| dijalankan                     |                                      |                                                         |    |                                                          |  |  |  |
|                                | <b>S1 - Proses Tambah</b>            |                                                         |    |                                                          |  |  |  |
| 1.                             |                                      | Pilih tombol tambah pada data                           |    |                                                          |  |  |  |
|                                | Admin                                |                                                         |    |                                                          |  |  |  |
|                                |                                      |                                                         | 2. | Tampilkan halaman tambah data<br>Admin                   |  |  |  |
| 3.                             | Input data Admin                     |                                                         |    |                                                          |  |  |  |
| 4.                             | Pilih tombol "Simpan"                |                                                         |    |                                                          |  |  |  |
|                                |                                      |                                                         | 5. | Mengkoreksi data Admin                                   |  |  |  |
|                                |                                      |                                                         | 6. | Jika seluruh data telah diinput,                         |  |  |  |
|                                |                                      |                                                         |    | sistem akan menampilkan pesan:                           |  |  |  |
|                                |                                      |                                                         |    | "Data berhasil ditambahkan"                              |  |  |  |
|                                |                                      |                                                         |    | Data Admin tersimpan ke dalam<br>database                |  |  |  |
| S <sub>2</sub> - Proses Edit   |                                      |                                                         |    |                                                          |  |  |  |
| 1.                             |                                      | Pilih data Admin yang akan diedit                       |    |                                                          |  |  |  |
| 2.                             |                                      | Pilih tombol Edit pada data Admin                       |    |                                                          |  |  |  |
|                                |                                      |                                                         | 3. | Tampilkan halaman Edit data<br>Admin                     |  |  |  |
| 4.                             | Edit data Admin                      |                                                         |    |                                                          |  |  |  |

**Tabel 4.11Deskripsi** *Use case* **Mengelola Data Admin**

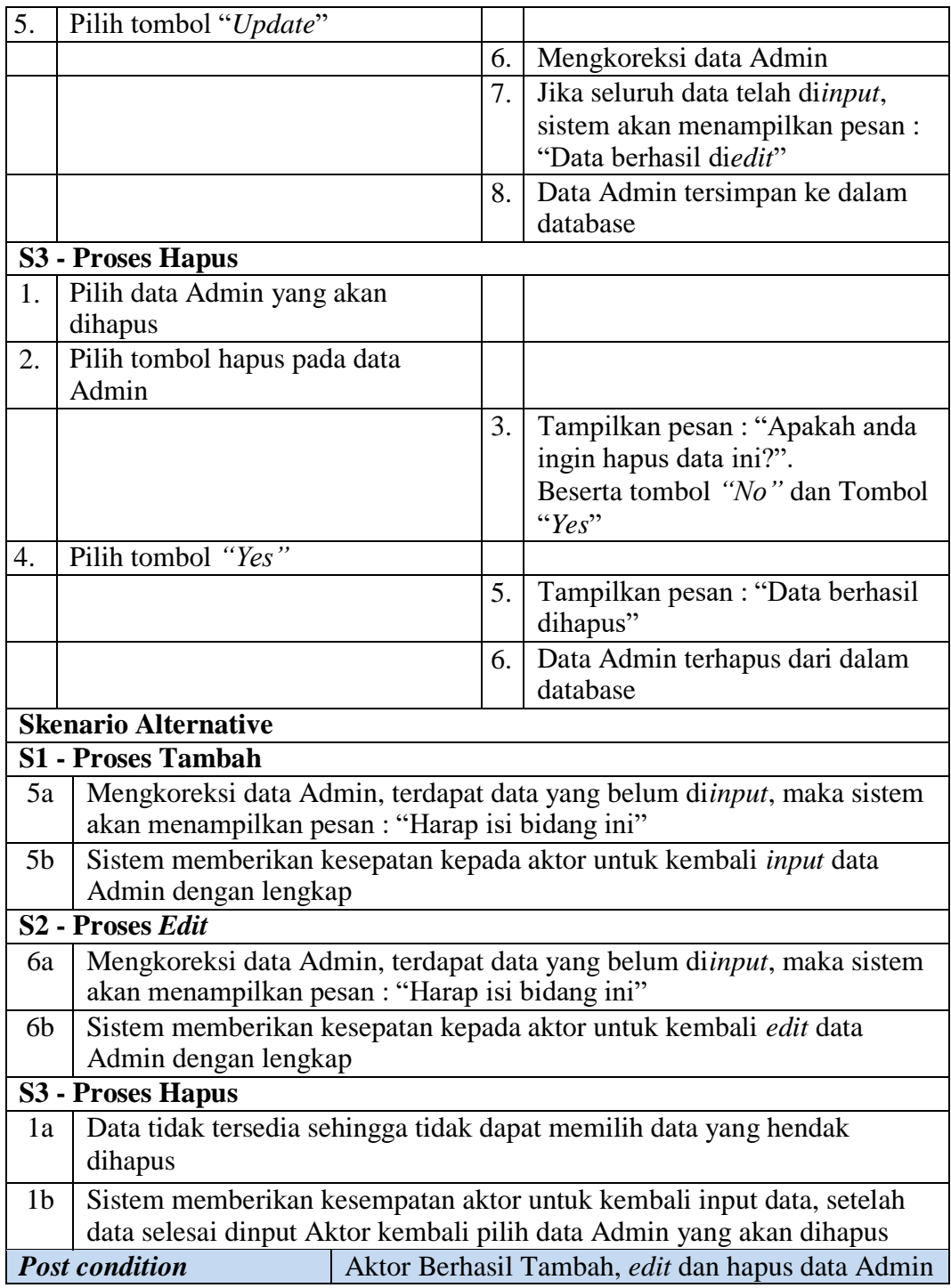

## g) Deskripsi *Use case* mengelola data Kategori

Deskripsi Use case mengelola data Kategori merupakan tabel yang

memaparkan langkah-langkah penggunaan sistem yang dilakukan oleh aktor

untuk memodifikasi isi data-data Kategori, yang dapat dijabarkan sebagai

berikut ini**.**

| <b>Nama</b>                  |                              | Kategori                                               |    |                                                            |  |  |  |
|------------------------------|------------------------------|--------------------------------------------------------|----|------------------------------------------------------------|--|--|--|
| <b>ID</b> Usecase            |                              | UC.3.                                                  |    |                                                            |  |  |  |
| <b>Aktor</b>                 |                              | Pemilik                                                |    |                                                            |  |  |  |
|                              | <b>Deskripsi</b>             |                                                        |    | Aktor mengelola data kategori untuk mengelompokkan         |  |  |  |
|                              |                              |                                                        |    | berbagai jenis produk yang tersedia dan dapat dipilih oleh |  |  |  |
|                              |                              | pelanggan                                              |    |                                                            |  |  |  |
|                              | <b>Exception</b>             | Data yang ditambah tidak lengkap<br>a)                 |    |                                                            |  |  |  |
|                              |                              | Data yang akan diedit tidak lengkap<br>b)              |    |                                                            |  |  |  |
|                              |                              | Data yang akan dihapus tidak tersedia<br>$\mathbf{c})$ |    |                                                            |  |  |  |
|                              | Pre condition                | Dalam keadaan berhasil login<br>a)                     |    |                                                            |  |  |  |
|                              |                              | b)                                                     |    | Harus tampil halaman tambah dan data belum tersedia        |  |  |  |
|                              |                              | $\mathbf{c})$                                          |    | Harus tampil halaman edit dan tersedia data untuk diedit   |  |  |  |
|                              |                              | Harus ada data yang hendak dihapus<br>d)               |    |                                                            |  |  |  |
|                              |                              | Aktor                                                  |    | <b>Sistem</b>                                              |  |  |  |
|                              | <b>Skenario Normal</b>       |                                                        |    |                                                            |  |  |  |
| 1.                           | Pilih menu data Kategori     |                                                        |    |                                                            |  |  |  |
|                              |                              |                                                        | 2. | Menampilkan halaman data                                   |  |  |  |
|                              |                              |                                                        |    | Kategori                                                   |  |  |  |
| 3.                           |                              | Jika pada menu data Kategori                           |    |                                                            |  |  |  |
|                              | Aktor memilih:               |                                                        |    |                                                            |  |  |  |
| a) Tombol Tambah maka proses |                              |                                                        |    |                                                            |  |  |  |
| S1 dijalankan                |                              | b) Tombol <i>Edit</i> maka proses S2                   |    |                                                            |  |  |  |
|                              |                              |                                                        |    |                                                            |  |  |  |
| dijalankan                   |                              | c) Tombol Edit maka proses S3                          |    |                                                            |  |  |  |
| dijalankan                   |                              |                                                        |    |                                                            |  |  |  |
|                              | <b>S1 - Proses Tambah</b>    |                                                        |    |                                                            |  |  |  |
| 1.                           |                              | Pilih tombol tambah pada data                          |    |                                                            |  |  |  |
|                              | Kategori                     |                                                        |    |                                                            |  |  |  |
|                              |                              |                                                        | 2. | Tampilkan halaman tambah data                              |  |  |  |
|                              |                              |                                                        |    | Kategori                                                   |  |  |  |
| 3.                           | <i>Input</i> data Kategori   |                                                        |    |                                                            |  |  |  |
| 4.                           | Pilih tombol "Simpan"        |                                                        |    |                                                            |  |  |  |
|                              |                              |                                                        | 5. | Mengkoreksi data Kategori                                  |  |  |  |
|                              |                              |                                                        | 6. | Jika seluruh data telah diinput,                           |  |  |  |
|                              |                              |                                                        |    | sistem akan menampilkan pesan:                             |  |  |  |
|                              |                              |                                                        |    | "Data berhasil ditambahkan"                                |  |  |  |
|                              |                              |                                                        | 7. | Data Kategori tersimpan ke dalam                           |  |  |  |
|                              |                              |                                                        |    | database                                                   |  |  |  |
|                              | S <sub>2</sub> - Proses Edit |                                                        |    |                                                            |  |  |  |

**Tabel 4.12Deskripsi** *Use case* **Mengelola Data Kategori**

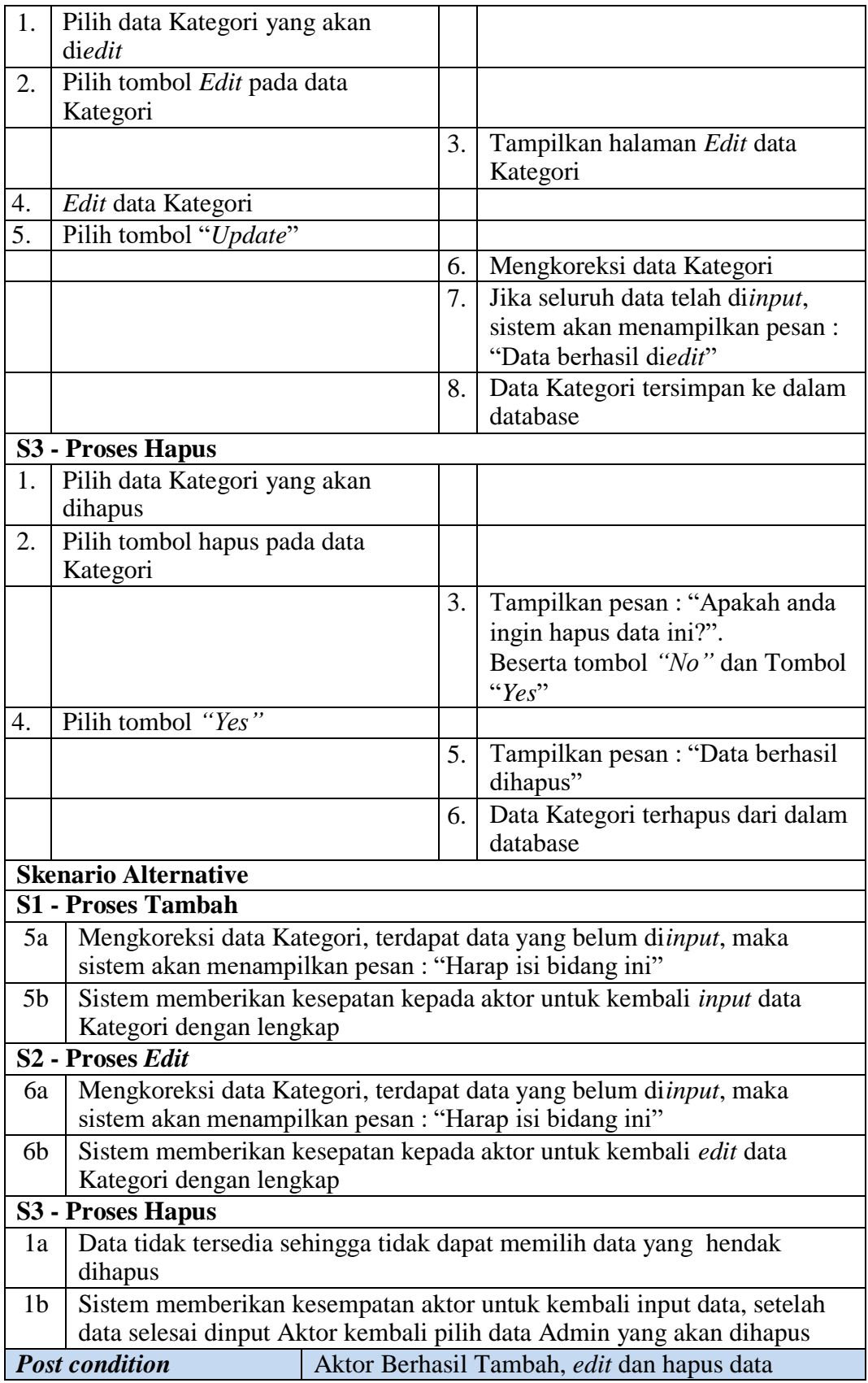

## Kategori

## h) Deskripsi *Use case* mengelola data Pembelian

Deskripsi Use case mengelola data Pembelian merupakan tabel yang memaparkan langkah-langkah penggunaan sistem yang dilakukan oleh aktor untuk memodifikasi isi data-data Pembelian, yang dapat dijabarkan sebagai berikut ini

| <b>Nama</b>                         |                               | Pembelian                                              |                                       |                                                          |  |  |
|-------------------------------------|-------------------------------|--------------------------------------------------------|---------------------------------------|----------------------------------------------------------|--|--|
|                                     | <b>ID</b> Usecase             | UC.4.                                                  |                                       |                                                          |  |  |
| <b>Aktor</b>                        |                               | Pemilik                                                |                                       |                                                          |  |  |
|                                     | <b>Deskripsi</b>              |                                                        |                                       | Aktor mengelola data pembelian untuk mendata produk yang |  |  |
|                                     |                               | telah dibeli dari supplier                             |                                       |                                                          |  |  |
|                                     | <b>Exception</b>              | a) Data yang ditambah tidak lengkap                    |                                       |                                                          |  |  |
|                                     |                               | b) Data yang akan diedit tidak lengkap                 |                                       |                                                          |  |  |
|                                     |                               | Data yang akan dihapus tidak tersedia<br>$\mathbf{c})$ |                                       |                                                          |  |  |
|                                     | <b>Pre</b> condition          | Dalam keadaan berhasil login<br>a)                     |                                       |                                                          |  |  |
|                                     |                               | b)                                                     |                                       | Harus tampil halaman tambah dan data belum tersedia      |  |  |
|                                     |                               | $\mathbf{c}$                                           |                                       | Harus tampil halaman edit dan tersedia data untuk diedit |  |  |
|                                     |                               | Harus ada data yang hendak dihapus<br>$\mathbf{d}$     |                                       |                                                          |  |  |
|                                     |                               | <b>Aktor</b>                                           |                                       | <b>Sistem</b>                                            |  |  |
|                                     | <b>Skenario Normal</b>        |                                                        |                                       |                                                          |  |  |
| 1.                                  |                               | Pilih menu data Pembelian                              |                                       |                                                          |  |  |
|                                     |                               | 2.                                                     | Menampilkan halaman data<br>Pembelian |                                                          |  |  |
| 3.                                  | Jika pada menu data Pembelian |                                                        |                                       |                                                          |  |  |
|                                     | Aktor memilih :               |                                                        |                                       |                                                          |  |  |
|                                     |                               | a) Tombol Tambah maka proses                           |                                       |                                                          |  |  |
|                                     | S1 dijalankan                 |                                                        |                                       |                                                          |  |  |
|                                     |                               | b) Tombol Edit maka proses S2                          |                                       |                                                          |  |  |
|                                     | dijalankan                    |                                                        |                                       |                                                          |  |  |
|                                     |                               | c) Tombol Edit maka proses S3                          |                                       |                                                          |  |  |
| dijalankan                          |                               |                                                        |                                       |                                                          |  |  |
| <b>S1 - Proses Tambah</b>           |                               |                                                        |                                       |                                                          |  |  |
| 1.<br>Pilih tombol tambah pada data |                               |                                                        |                                       |                                                          |  |  |
| Pembelian                           |                               |                                                        |                                       |                                                          |  |  |
|                                     |                               |                                                        | 2.                                    | Tampilkan halaman tambah data                            |  |  |
|                                     |                               |                                                        |                                       | Pembelian                                                |  |  |
| 3.                                  | Input data Pembelian          |                                                        |                                       |                                                          |  |  |

**Tabel 4.13Deskripsi** *Use case* **Mengelola Data Pembelian**

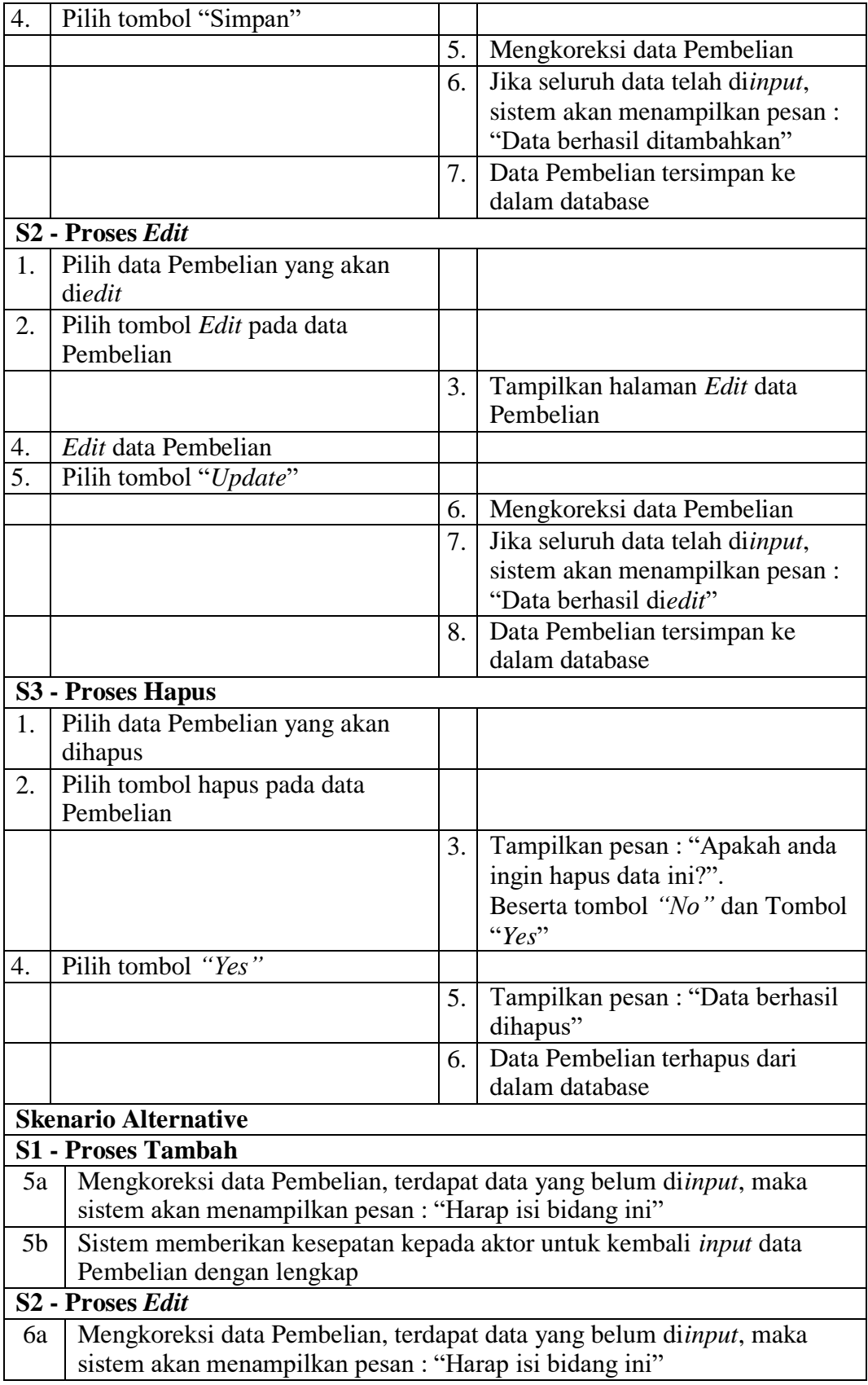

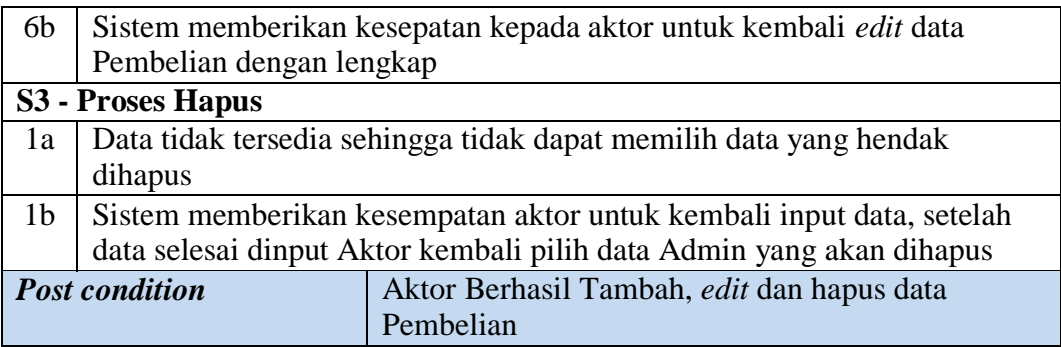

## i) Deskripsi *Use case* mengelola data Penjualan

Deskripsi Use case mengelola data Penjualan merupakan tabel yang memaparkan langkah-langkah penggunaan sistem yang dilakukan oleh aktor untuk memodifikasi isi data-data Penjualan, yang dapat dijabarkan sebagai berikut ini **.**

| <b>Nama</b>          |                               | Penjualan                                                                                                    |               |                                        |  |     |  |
|----------------------|-------------------------------|----------------------------------------------------------------------------------------------------|---------------|----------------------------------------|--|-----|--|
| <b>ID</b> Usecase    |                               | UC.5.                                                                                                    |               |                                        |  |     |  |
| <b>Aktor</b>         |                               | Pemilik                                                                                                    |               |                                        |  |     |  |
| <b>Deskripsi</b>     |                               | Aktor<br>melakukan penjualan produk                                                                                                    |               | mengelola data penjualan untuk mendata |  | dan |  |
| <i>Exception</i>     |                               | Data yang ditambah tidak lengkap<br>d)<br>Data yang akan diedit tidak lengkap<br>e)<br>Data yang akan dihapus tidak tersedia<br>$\hat{I}$                                                                    |               |                                        |  |     |  |
| <b>Pre</b> condition |                               | Dalam keadaan berhasil login<br>e)<br>Harus tampil halaman tambah dan data belum tersedia<br>f<br>Harus tampil halaman edit dan tersedia data untuk diedit<br>g)<br>h)<br>Harus ada data yang hendak dihapus |               |                                        |  |     |  |
| <b>Aktor</b>         |                               |                                                                                                    | <b>Sistem</b> |                                        |  |     |  |
|                      | <b>Skenario Normal</b>        |                                                                                                    |               |                                        |  |     |  |
| 4.                   |                               | Pilih menu data Penjualan                                                                                                    |               |                                        |  |     |  |
|                      |                               |                                                                                                    | 5.            | Menampilkan halaman data<br>Penjualan  |  |     |  |
| 6.                   | Jika pada menu data Penjualan |                                                                                                    |               |                                        |  |     |  |
|                      | Aktor memilih:                |                                                                                                    |               |                                        |  |     |  |
|                      | d) Tombol Tambah maka proses  |                                                                                                    |               |                                        |  |     |  |
|                      | S1 dijalankan                 |                                                                                                    |               |                                        |  |     |  |
|                      | e) Tombol Edit maka proses S2 |                                                                                                    |               |                                        |  |     |  |
|                      | dijalankan                    |                                                                                                    |               |                                        |  |     |  |

**Tabel 4.14Deskripsi** *Use case* **Mengelola Data Penjualan**

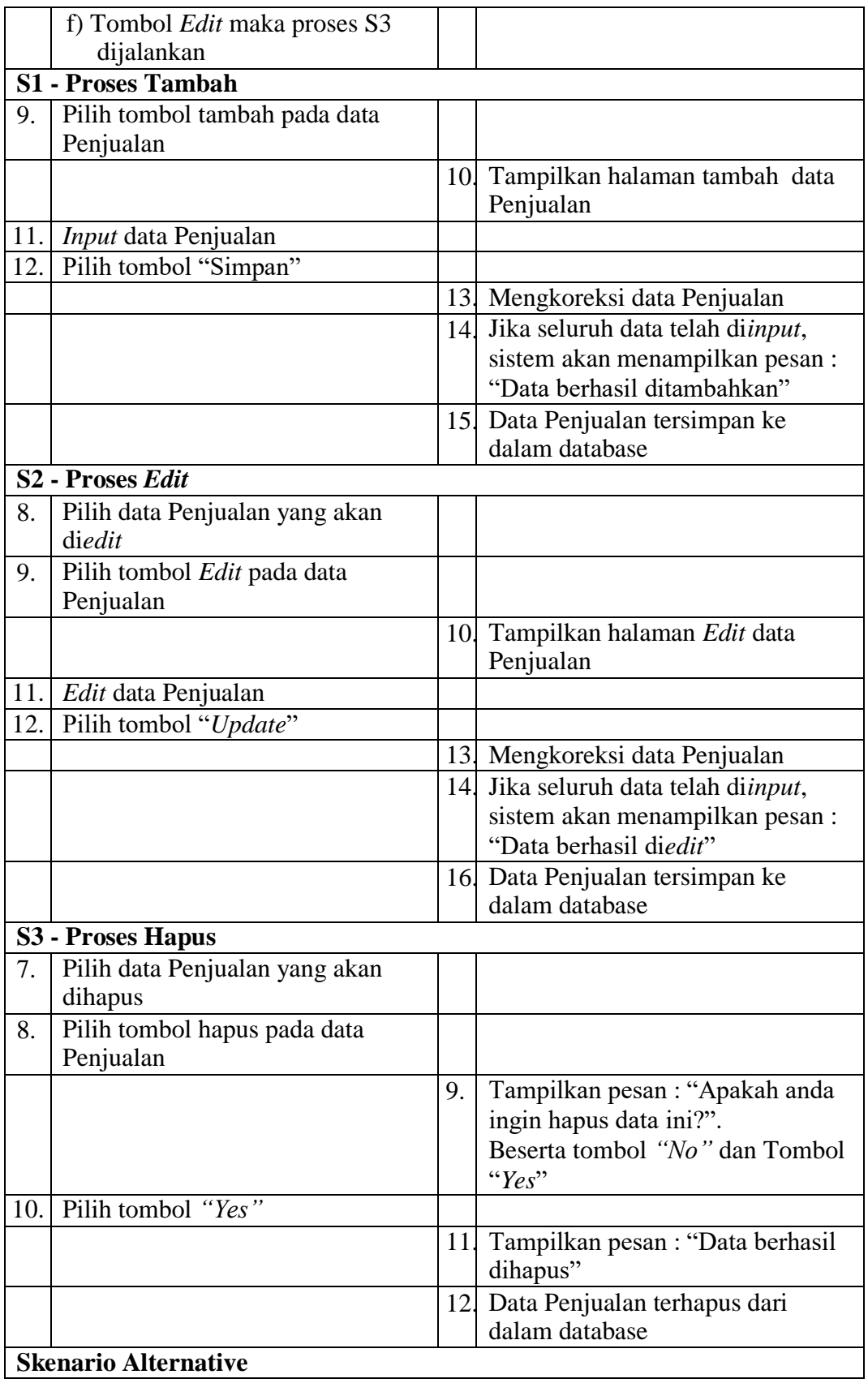

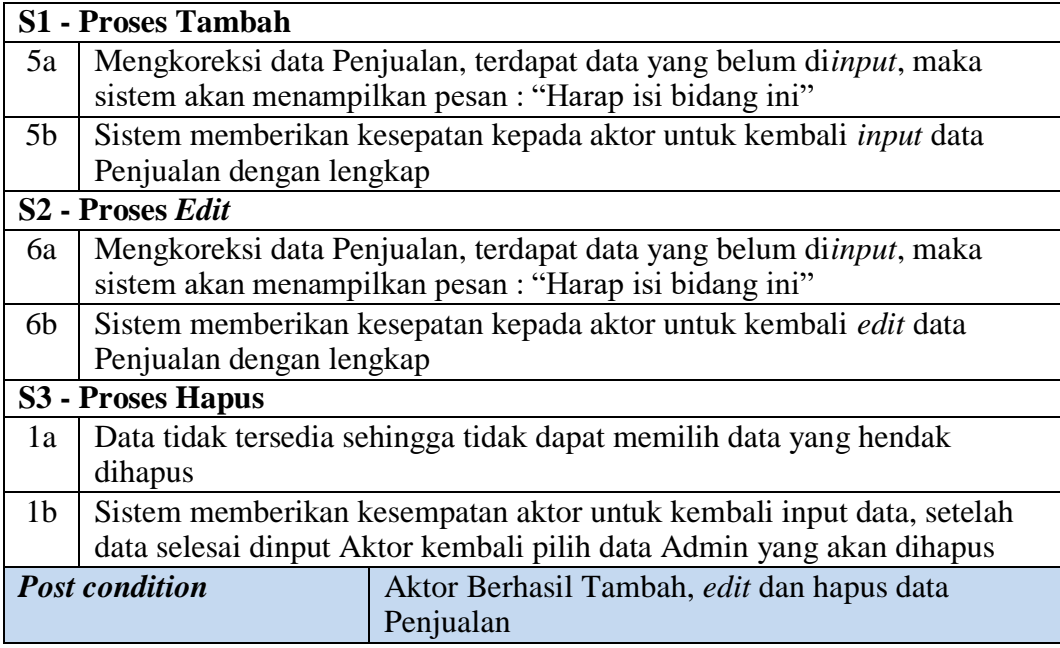

j) Deskripsi *Use case* mengelola data Perencanaan

Deskripsi Use case mengelola data Perencanaan merupakan tabel yang memaparkan langkah-langkah penggunaan sistem yang dilakukan oleh aktor untuk memodifikasi isi data-data Perencanaan, yang dapat dijabarkan sebagai berikut ini **.**

| <b>Nama</b>                                                          | Perencanaan                                                         |  |               |
|----------------------------------------------------------------------|---------------------------------------------------------------------|--|---------------|
| <b>ID</b> Usecase                                                    | UC.6.                                                               |  |               |
| <b>Aktor</b>                                                         | Pemilik                                                             |  |               |
| <b>Deskripsi</b>                                                     | Aktor mengelola data Perencanaan untuk mendata dan                  |  |               |
|                                                                      | melakukan Perencanaan                                               |  |               |
| <b>Exception</b>                                                     | Data yang ditambah tidak lengkap<br>g)                              |  |               |
|                                                                      | Data yang akan diedit tidak lengkap<br>h)                           |  |               |
|                                                                      | Data yang akan dihapus tidak tersedia<br>$\overline{1}$             |  |               |
| <b>Pre</b> condition<br>Dalam keadaan berhasil login<br>$\mathbf{1}$ |                                                                     |  |               |
|                                                                      | Harus tampil halaman tambah dan data belum tersedia<br>1)           |  |               |
|                                                                      | Harus tampil halaman edit dan tersedia data untuk diedit<br>$\bf k$ |  |               |
| Harus ada data yang hendak dihapus<br>$\bf{D}$                       |                                                                     |  |               |
| Aktor                                                                |                                                                     |  | <b>Sistem</b> |
| <b>Skenario Normal</b>                                               |                                                                     |  |               |
|                                                                      | Pilih menu data Penjualan                                           |  |               |

**Tabel 4.15Deskripsi** *Use case* **Mengelola Data Perencanaan**

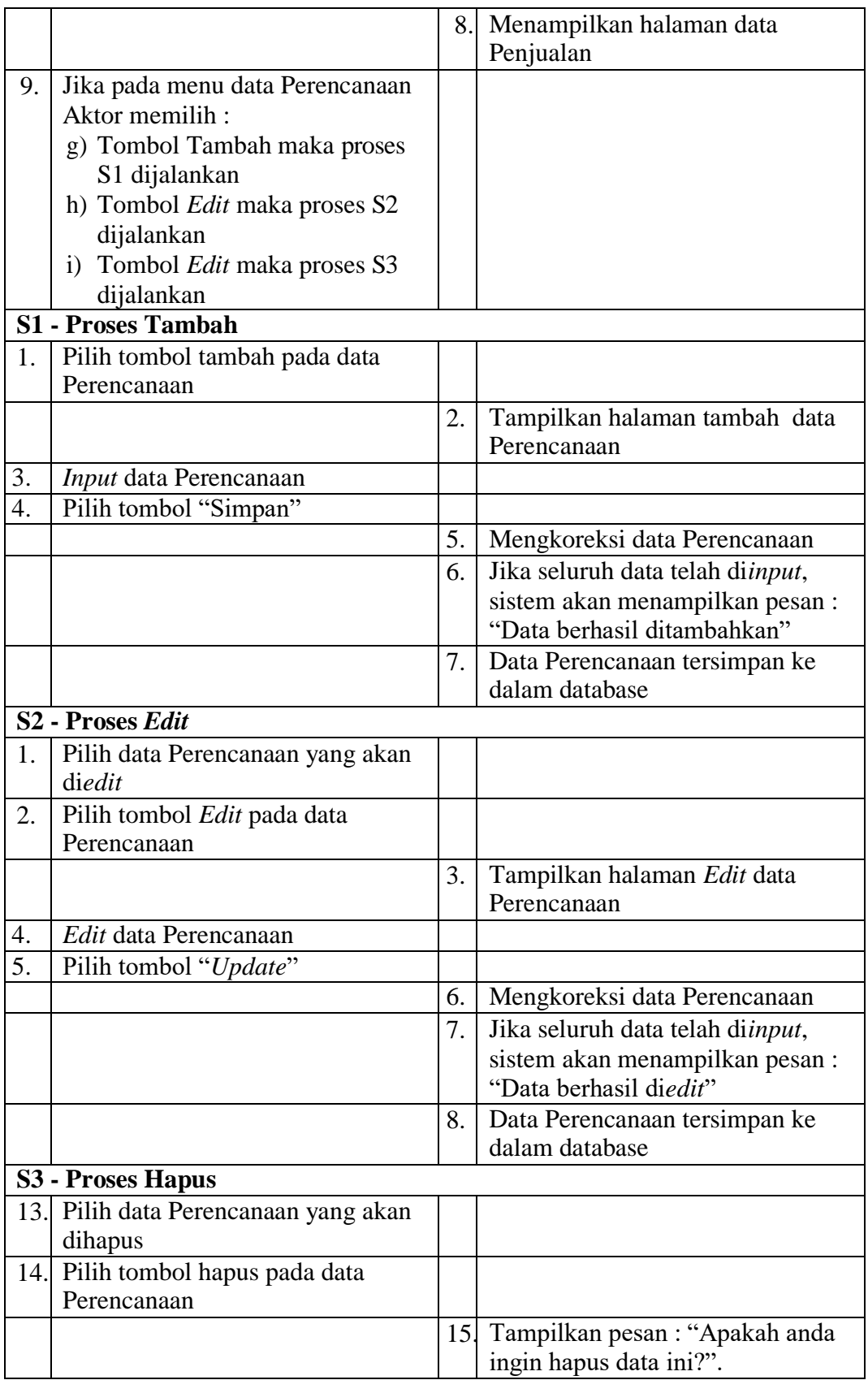

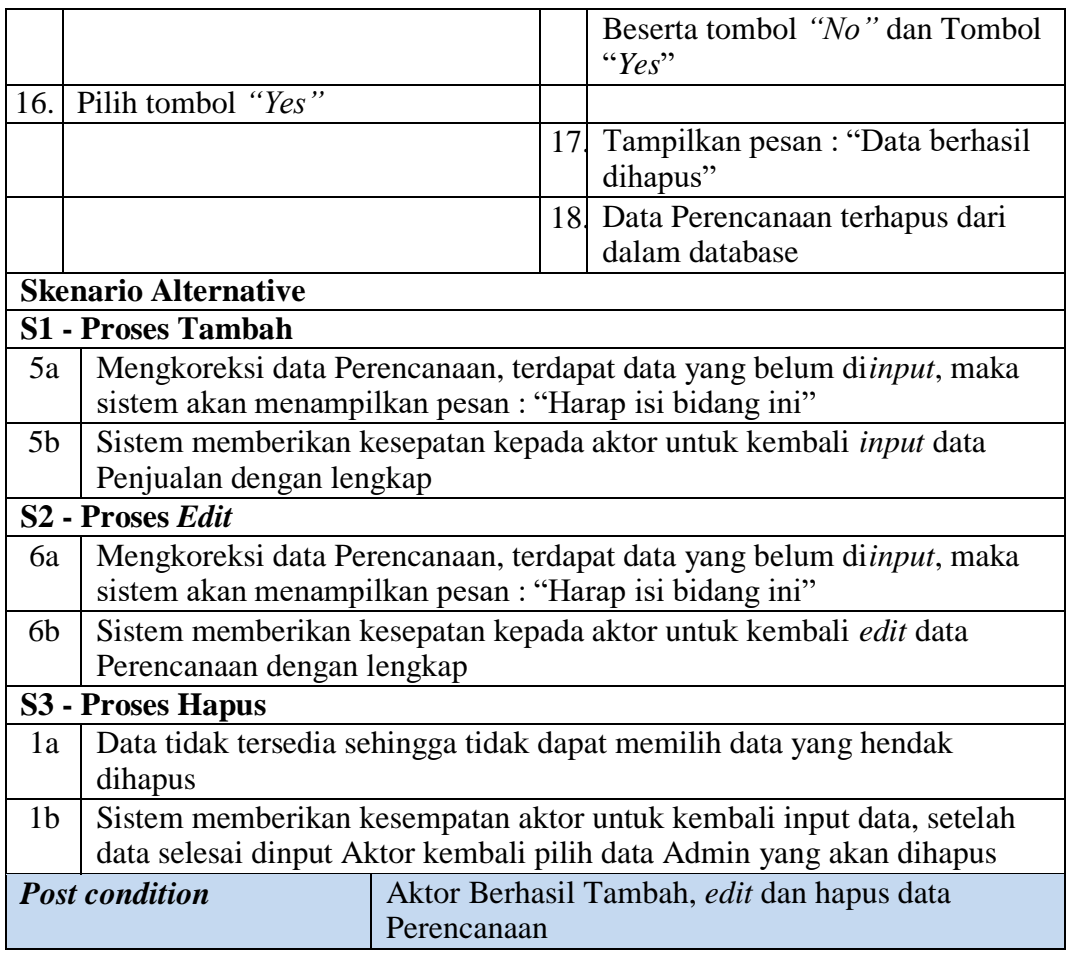

## k) Deskripsi *Use case* mengelola data Produk

Deskripsi Use case mengelola data Produk merupakan tabel yang memaparkan langkah-langkah penggunaan sistem yang dilakukan oleh aktor untuk memodifikasi isi data-data Produk, yang dapat dijabarkan sebagai berikut ini**.**

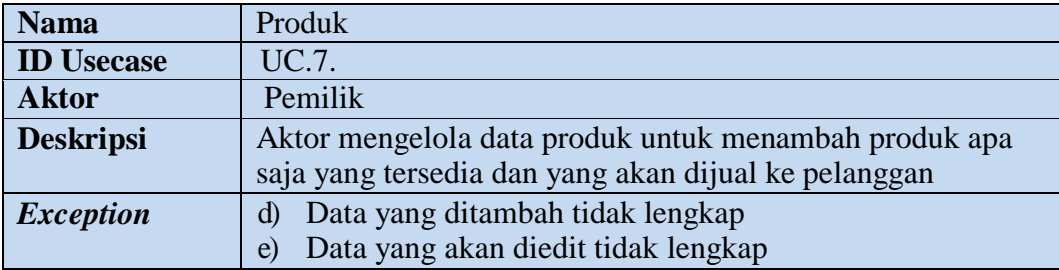

## **Tabel 4.16Deskripsi** *Use case* **Mengelola Data Produk**

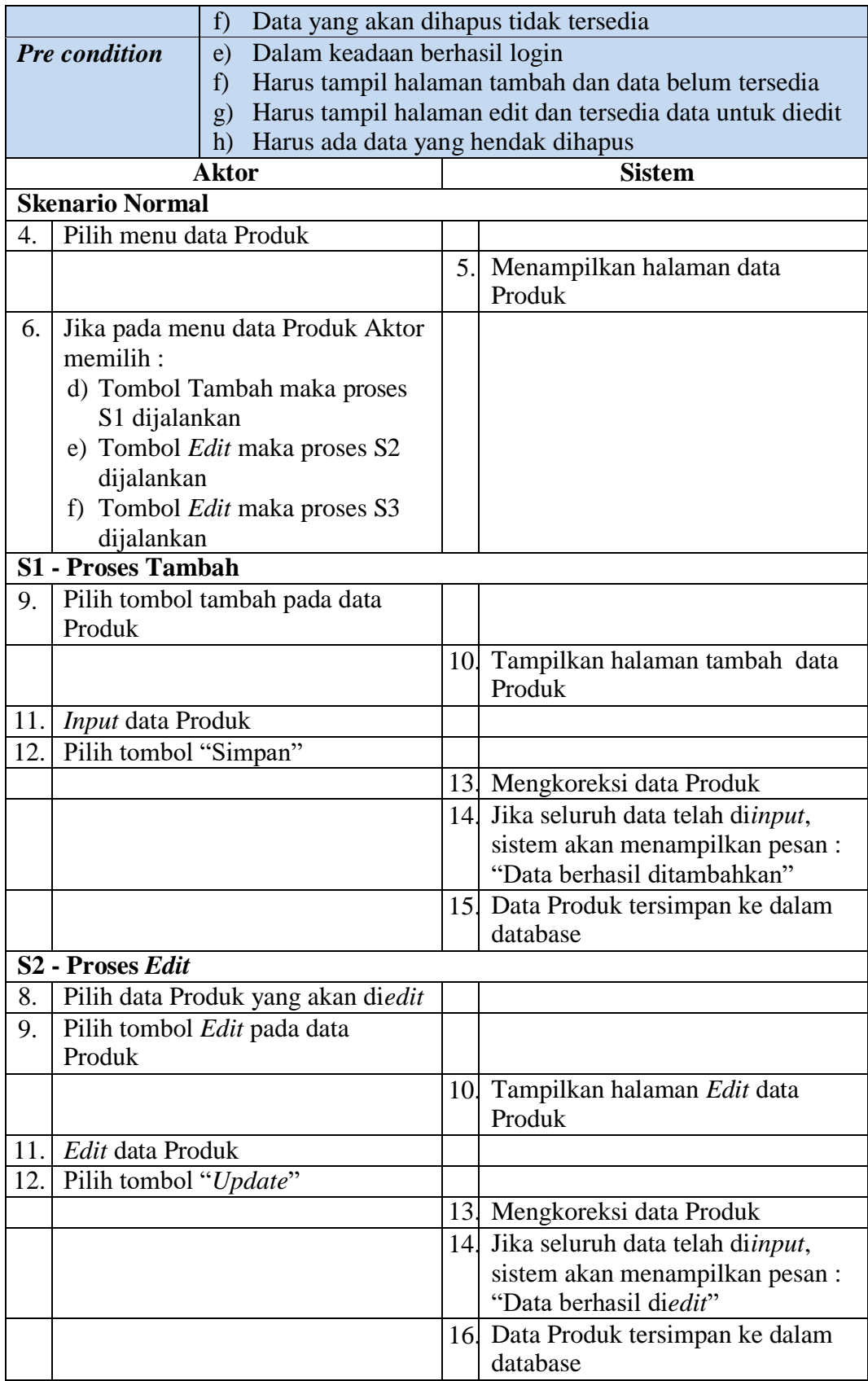

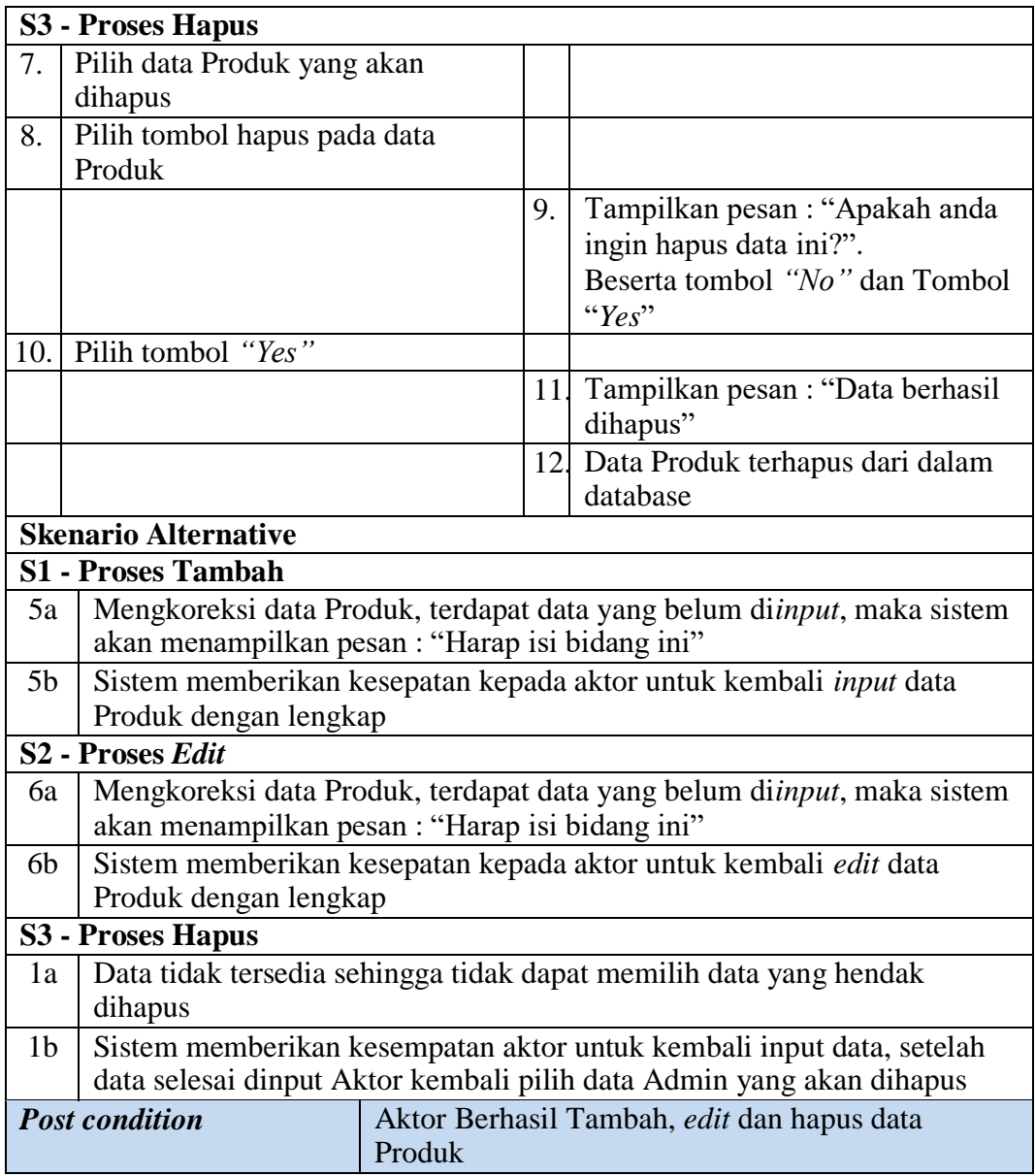

## l) Deskripsi *Use case* mengelola data Satuan

Deskripsi Use case mengelola data Satuan merupakan tabel yang memaparkan langkah-langkah penggunaan sistem yang dilakukan oleh aktor untuk memodifikasi isi data-data Satuan, yang dapat dijabarkan sebagai berikut ini**.**

| <b>Nama</b>                            |                               | Satuan                                                          |     |                                            |  |  |
|----------------------------------------|-------------------------------|-----------------------------------------------------------------|-----|--------------------------------------------|--|--|
| <b>ID</b> Usecase                      |                               | <b>UC.8.</b>                                                    |     |                                            |  |  |
| <b>Aktor</b>                           |                               | Pemilik                                                         |     |                                            |  |  |
| <b>Deskripsi</b>                       |                               | Aktor mengelola data Satuan untuk menambah Satuan apa           |     |                                            |  |  |
|                                        |                               | saja yang tersedia dan yang akan dijual ke pelanggan            |     |                                            |  |  |
|                                        | <b>Exception</b>              | Data yang ditambah tidak lengkap<br>g)                          |     |                                            |  |  |
|                                        |                               | Data yang akan diedit tidak lengkap<br>h)                       |     |                                            |  |  |
|                                        |                               | Data yang akan dihapus tidak tersedia<br>$\ddot{1}$             |     |                                            |  |  |
|                                        | <b>Pre</b> condition          | Dalam keadaan berhasil login<br>$\mathbf{i}$                    |     |                                            |  |  |
|                                        |                               | Harus tampil halaman tambah dan data belum tersedia<br>$\rm j)$ |     |                                            |  |  |
|                                        |                               | Harus tampil halaman edit dan tersedia data untuk diedit<br>k)  |     |                                            |  |  |
|                                        |                               | Harus ada data yang hendak dihapus<br>$\mathbf{I}$              |     |                                            |  |  |
|                                        |                               | <b>Aktor</b>                                                    |     | Sistem                                     |  |  |
|                                        | <b>Skenario Normal</b>        |                                                                 |     |                                            |  |  |
| 7.                                     | Pilih menu data Satuan        |                                                                 |     |                                            |  |  |
|                                        |                               |                                                                 | 8.  | Menampilkan halaman data<br>Satuan         |  |  |
| 9.                                     |                               | Jika pada menu data Satuan Aktor                                |     |                                            |  |  |
|                                        | memilih:                      |                                                                 |     |                                            |  |  |
|                                        |                               | g) Tombol Tambah maka proses                                    |     |                                            |  |  |
|                                        | S1 dijalankan                 |                                                                 |     |                                            |  |  |
|                                        | h) Tombol Edit maka proses S2 |                                                                 |     |                                            |  |  |
|                                        | dijalankan                    |                                                                 |     |                                            |  |  |
|                                        |                               | i) Tombol Edit maka proses S3                                   |     |                                            |  |  |
| dijalankan                             |                               |                                                                 |     |                                            |  |  |
| <b>S1 - Proses Tambah</b>              |                               |                                                                 |     |                                            |  |  |
|                                        |                               | 17. Pilih tombol tambah pada data                               |     |                                            |  |  |
|                                        | Satuan                        |                                                                 |     |                                            |  |  |
|                                        |                               |                                                                 | 18. | Tampilkan halaman tambah data<br>Satuan    |  |  |
|                                        | 19. <i>Input</i> data Satuan  |                                                                 |     |                                            |  |  |
| 20.                                    | Pilih tombol "Simpan"         |                                                                 |     |                                            |  |  |
|                                        |                               |                                                                 | 21  | Mengkoreksi data Satuan                    |  |  |
|                                        |                               |                                                                 | 22. | Jika seluruh data telah diinput,           |  |  |
|                                        |                               |                                                                 |     | sistem akan menampilkan pesan:             |  |  |
|                                        |                               |                                                                 |     | "Data berhasil ditambahkan"                |  |  |
|                                        |                               |                                                                 | 23. | Data Satuan tersimpan ke dalam<br>database |  |  |
| S <sub>2</sub> - Proses Edit           |                               |                                                                 |     |                                            |  |  |
| 15. Pilih data Satuan yang akan diedit |                               |                                                                 |     |                                            |  |  |
| 16.                                    |                               | Pilih tombol Edit pada data Satuan                              |     |                                            |  |  |
|                                        |                               |                                                                 | 17. | Tampilkan halaman Edit data                |  |  |
|                                        |                               |                                                                 |     | Satuan                                     |  |  |
| 18.                                    | Edit data Satuan              |                                                                 |     |                                            |  |  |

**Tabel 4.17Deskripsi** *Use case* **Mengelola Data Satuan**

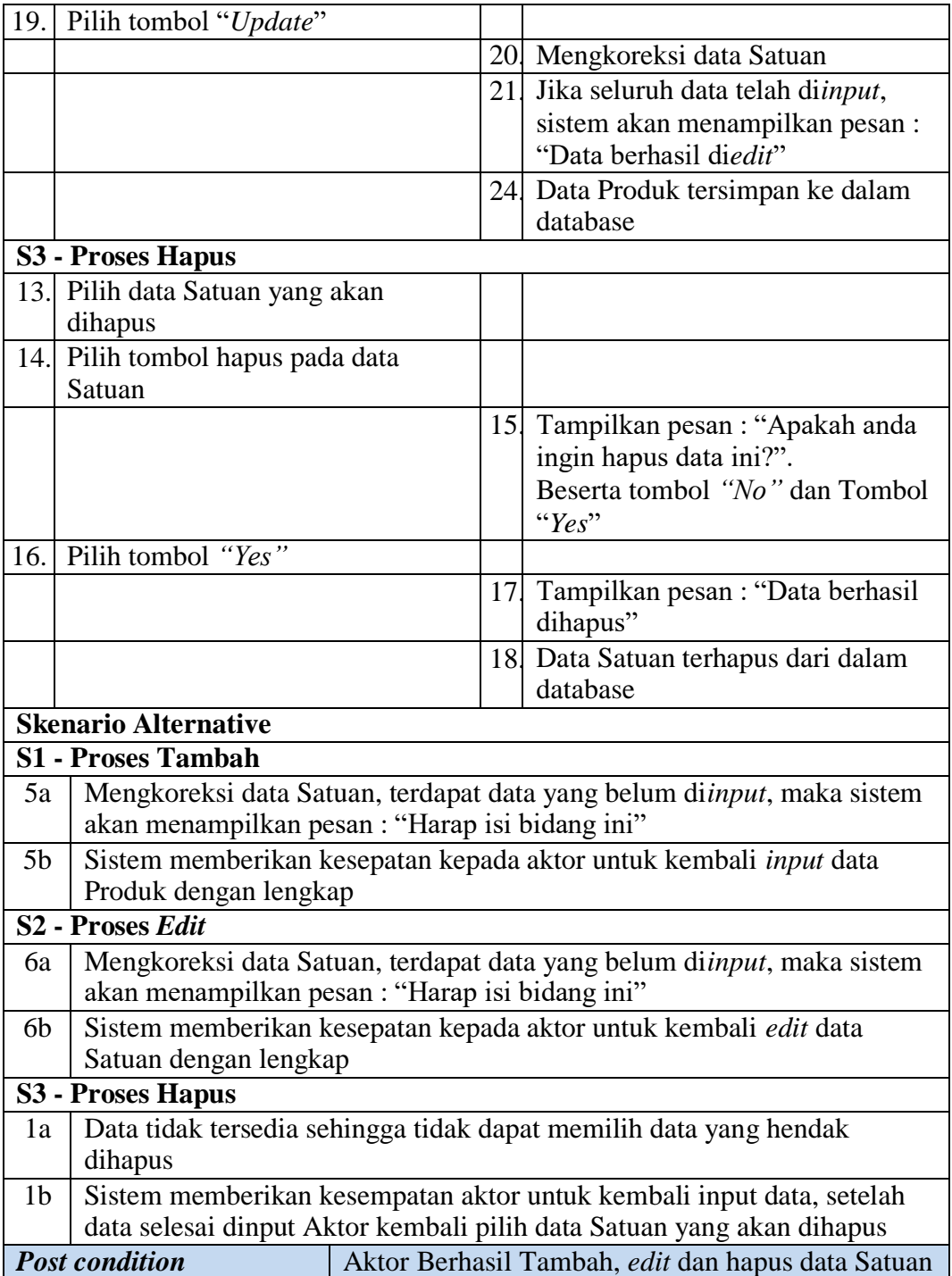

m) Deskripsi *Use case* mengelola data Supplier

Deskripsi Use case mengelola data Supplier merupakan tabel yang memaparkan langkah-langkah penggunaan sistem yang dilakukan oleh aktor untuk memodifikasi isi data-data Supplier, yang dapat dijabarkan sebagai berikut ini**.**

| <b>Nama</b>               |                                                                                                    | Supplier                                                                                                    |    |                                                                    |  |  |
|---------------------------|----------------------------------------------------------------------------------------------------|----------------------------------------------------------------------------------------------------|----|--------------------------------------------------------------------|--|--|
| <b>ID Usecase</b>         |                                                                                                    | UC.9.                                                                                                    |    |                                                                    |  |  |
| <b>Aktor</b>              |                                                                                                    | Pemilik                                                                                                    |    |                                                                    |  |  |
| <b>Deskripsi</b>          |                                                                                                    | mengelola<br>data<br>supplier<br>untuk<br>Aktor<br>dan<br>mendata<br>menyimpan semua data supplier yang telah melakukan<br>kerjasama                                                                           |    |                                                                    |  |  |
| <b>Exception</b>          |                                                                                                    | a) Data yang ditambah tidak lengkap<br>b) Data yang akan diedit tidak lengkap<br>c) Data yang akan dihapus tidak tersedia                                                                                      |    |                                                                    |  |  |
| <b>Pre</b> condition      |                                                                                                    | a) Dalam keadaan berhasil login<br>b) Harus tampil halaman tambah dan data belum tersedia<br>c) Harus tampil halaman edit dan tersedia data untuk diedit<br>Harus ada data yang hendak dihapus<br>$\mathbf{d}$ |    |                                                                    |  |  |
|                           |                                                                                                    | <b>Aktor</b>                                                                                                    |    | <b>Sistem</b>                                                      |  |  |
|                           | <b>Skenario Normal</b>                                                                                                    |                                                                                                    |    |                                                                    |  |  |
| 1.                        | Pilih menu data Supplier                                                                                                    |                                                                                                    |    |                                                                    |  |  |
|                           |                                                                                                    |                                                                                                    | 2. | Menampilkan halaman data<br>Supplier                               |  |  |
| 3.                        | Jika pada menu data Supplier<br>Aktor memilih:<br>a) Tombol Tambah maka proses<br>S1 dijalankan<br>b) Tombol Edit maka proses S2<br>dijalankan<br>c) Tombol Edit maka proses S3<br>dijalankan |                                                                                                    |    |                                                                    |  |  |
| <b>S1 - Proses Tambah</b> |                                                                                                    |                                                                                                    |    |                                                                    |  |  |
| 1.                        | Supplier                                                                                                    | Pilih tombol tambah pada data                                                                                                    |    |                                                                    |  |  |
|                           |                                                                                                    |                                                                                                    | 2. | Tampilkan halaman tambah data<br>Supplier                          |  |  |
| 3.                        | Input data Supplier                                                                                                    |                                                                                                    |    |                                                                    |  |  |
| $\overline{4}$ .          | Pilih tombol "Simpan"                                                                                                    |                                                                                                    |    |                                                                    |  |  |
|                           |                                                                                                    |                                                                                                    | 5. | Mengkoreksi data Supplier                                          |  |  |
|                           |                                                                                                    |                                                                                                    | 6. | Jika seluruh data telah diinput,<br>sistem akan menampilkan pesan: |  |  |

**Tabel 4.18 Deskripsi** *Use case* **Mengelola Data Supplier**
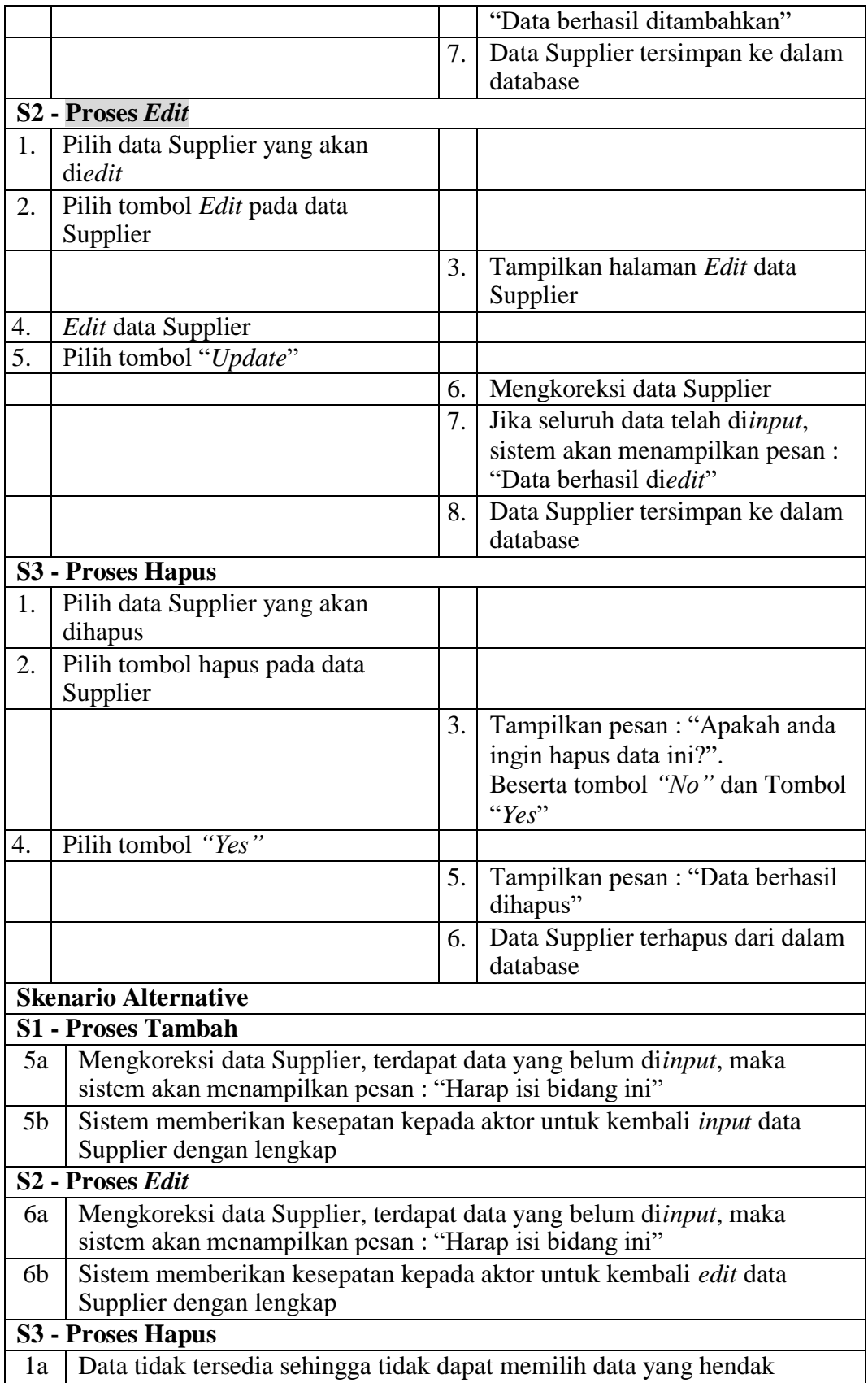

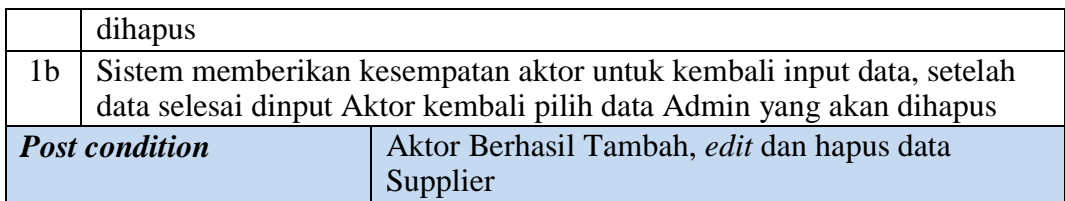

### c) Deskripsi *Use case Logout*

Berikut ini merupakan Deskripsi *Use case Logout* yang berfungsi menceritakan langkah-langkah bagaimana user untuk keluar dari sistem**.**

| <b>Nama</b>                 |                          | Logout                                                  |                                 |                          |  |
|-----------------------------|--------------------------|---------------------------------------------------------|---------------------------------|--------------------------|--|
| <b>ID Usecase</b>           |                          | UC.10.                                                  |                                 |                          |  |
| <b>Aktor</b>                |                          | Pelanggan                                               |                                 |                          |  |
| <b>Deskripsi</b>            |                          | Aktor melakukan logout untuk menutup koneksi            |                                 |                          |  |
| <b>Exception</b>            |                          | Koneksi ke basis data putus                             |                                 |                          |  |
| <b>Pre</b> condition        |                          | Dalam keadaan login                                     |                                 |                          |  |
|                             |                          | <b>Aktor</b>                                            |                                 | <b>Sistem</b>            |  |
| <b>Skenario Normal</b>      |                          |                                                         |                                 |                          |  |
| 1.                          | Aktor klik <i>logout</i> |                                                         |                                 |                          |  |
|                             |                          |                                                         | 2.                              | Menghubungkan koneksi ke |  |
|                             |                          |                                                         |                                 | database                 |  |
|                             |                          |                                                         | 3.1                             | Connected, Tutup koneksi |  |
|                             |                          |                                                         |                                 | database                 |  |
| <b>Skenario Alternative</b> |                          |                                                         |                                 |                          |  |
| 2a                          | <i>Disconnect</i>        |                                                         |                                 |                          |  |
| 2 <sub>b</sub>              |                          | Sistem memberi kesempatan untuk refresh dan klik logout |                                 |                          |  |
|                             | <b>Post condition</b>    |                                                         | Aktor tutup tampilan menu utama |                          |  |

**Tabel 4.19 Deskripsi Use case Logout**

# **4.3 ACTIVITY DIAGRAM**

*Activity Diagram* adalah sebuah cara untuk memodelkan alur kerja (*workflow*) dari deskripsi *Use case* dalam bentuk grafik. pada *Activity Diagram*  berikut ini akan memperlihatkan aliran kendali dari suatu aktivitas ke aktivitas lainnya yang terjadi pada suatu sistem. berikut ini merupakan tampilan *Activity Diagram* yang ter jadi pada Toko Bangunan Usaha Krikil Mandiri Jaya.

### **4.3.1** *Activity Diagram* **Karyawan**

Pada *activity diagram* berikut ini akan memperlihatkan aliran kendali dari suatu aktivitas ke aktivitas lainnya yang terjadi khususnya pada Karyawan sebagai aktornya.

# *1. Activity Diagram Login*

*Activity diagram login* merupakan diagram yang memperlihatkan aliran dari suatu aktifitas ke aktifitas lainnya dalam upaya untuk masuk ke suatu sistem dan berfungsi untuk menganalisa proses.

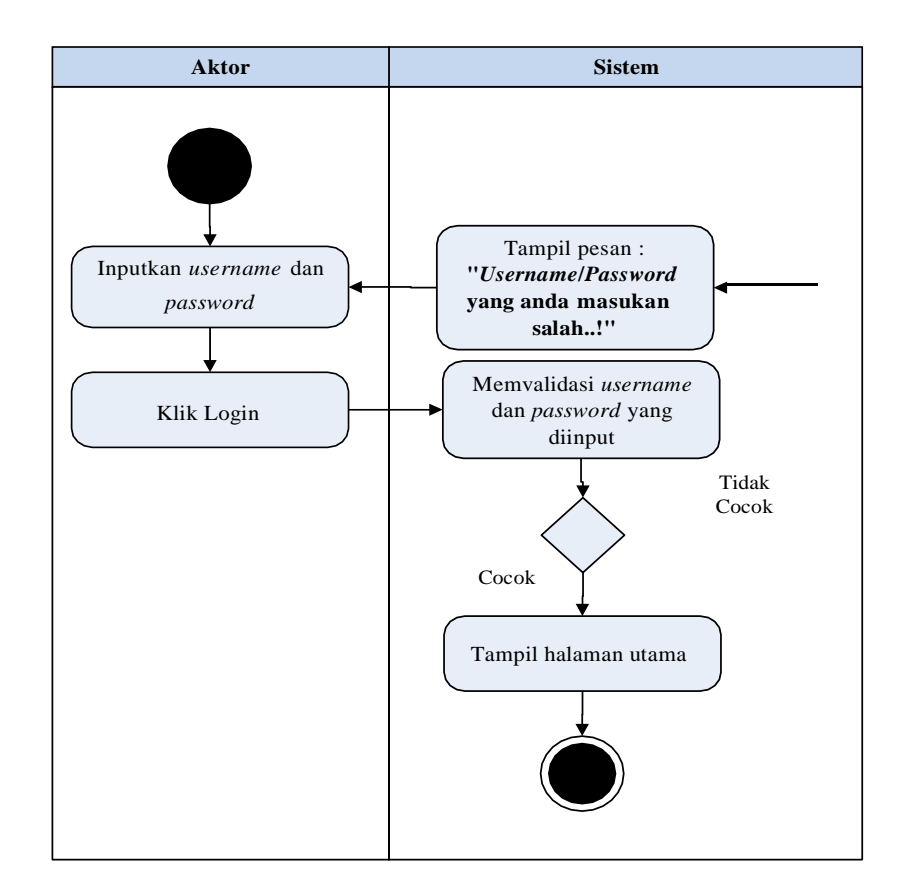

### **Gambar 4.4 Activity Diagram Login**

- 2. *Activity Diagram* Mengolah Data Pelanggan *Activity diagram* Pelanggan merupakan diagram aktivitas yang tekniknya untuk menggambarkan logika *procedural* yaitu tambah, edit dan hapus khususnya pengolahan data Pelanggan.
- a) *Activity Diagram* Tambah Data Pelanggan

*Activity diagram* tambah data Pelanggan adalah diagram yang memperlihatkan aliran dari aktifitas menambah data Pelanggan yang akan di gambarkan sebagai berikut :

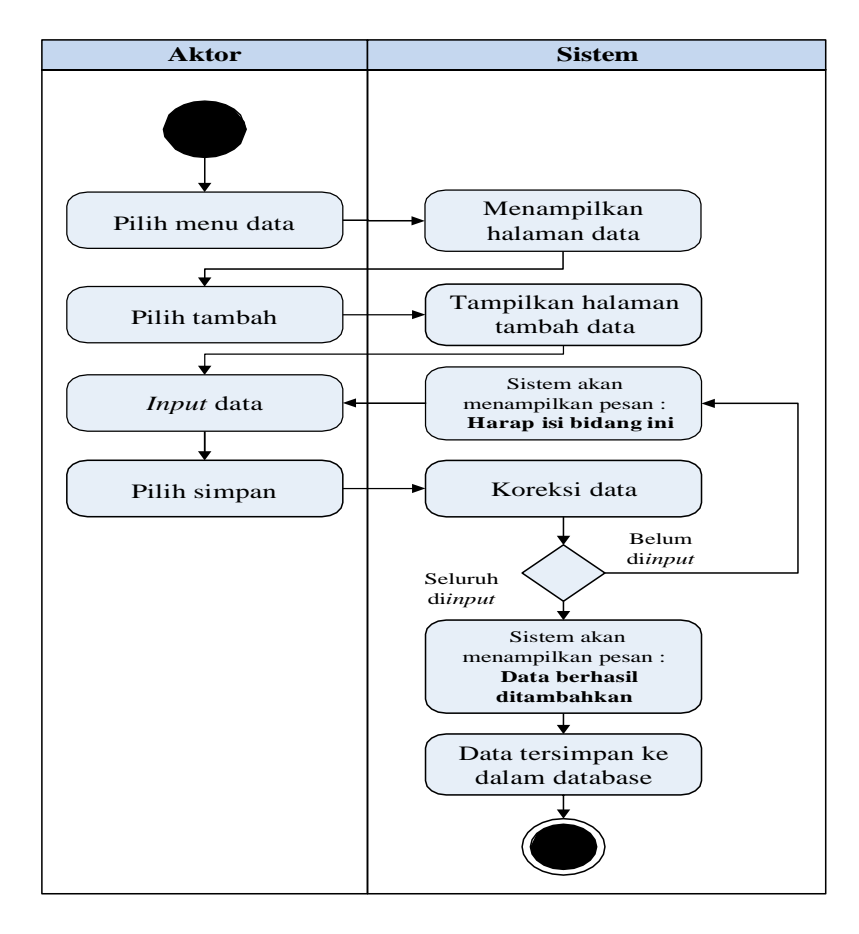

**Gambar 4.5 Activity Diagram Tambah Data Pelanggan**

### b) *Activity Diagram* Edit Data Pelanggan

*Activity diagram* edit data Pelanggan adalah diagram yang memperlihatkan aliran dari aktifitas mengedit data Pelanggan yang akan di gambarkan sebagai berikut :

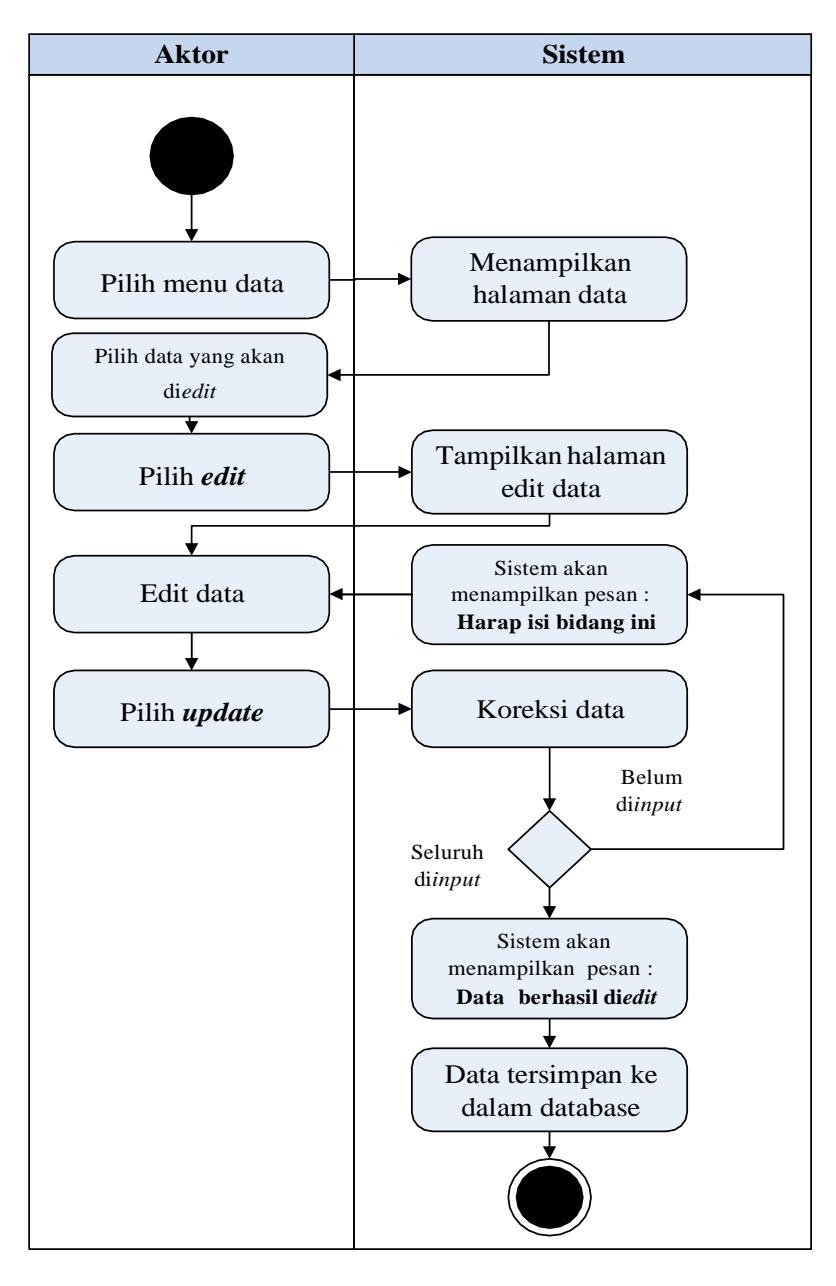

**Gambar 4.6 Activity Diagram Edit Data Pelanggan**

### c) *Activity Diagram* Hapus Data Pelanggan

*Activity diagram* edit data Pelanggan adalah diagram yang memperlihatkan aliran dari aktifitas mengedit data Pelanggan yang akan di gambarkan sebagai berikut :

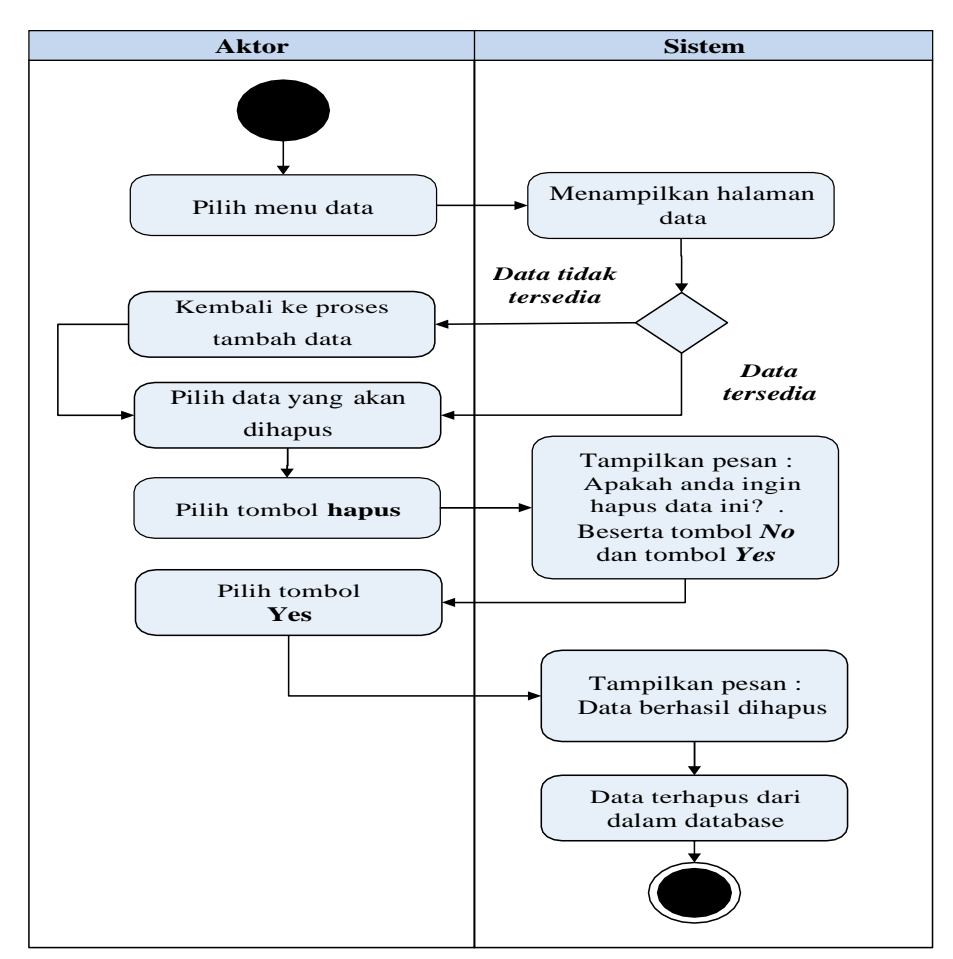

**Gambar 4.7 Activity Diagram Hapus Data Pelanggan**

### 3. *Activity Diagram* Mengolah Data Penjualan

*Activity diagram* Penjualan merupakan diagram aktivitas yang tekniknya untuk menggambarkan logika *procedural* yaitu tambah, edit dan hapus khususnya pengolahan data Penjualan.

a) *Activity Diagram* Tambah Data Penjualan

*Activity diagram* tambah data Penjualan adalah diagram yang memperlihatkan aliran dari aktifitas menambah data Penjualan yang akan di gambarkan sebagai berikut :

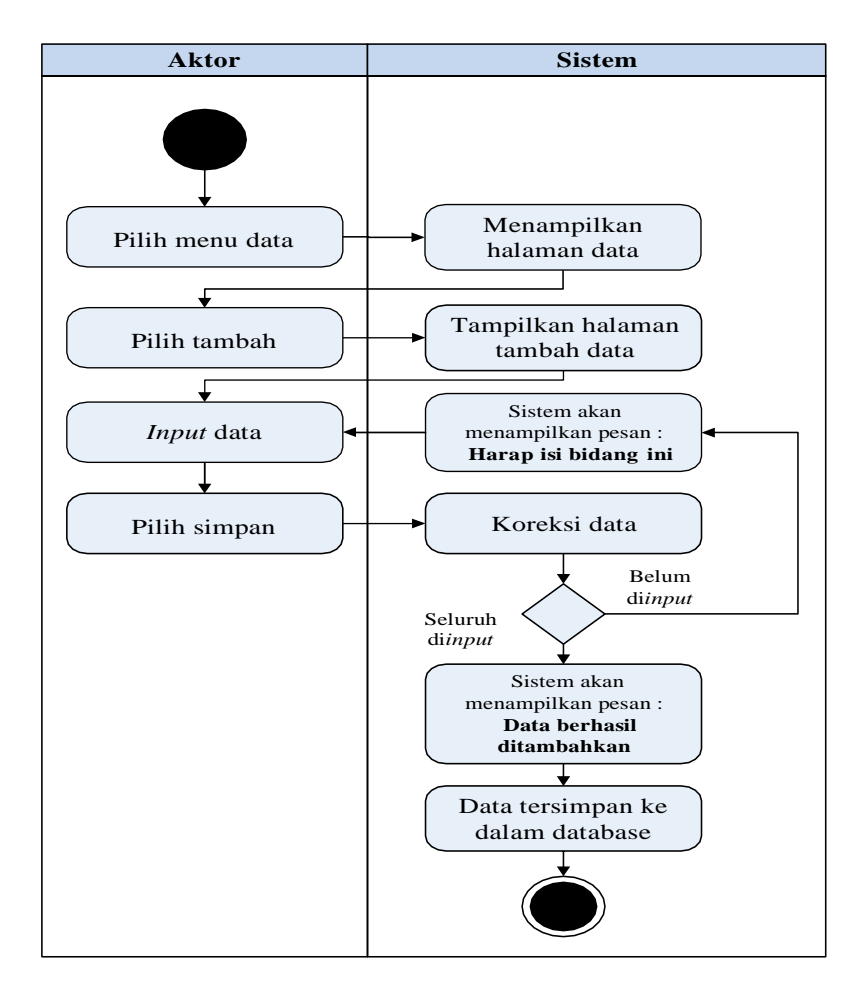

**Gambar 4.8 Activity Diagram Tambah Data Penjualan**

### b) *Activity Diagram* Edit Data Penjualan

*Activity diagram* edit data Penjualan adalah diagram yang memperlihatkan aliran dari aktifitas mengedit data Penjualan yang akan di gambarkan sebagai berikut :

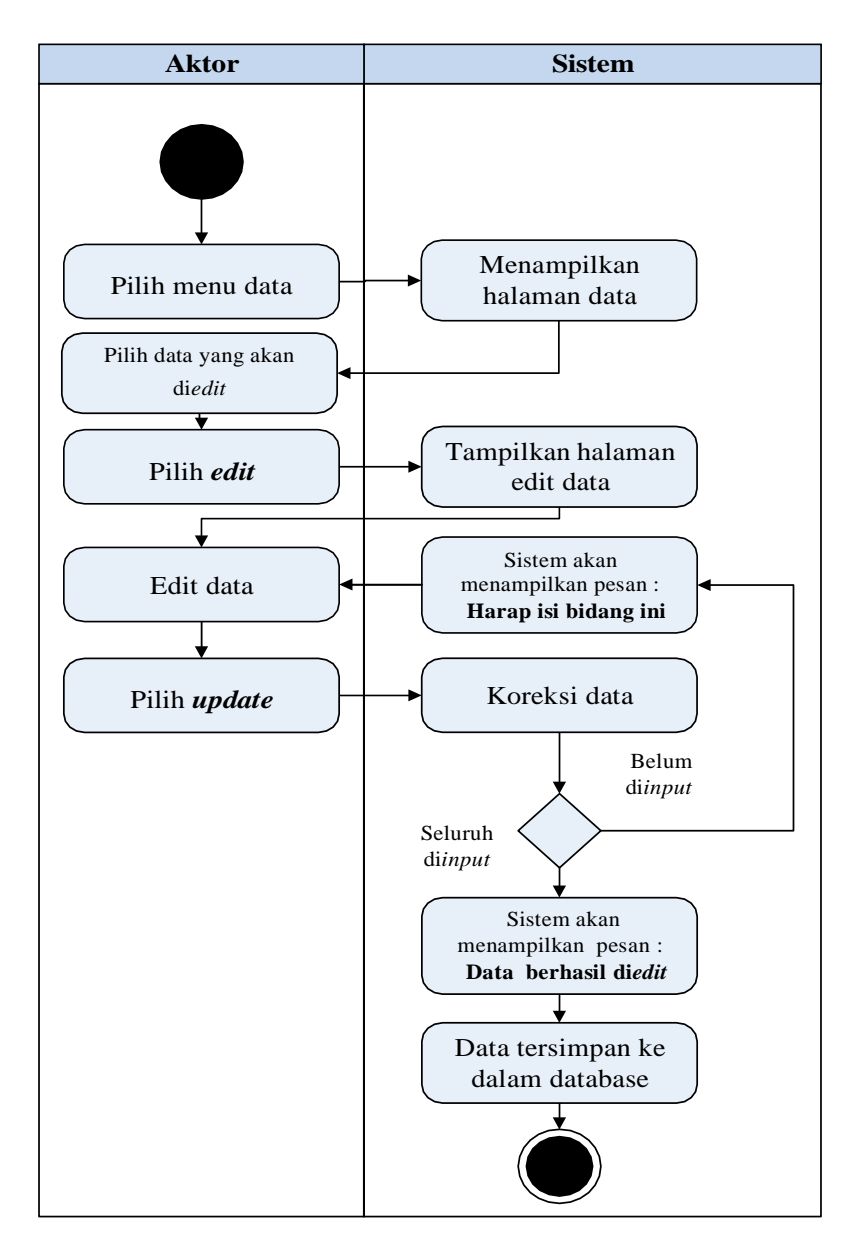

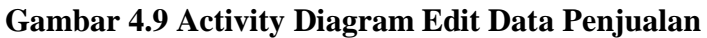

c) *Activity Diagram* Hapus Data Penjualan

*Activity diagram* edit data Penjualan adalah diagram yang memperlihatkan aliran dari aktifitas mengedit data Penjualan yang akan di gambarkan sebagai berikut :

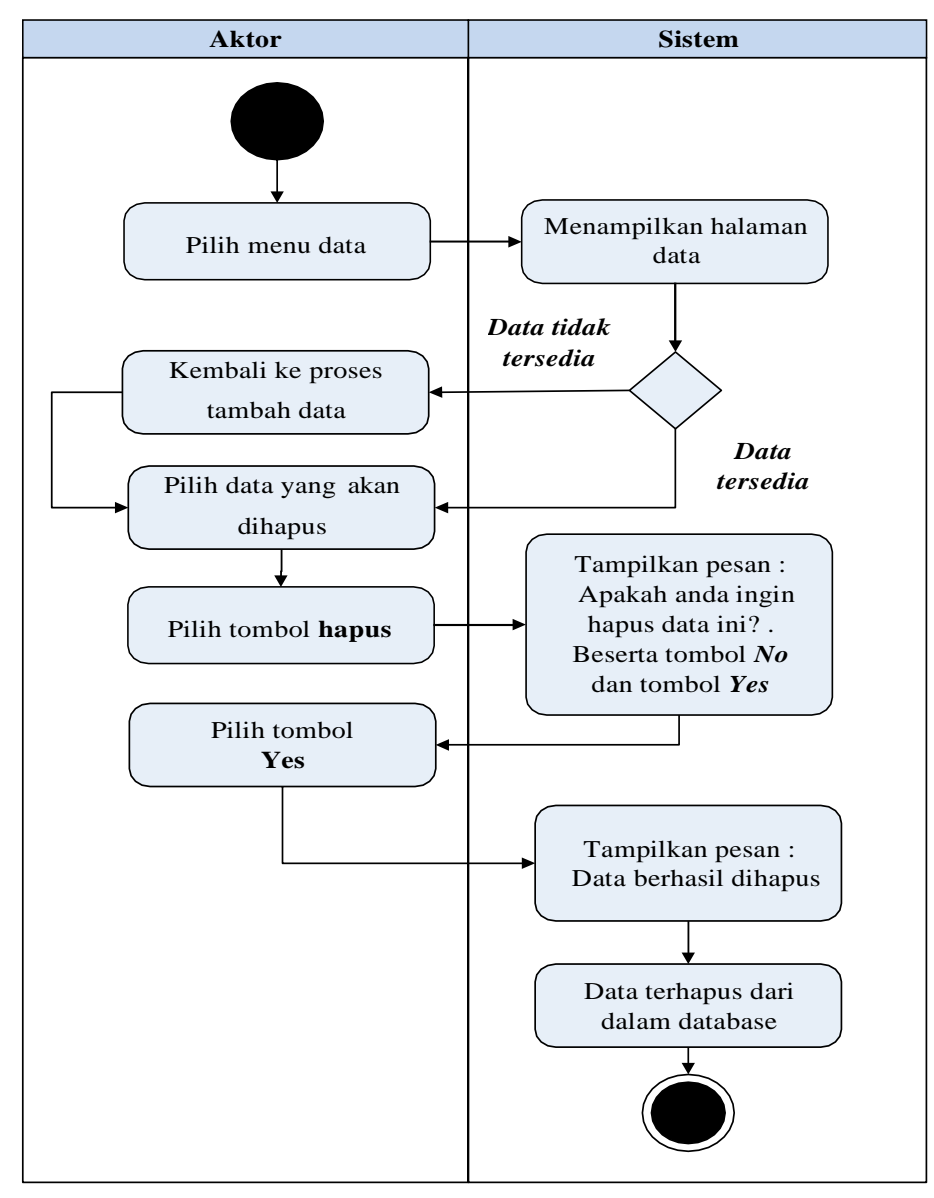

**Gambar 4.10 Activity Diagram Hapus Data Penjualan**

### 4. *Activity Diagram* Mengolah Data Produk

*Activity diagram* Produk merupakan diagram aktivitas yang tekniknya untuk menggambarkan logika *procedural* yaitu tambah, edit dan hapus khususnya pengolahan data Produk.

a) *Activity Diagram* Tambah Data Produk

*Activity diagram* tambah data Produk adalah diagram yang memperlihatkan aliran dari aktifitas menambah data Produk yang akan di gambarkan sebagai berikut :

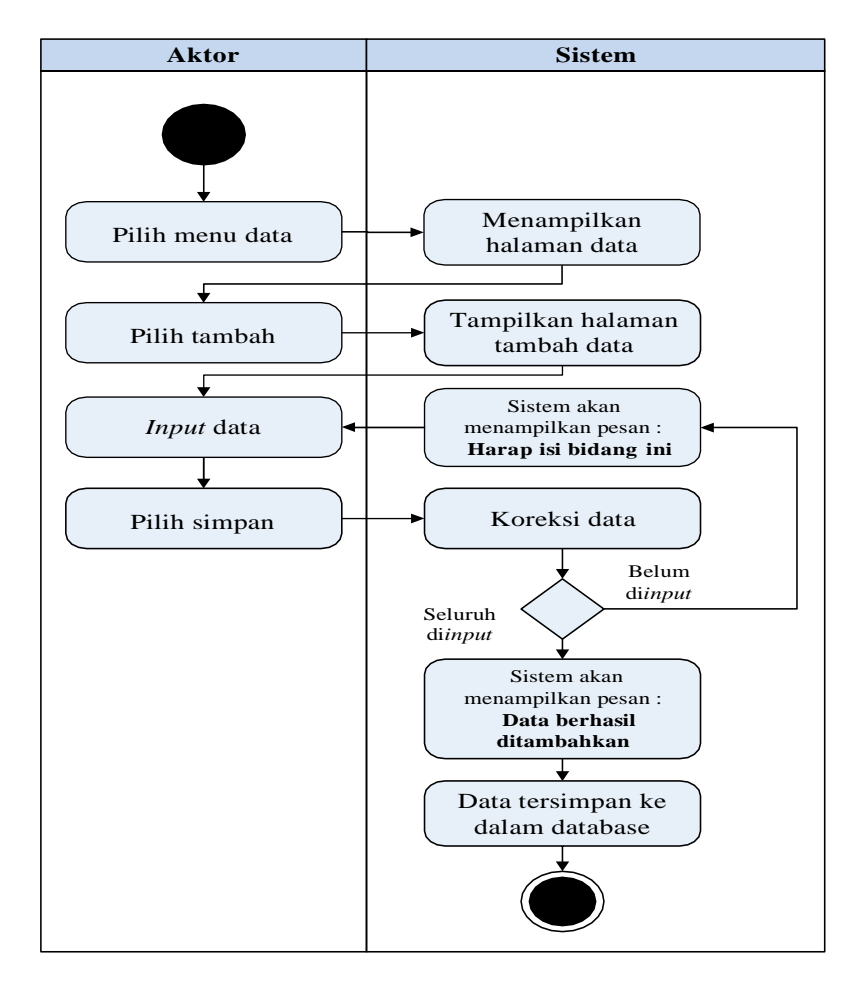

**Gambar 4.11 Activity Diagram Tambah Data Produk**

### b) *Activity Diagram* Edit Data Produk

*Activity diagram* edit data Produk adalah diagram yang memperlihatkan aliran dari aktifitas mengedit data Produk yang akan di gambarkan sebagai berikut :

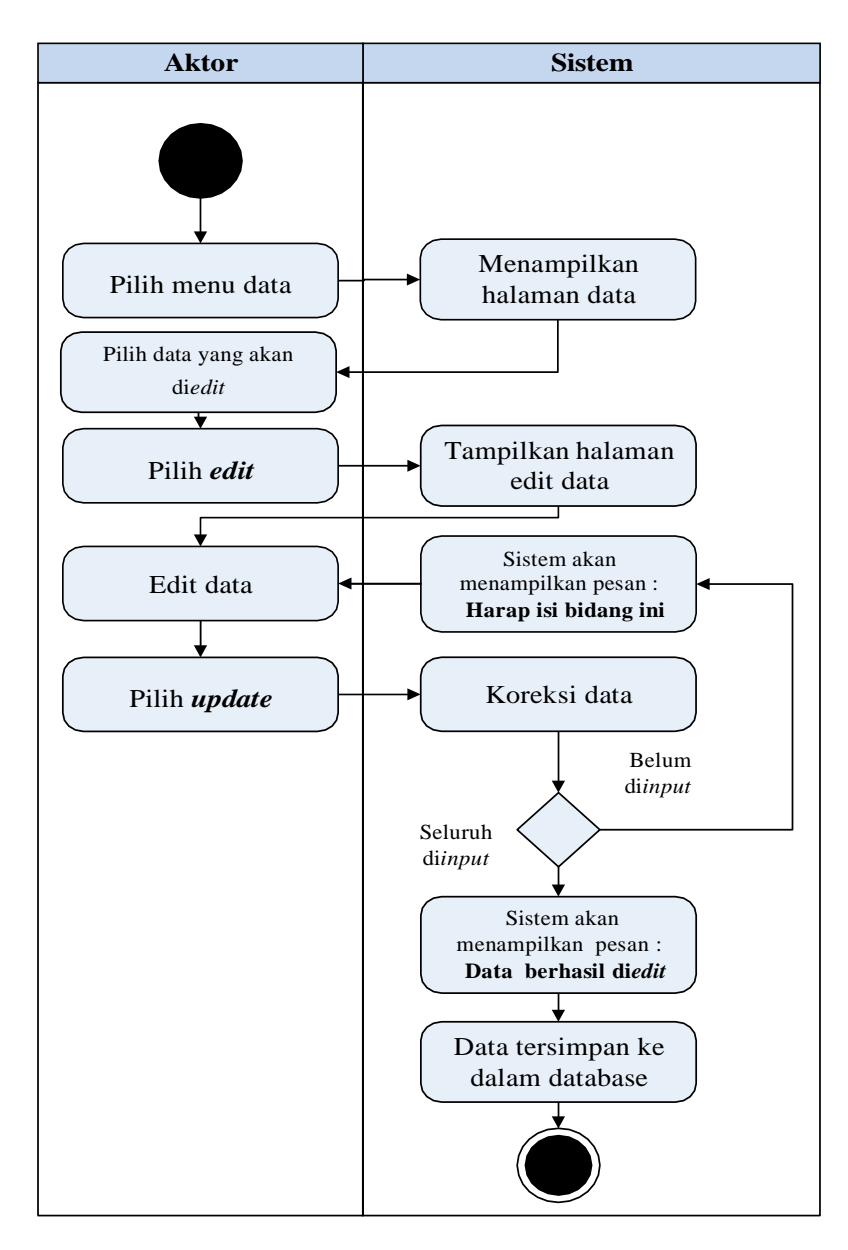

**Gambar 4.12 Activity Diagram Edit Data Produk**

# c) *Activity Diagram* Hapus Data Produk

*Activity diagram* edit data Produk adalah diagram yang memperlihatkan aliran dari aktifitas mengedit data Produk yang akan di gambarkan sebagai berikut :

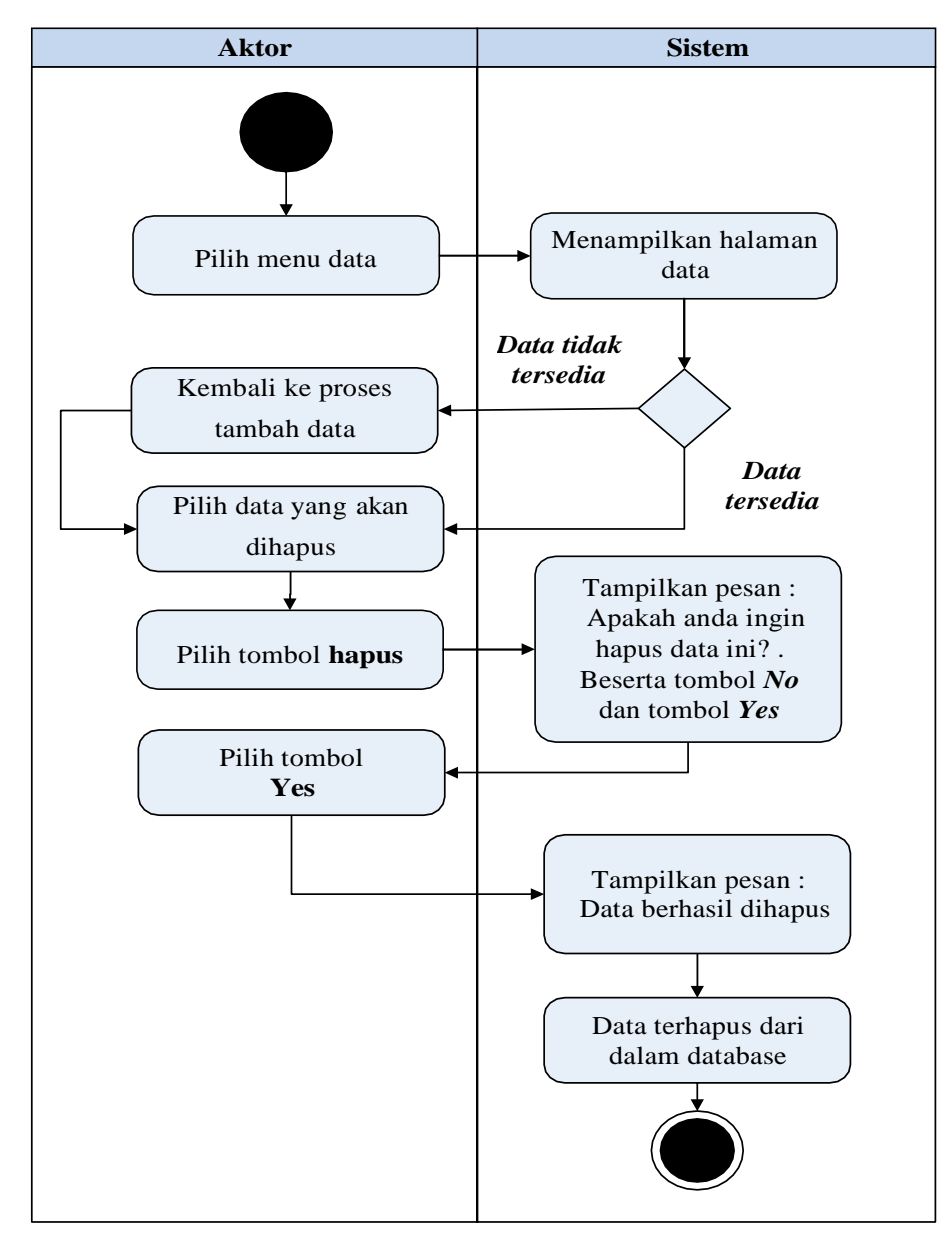

**Gambar 4.13 Activity Diagram Hapus Data Produk**

## 5. *Activity Diagram* Mencetak Laporan

*Activity Diagram* Mencerak Laporan merupakan diagram yang menggambarkan aliran kerja atau aktivitas dari Karyawan untuk dapat menampilkan informasi dan melakukan pengolahan data Mencetak Laporan.

a) *Activity Diagram* Cetak Laporan Pelanggan

*Activity Diagram* cetak laporan Pelanggan merupakan gambaran alir aktivitas mencetak Laporan Data Pelanggan dalam sistem yang sedang dirancang. berikut *Activity Diagram* cetak laporan Pelanggan:

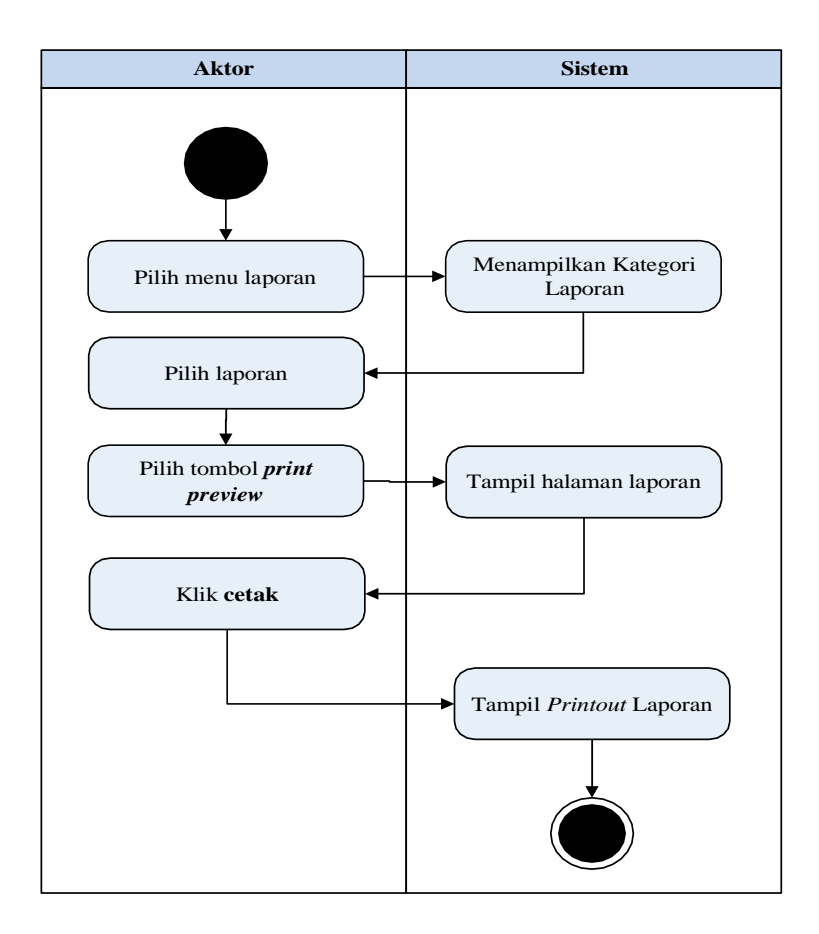

**Gambar 4.14 Mencetak Laporan Data Pelanggan**

# b) *Activity Diagram* Cetak Laporan Pembelian

*Activity Diagram* cetak Laporan Pembelian merupakan gambaran alir aktivitas mencetak laporan data Pembelian dalam sistem yang sedang dirancang. berikut *Activity Diagram* cetak Laporan Pembelian:

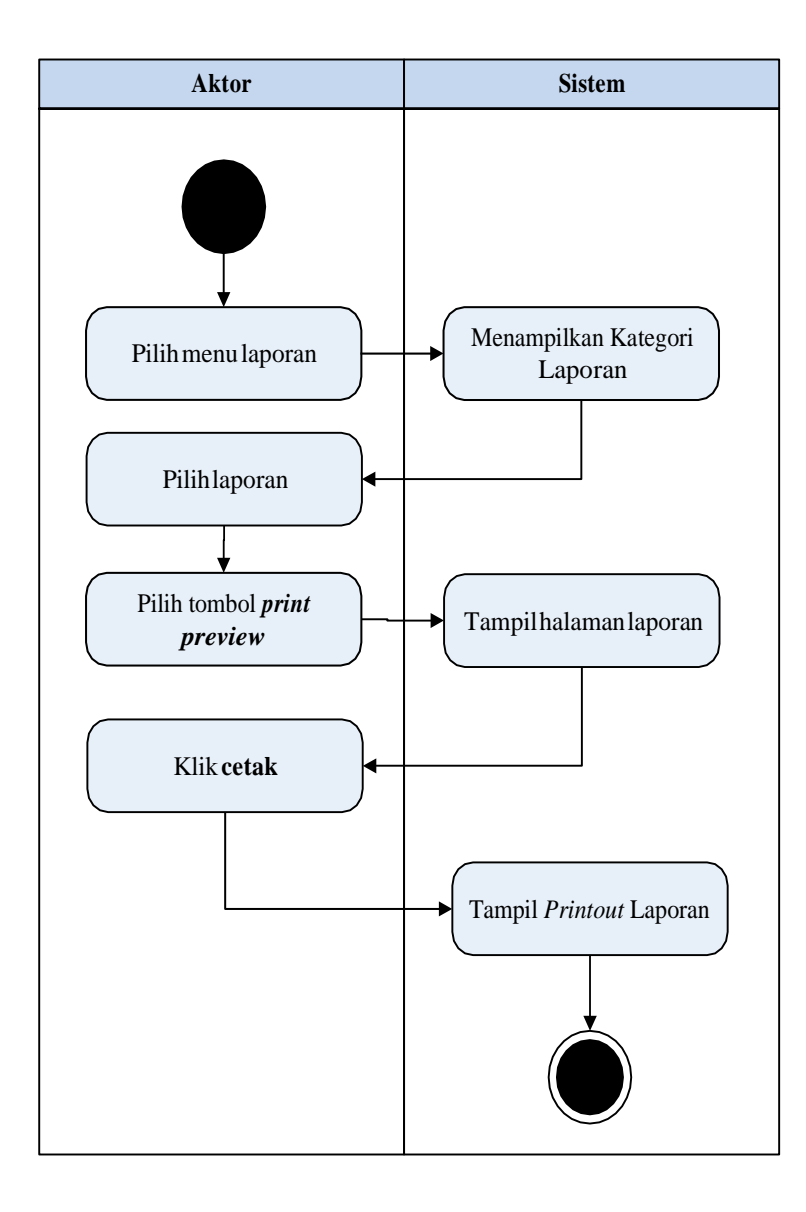

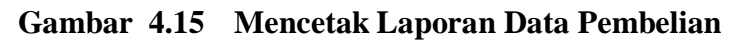

### c) *Activity Diagram* Cetak Laporan Penjualan

*Activity Diagram* cetak Laporan Penjualan merupakan gambaran alir aktivitas mencetak laporan data Produk dalam sistem yang sedang dirancang. berikut *Activity Diagram* cetak Laporan Penjualan:

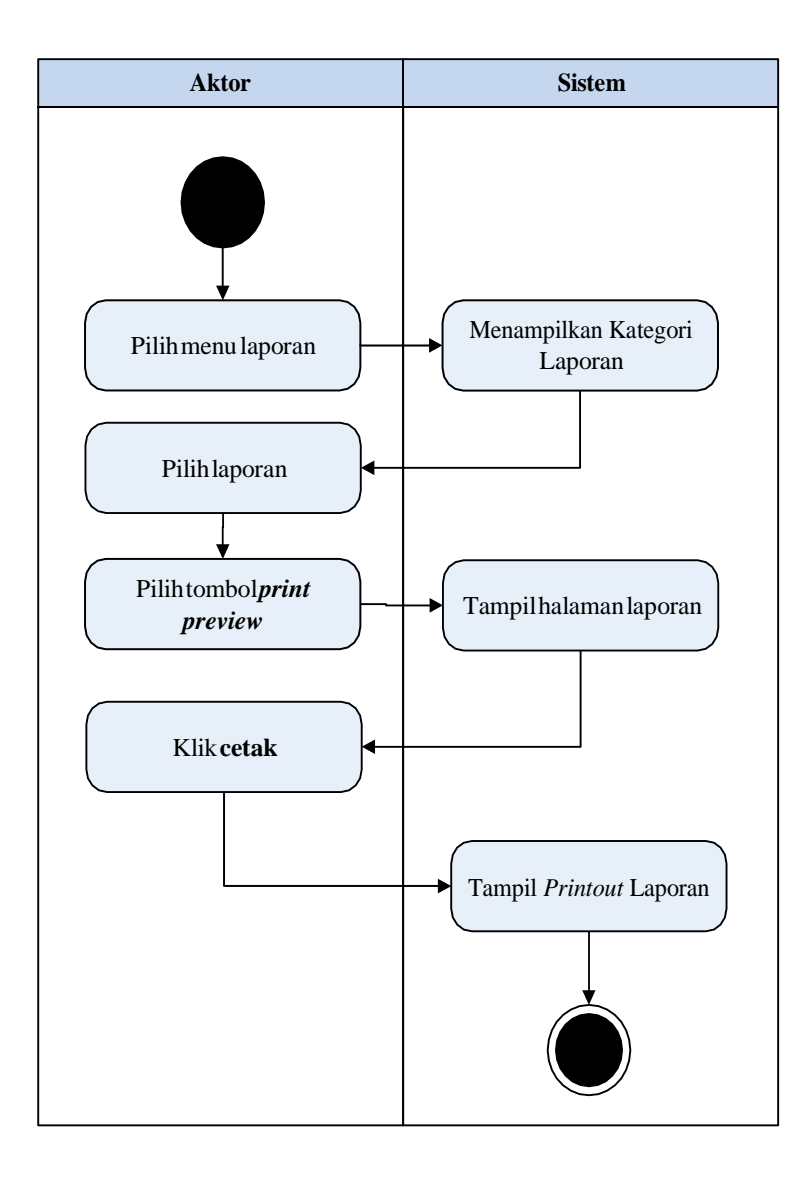

**Gambar 4.16 Mencetak Laporan Data Penjualan**

d) *Activity Diagram* Cetak Laporan Produk

*Activity Diagram* cetak Laporan Produk merupakan gambaran alir aktivitas mencetak laporan data Produk dalam sistem yang sedang dirancang. berikut *Activity Diagram* cetak Laporan Produk:

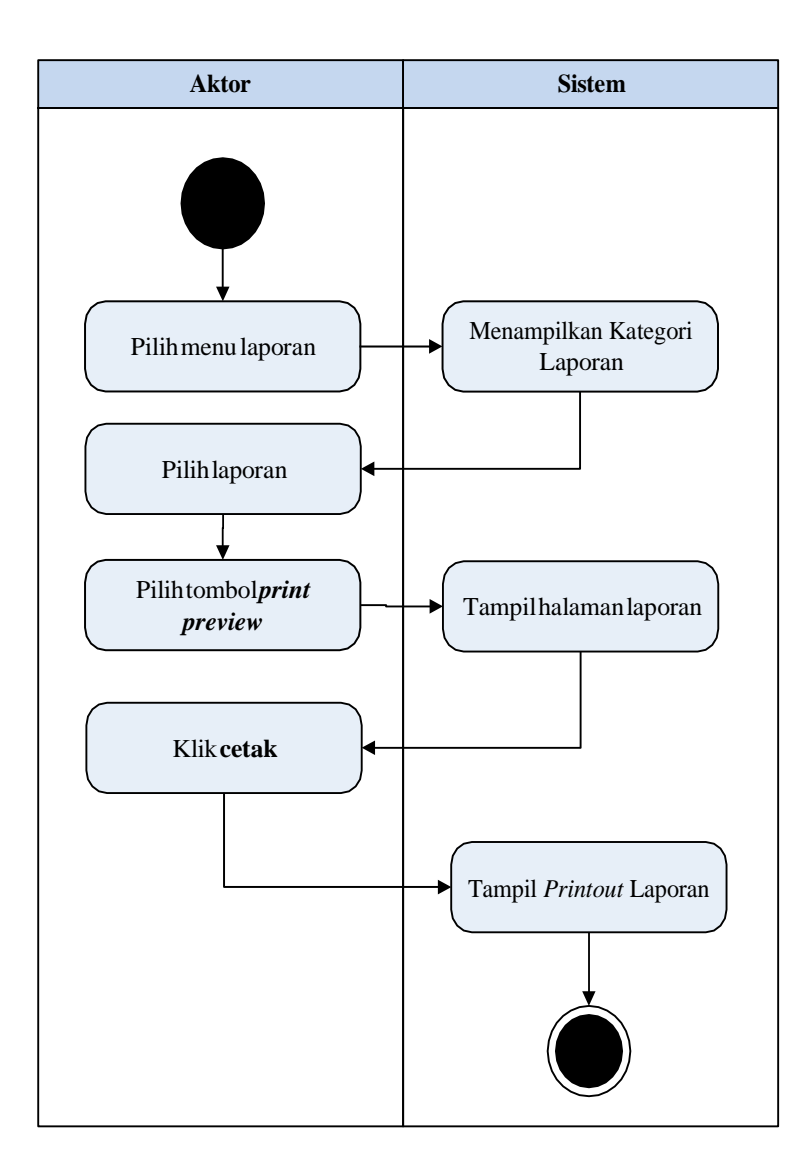

**Gambar 4.17 Mencetak Laporan Data Produk**

# *6. Activity Diagram Logout*

*Activity Diagram logout* merupakan gambaran berbagai alir aktivitas dalam sistem yang sedang dirancang, pada *Activity Diagram logout*  menggambarkan aktor keluar dari sistem.

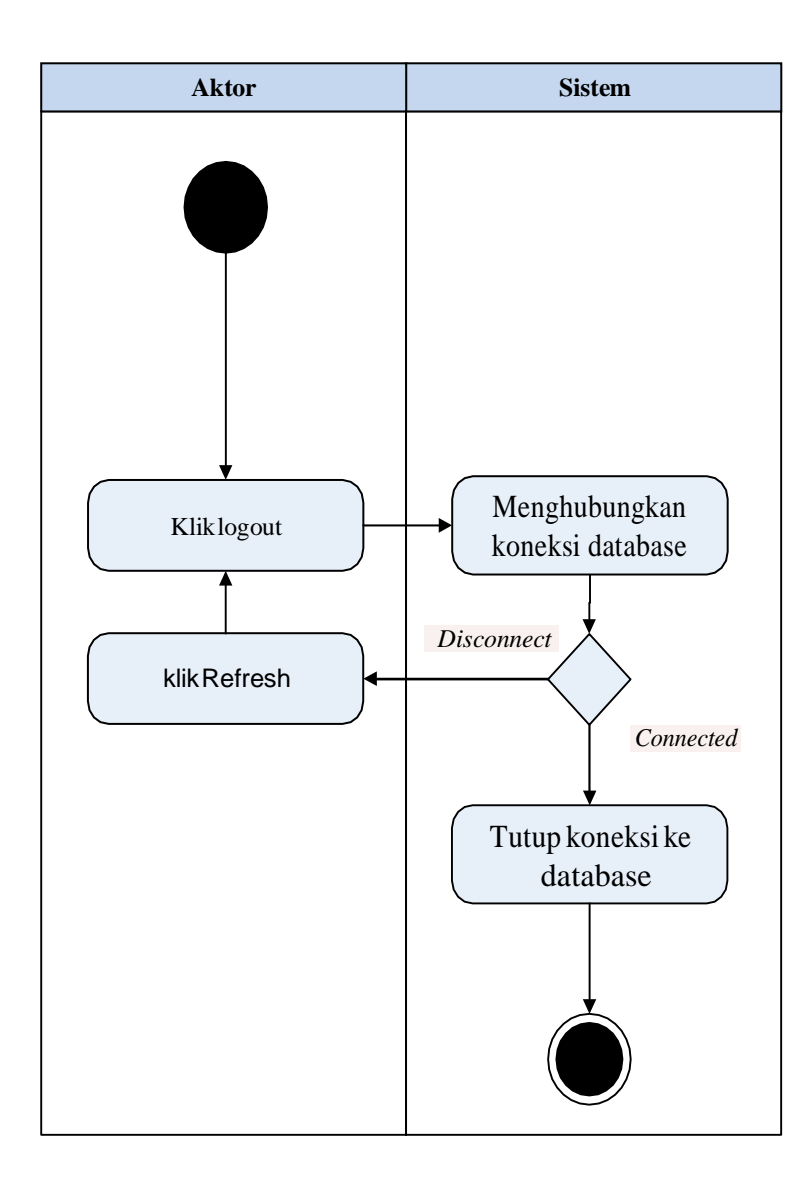

**Gambar 4.18 Activity Diagram Logout**

# **4.3.2** *Activity Diagram* **Pemilik**

Pada *Activity Diagram* berikut ini akan memperlihatkan aliran kendali dari suatu aktivitas ke aktivitas lainnya yang terjadi khususnya pada Pemilik sebagai aktornya.

### *1. Activity Diagram Login*

*Activity Diagram Login* merupakan diagram yang menggambarkan aliran kerja atau aktivitas dari Pemilik untuk masuk ke sebuah sistem dengan tujuan dapat menampilkan informasi dan melakukan pengolahan data.

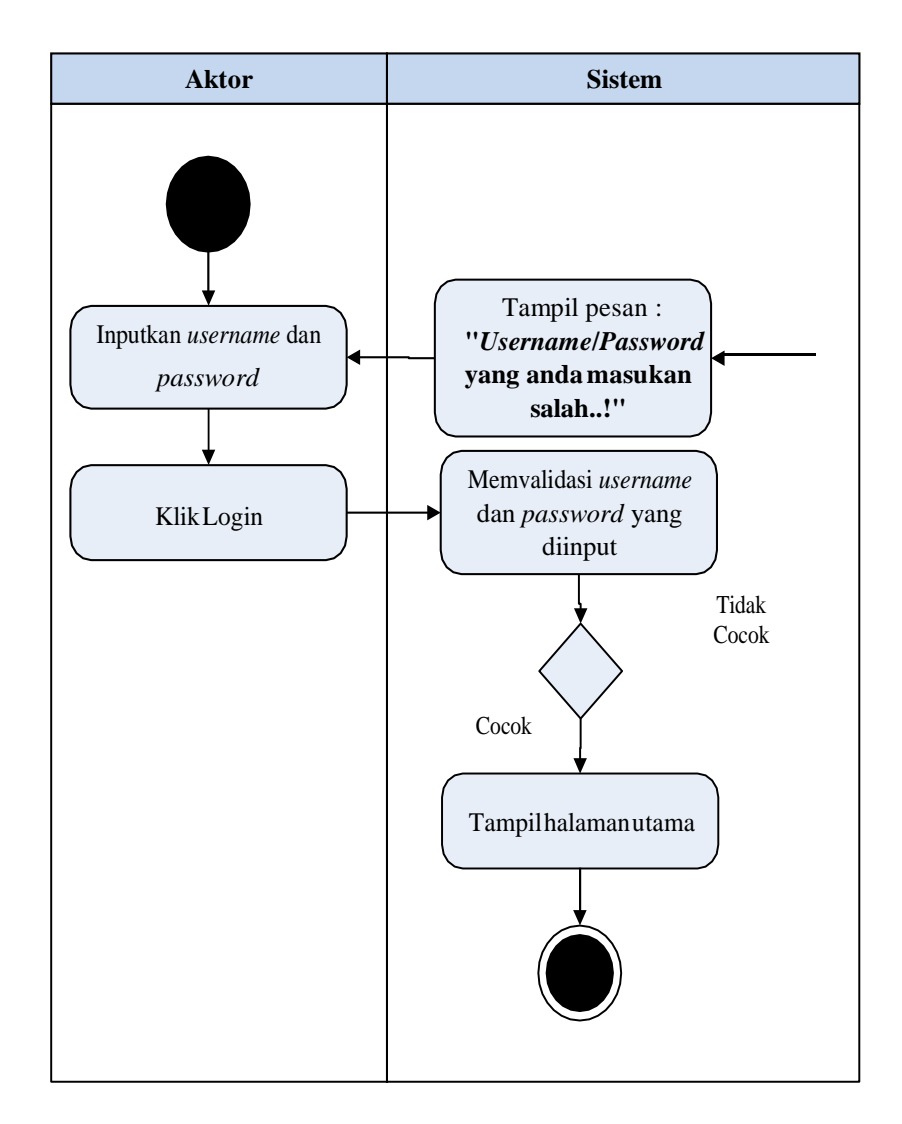

**Gambar 4.19 Activity Diagram Login**

2. *Activity Diagram* Mengolah Data Admin

*Activity diagram* Admin merupakan diagram aktivitas yang tekniknya untuk menggambarkan logika *procedural* yaitu tambah, edit dan hapus khususnya pengolahan data Admin.

### a) *Activity Diagram* Tambah Data Admin

*Activity diagram* tambah data Admin adalah diagram yang memperlihatkan aliran dari aktifitas menambah data Admin yang akan di gambarkan sebagai berikut :

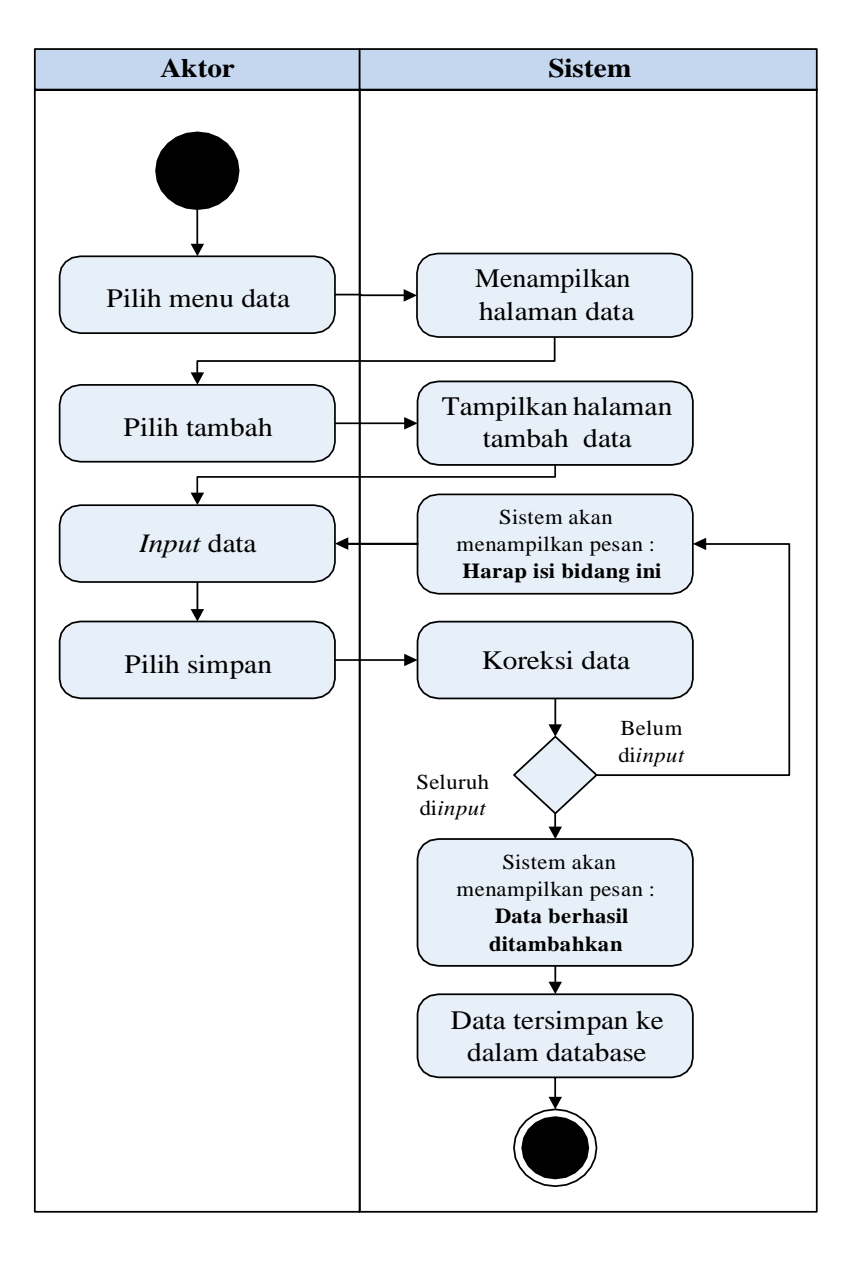

**Gambar 4.20 Activity Diagram Tambah Data Admin**

### b) *Activity Diagram* Edit Data Admin

*Activity diagram* edit data Admin adalah diagram yang memperlihatkan aliran dari aktifitas mengedit data Admin yang akan di gambarkan sebagai berikut :

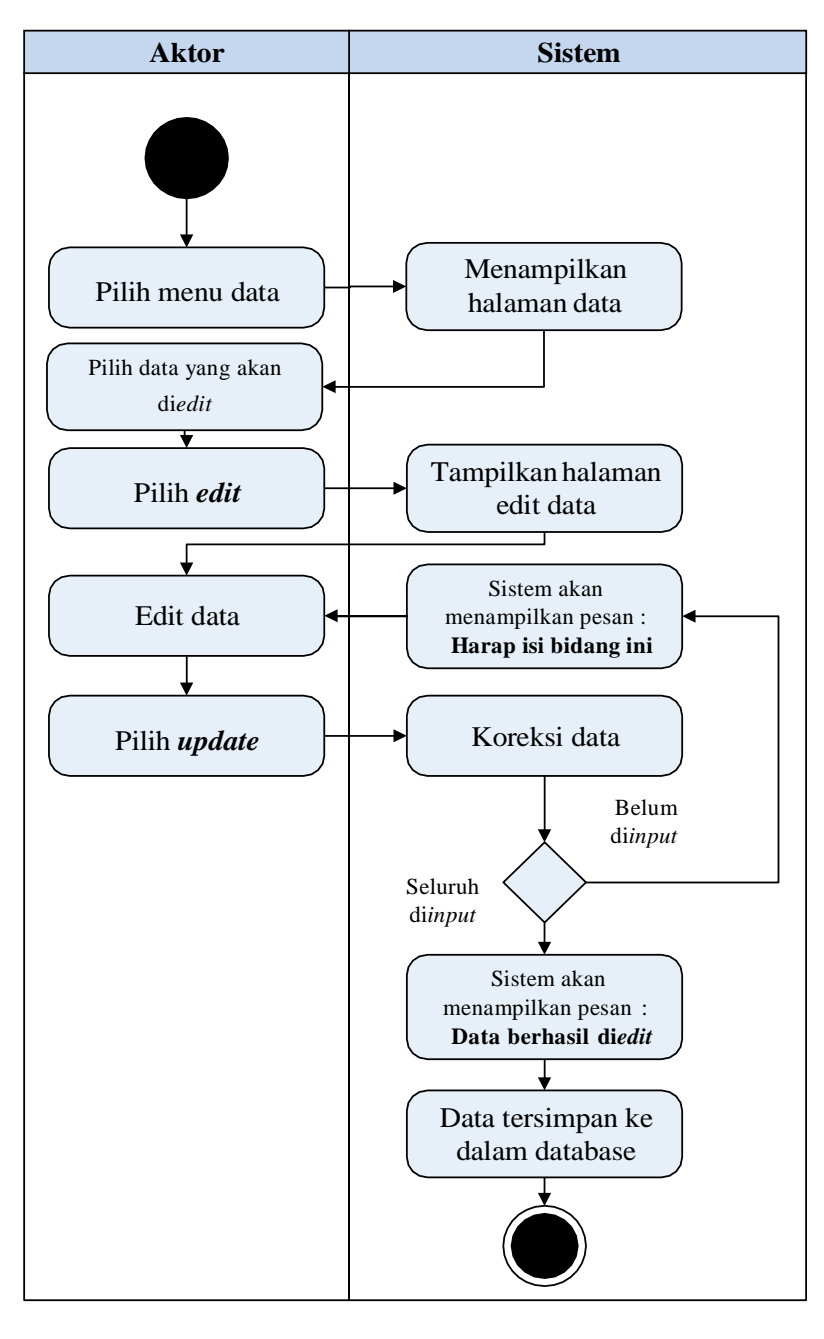

**Gambar 4.21 Activity Diagram Edit Data Admin**

c) *Activity Diagram* Hapus Data Admin

*Activity diagram* edit data Admin adalah diagram yang memperlihatkan aliran dari aktifitas mengedit data Admin yang akan di gambarkan sebagai berikut :

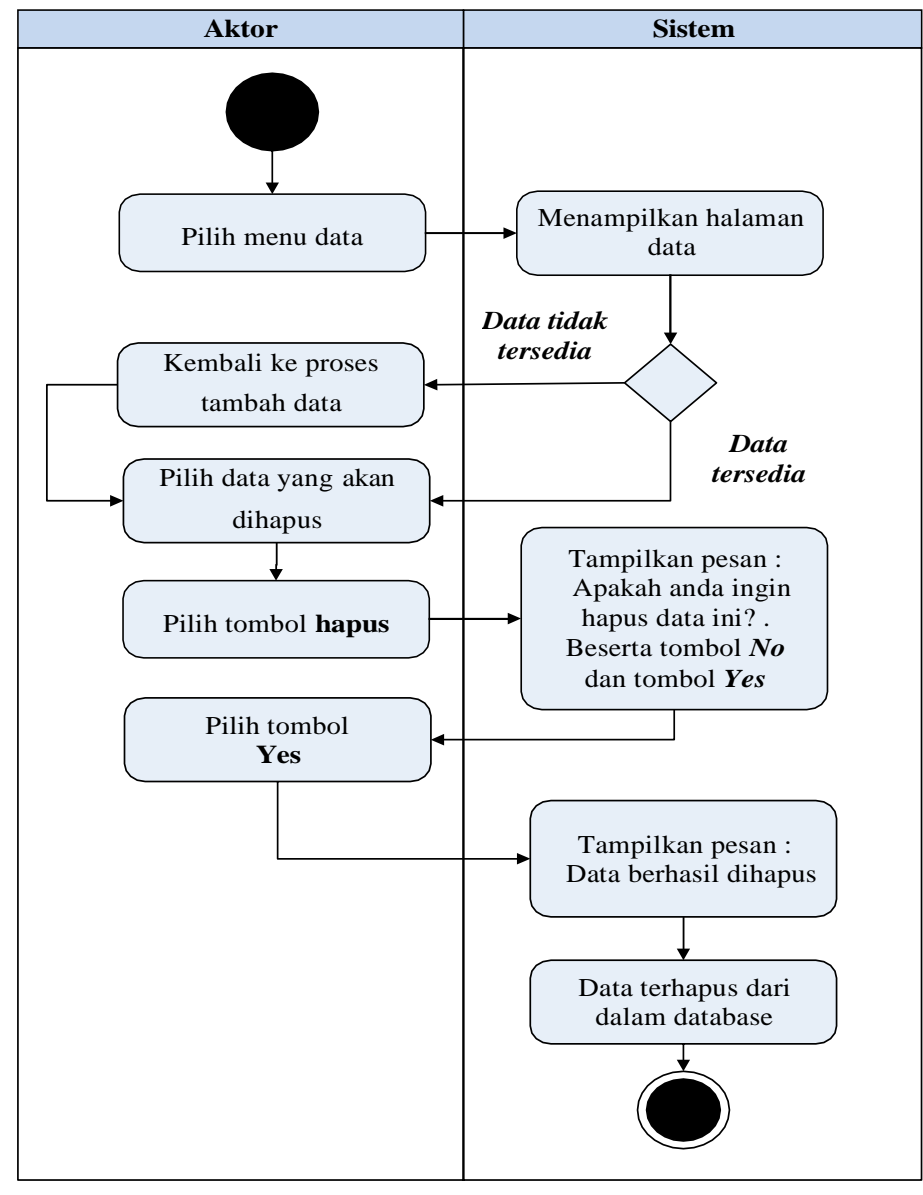

**Gambar 4.22 Activity Diagram Hapus Data Admin**

3. *Activity Diagram* Mengolah Data Kategori

*Activity diagram* Kategori merupakan diagram aktivitas yang tekniknya untuk menggambarkan logika *procedural* yaitu tambah, edit dan hapus khususnya pengolahan data Kategori.

a) *Activity Diagram* Tambah Data Kategori

*Activity diagram* tambah data Kategori adalah diagram yang memperlihatkan aliran dari aktifitas menambah data Kategori yang akan di gambarkan sebagai berikut :

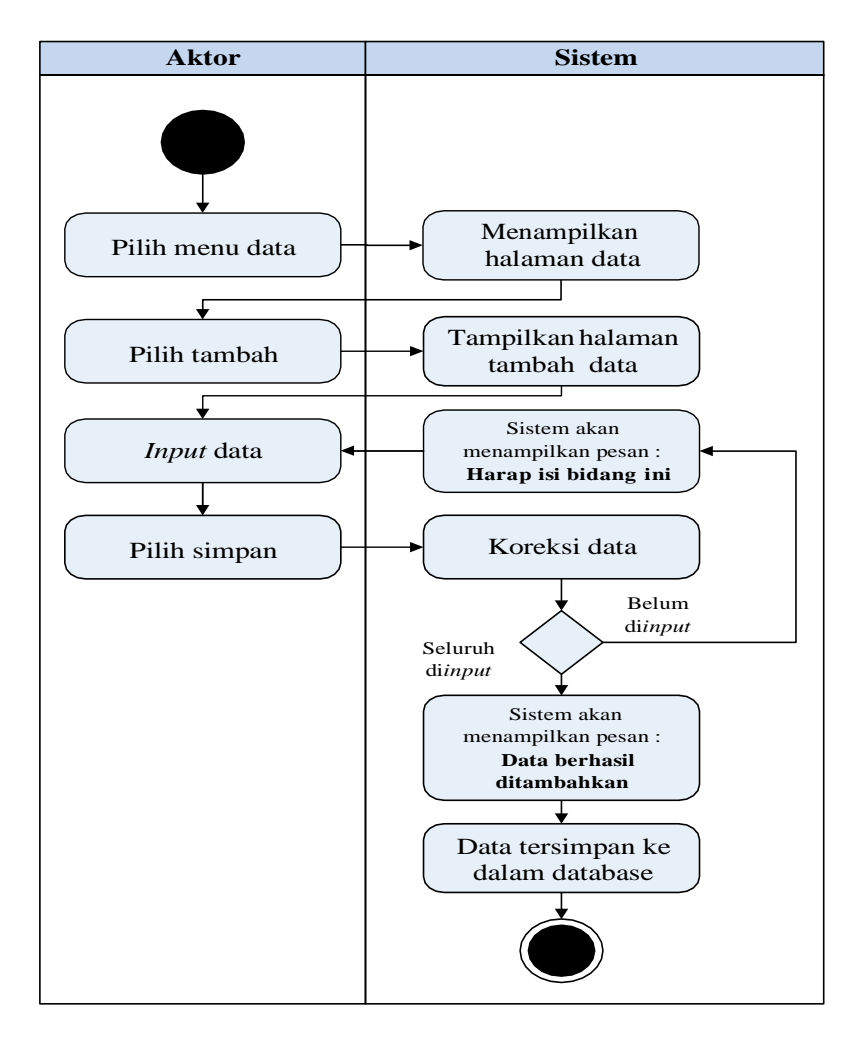

**Gambar 4.23 Activity Diagram Tambah Data Kategori**

### b) *Activity Diagram* Edit Data Kategori

*Activity diagram* edit data Kategori adalah diagram yang memperlihatkan aliran dari aktifitas mengedit data Kategori yang akan di gambarkan sebagai berikut :

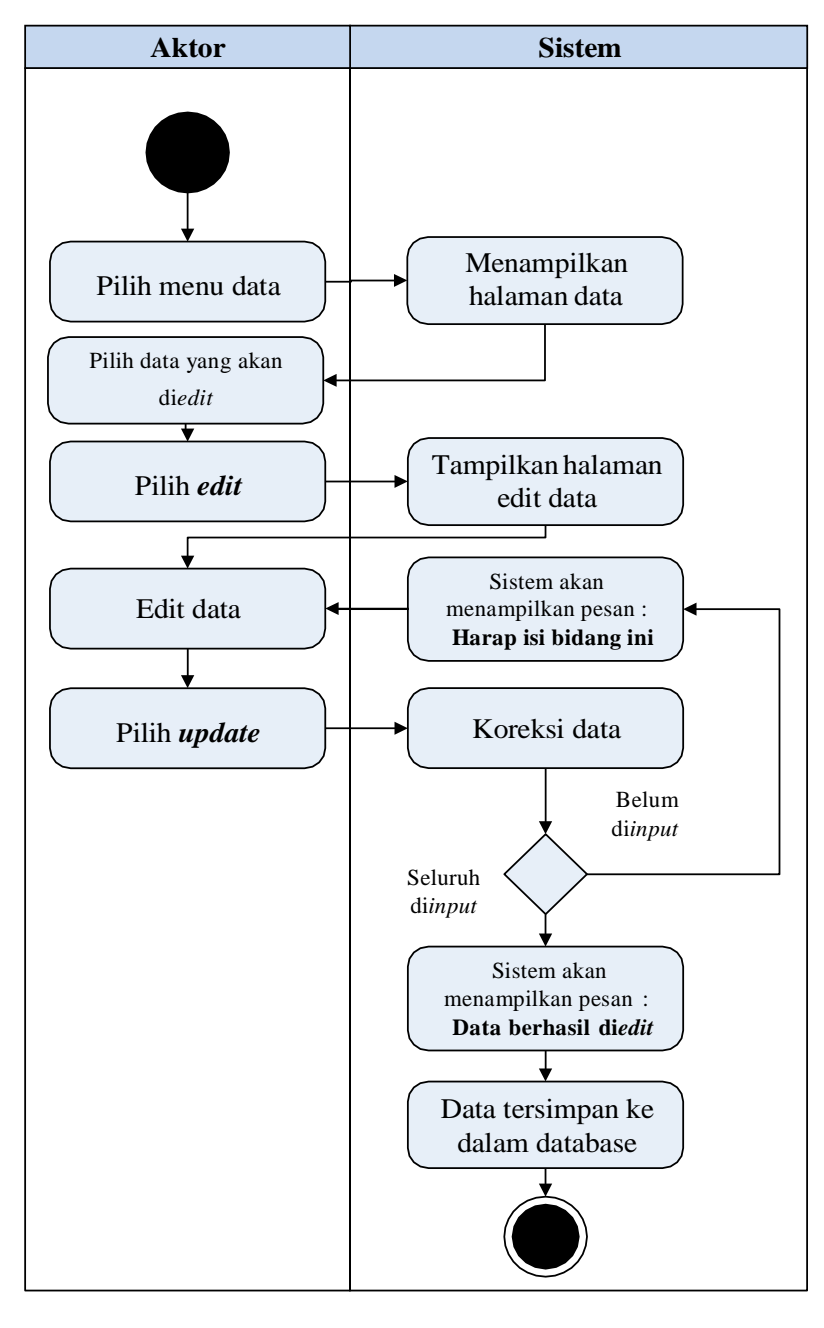

**Gambar 4.24 Activity Diagram Edit Data Kategori**

*Activity diagram* edit data Kategori adalah diagram yang memperlihatkan aliran dari aktifitas mengedit data Kategori yang akan di gambarkan sebagai berikut :

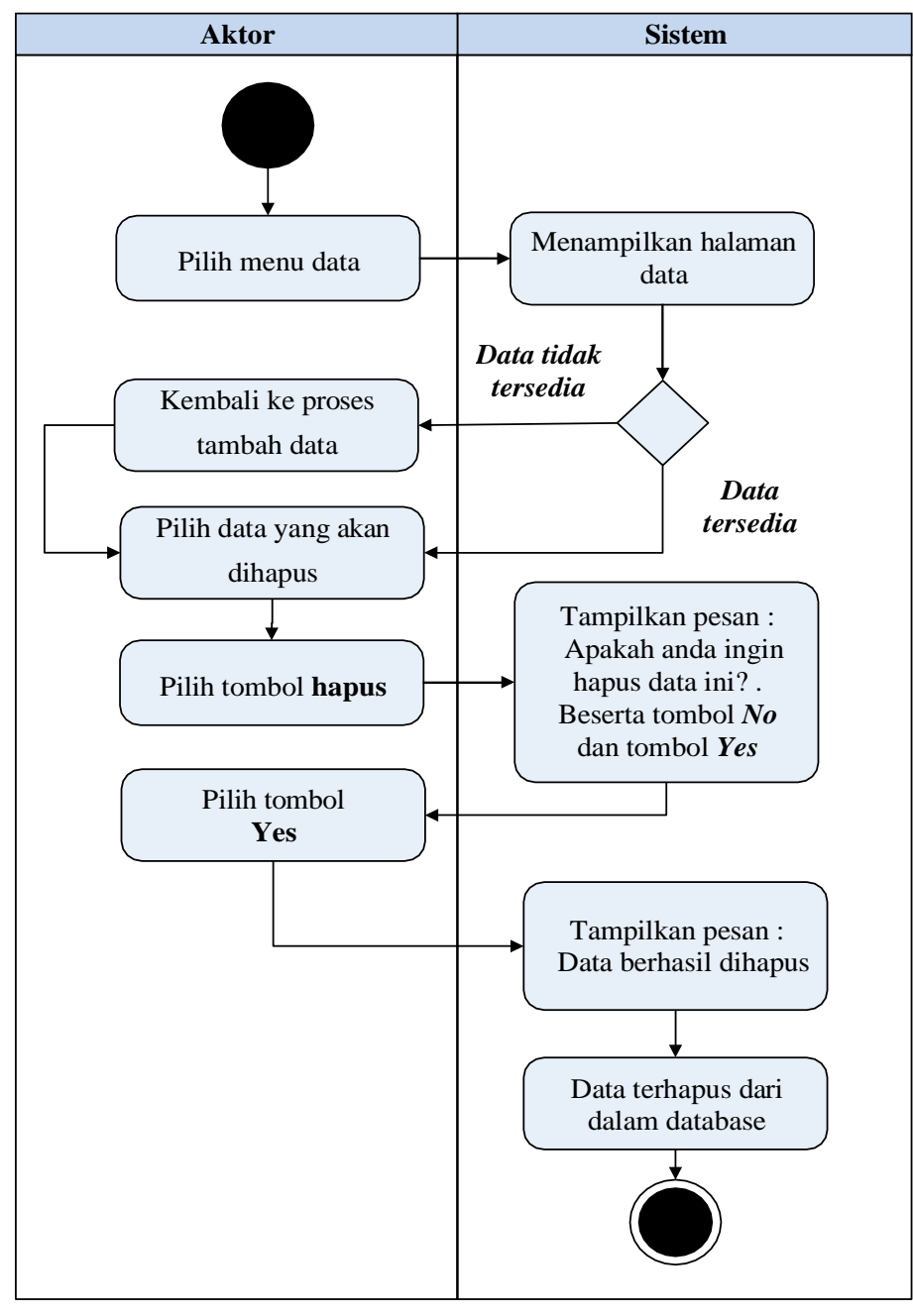

**Gambar 4.25 Activity Diagram Hapus Data Kategori**

4. *Activity Diagram* Mengolah Data Pembelian

*Activity diagram* Pembelian merupakan diagram aktivitas yang tekniknya untuk menggambarkan logika *procedural* yaitu tambah, edit dan hapus khususnya pengolahan data Pembelian.

a) *Activity Diagram* Tambah Data Pembelian

*Activity diagram* tambah data Pembelian adalah diagram yang memperlihatkan aliran dari aktifitas menambah data Pembelian yang akan di gambarkan sebagai berikut :

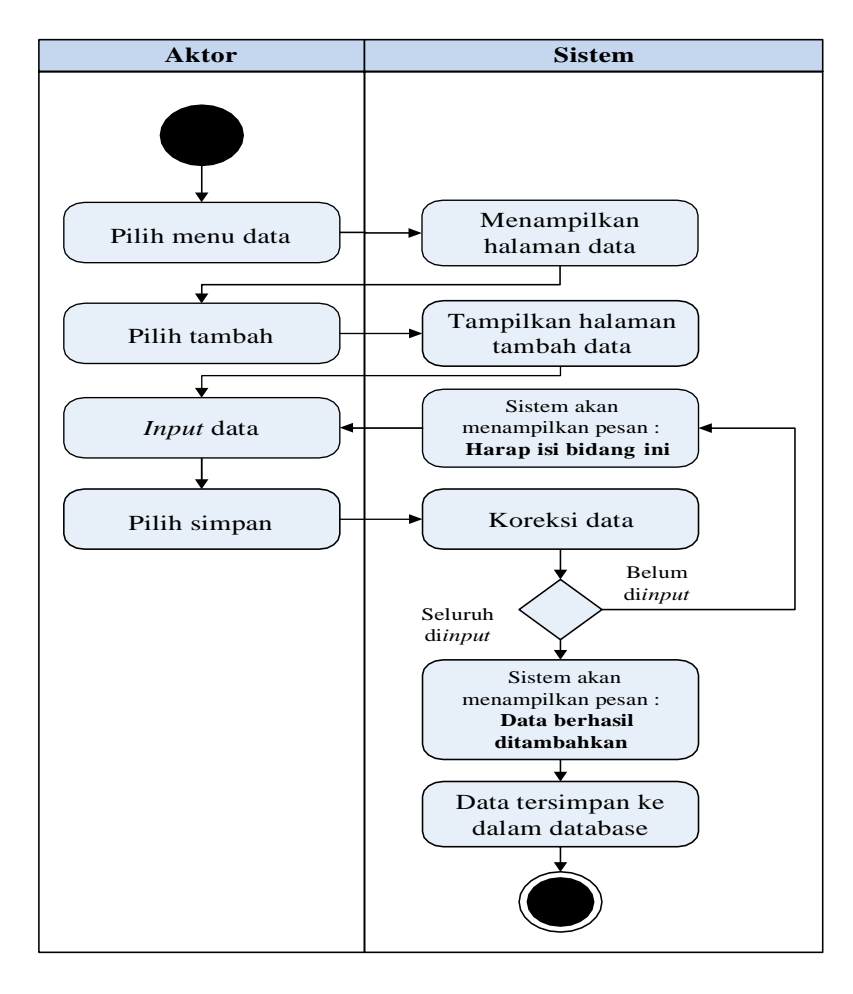

**Gambar 4.26 Activity Diagram Tambah Data Pembelian**

### b) *Activity Diagram* Edit Data Pembelian

*Activity diagram* edit data Pembelian adalah diagram yang memperlihatkan aliran dari aktifitas mengedit data Pembelian yang akan di gambarkan sebagai berikut :

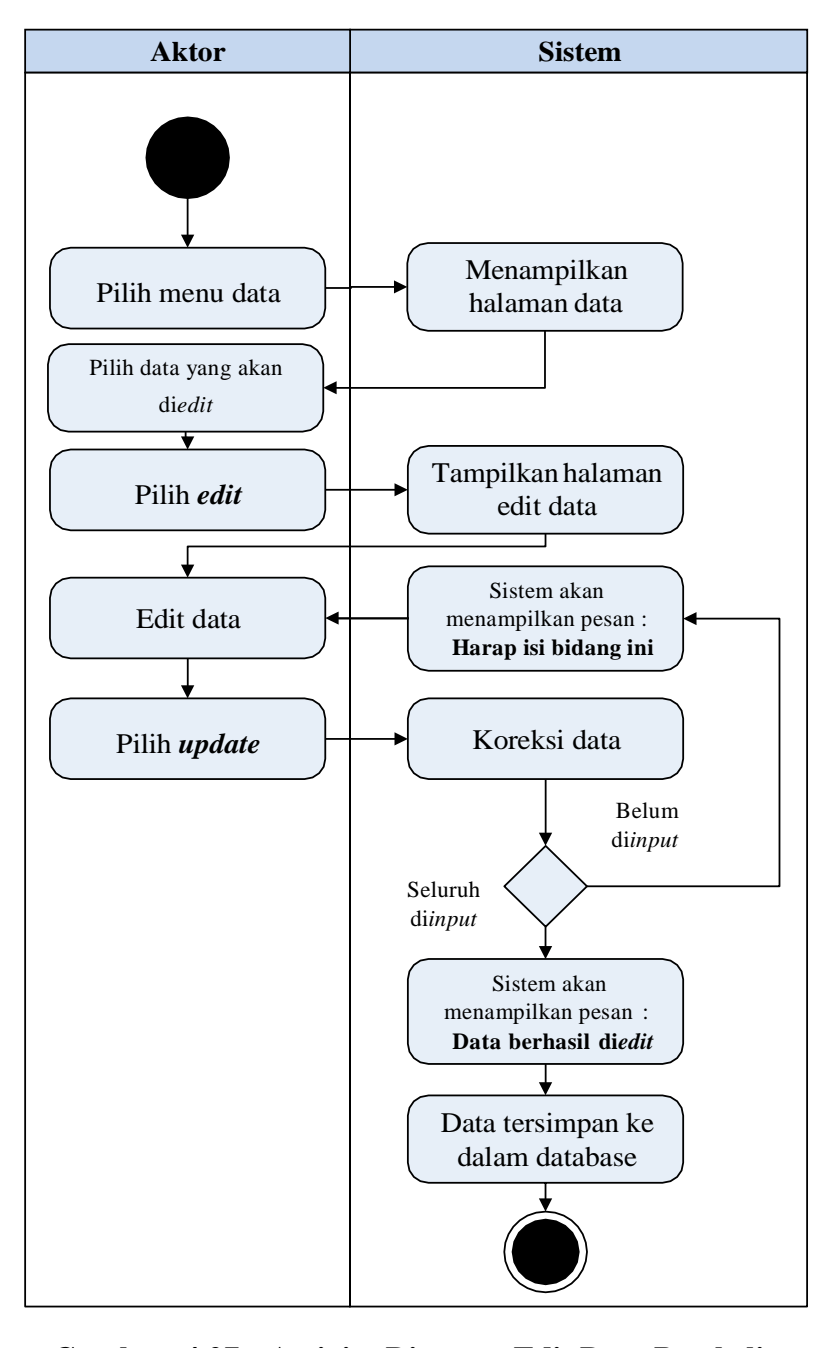

**Gambar 4.27 Activity Diagram Edit Data Pembelian**

### c) *Activity Diagram* Hapus Data Pembelian

*Activity diagram* edit data Pembelian adalah diagram yang memperlihatkan aliran dari aktifitas mengedit data Pembelian yang akan di gambarkan sebagai berikut :

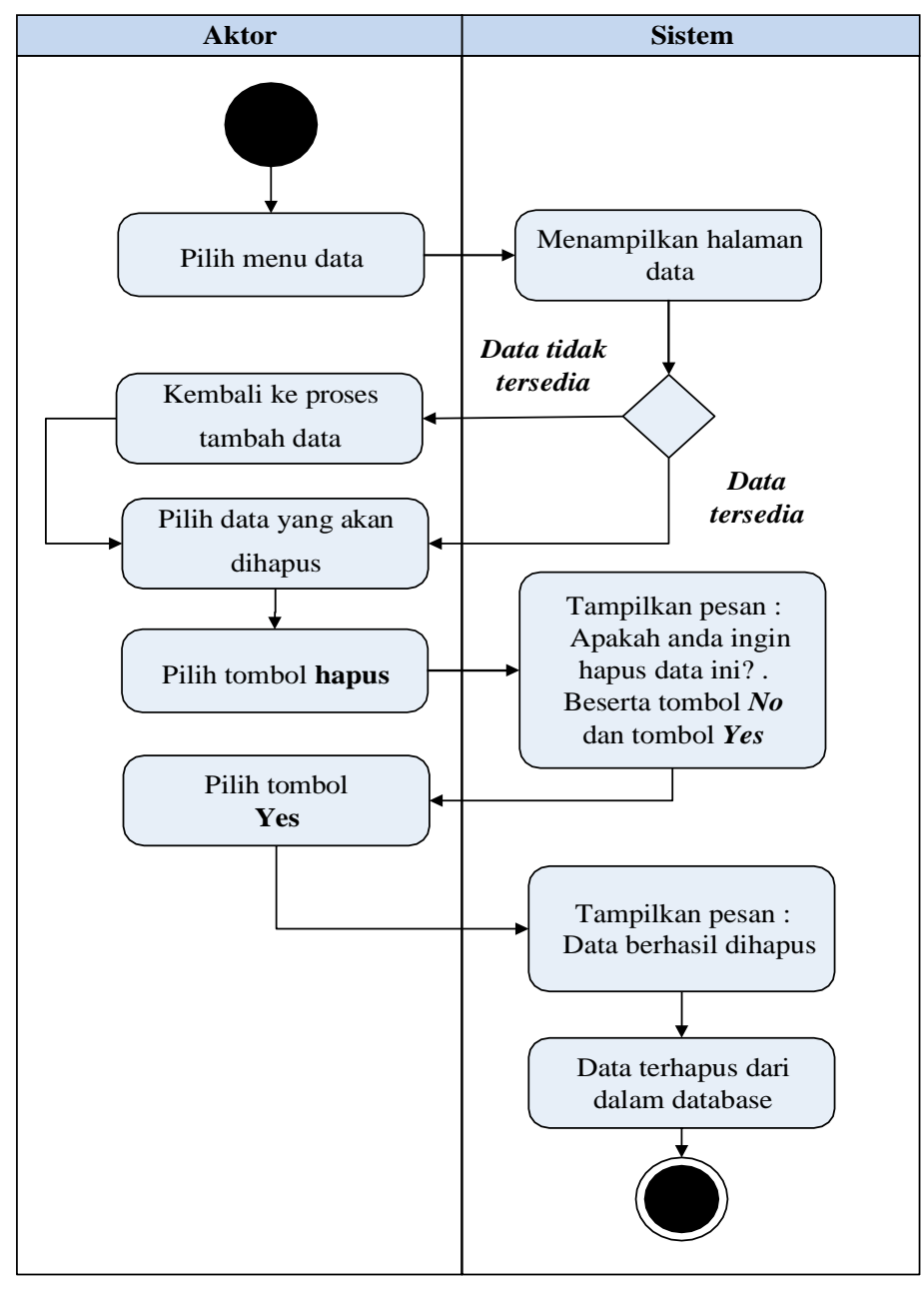

**Gambar 4.28 Activity Diagram Hapus Data Pembelian**

5. *Activity Diagram* Mengolah Data Penjualan

*Activity diagram* Penjualan merupakan diagram aktivitas yang tekniknya untuk menggambarkan logika *procedural* yaitu tambah, edit dan hapus khususnya pengolahan data Penjualan.

a) *Activity Diagram* Tambah Data Penjualan

*Activity diagram* tambah data Penjualan adalah diagram yang memperlihatkan aliran dari aktifitas menambah data Penjualan yang akan di gambarkan sebagai berikut :

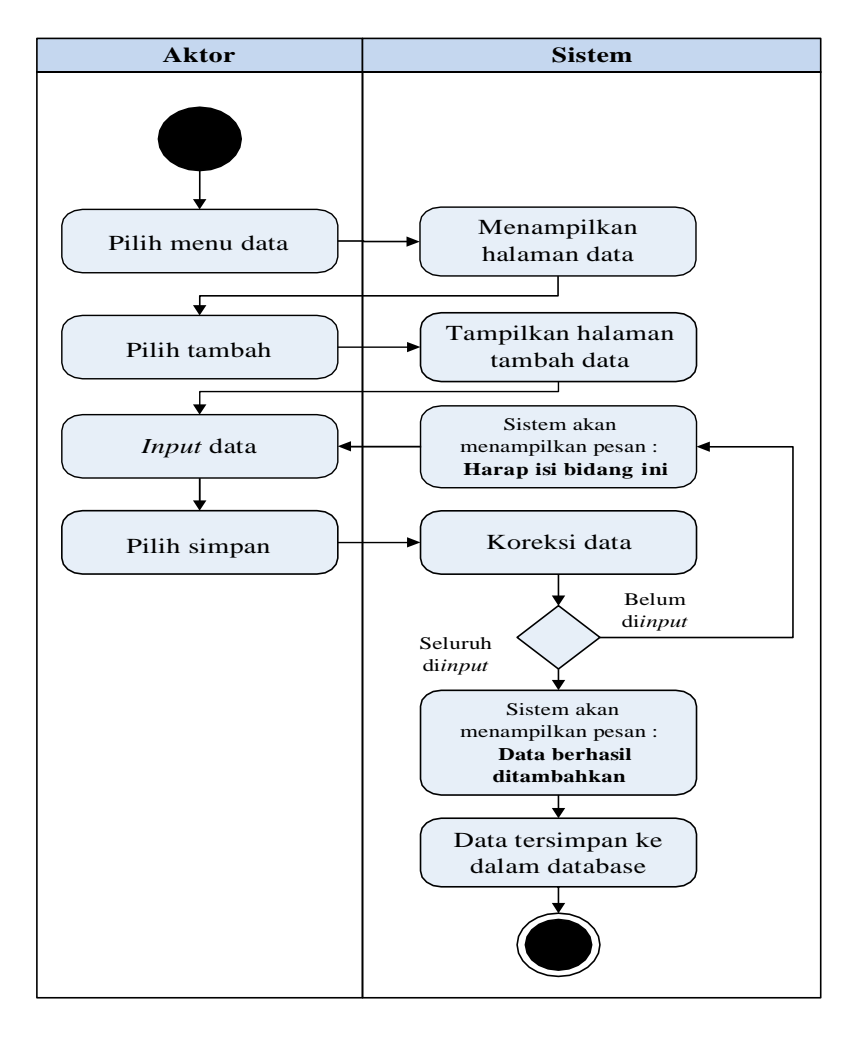

**Gambar 4.29 Activity Diagram Tambah Data Penjualan**

### b) *Activity Diagram* Edit Data Penjualan

*Activity diagram* edit data Penjualan adalah diagram yang memperlihatkan aliran dari aktifitas mengedit data Penjualan yang akan di gambarkan sebagai berikut :

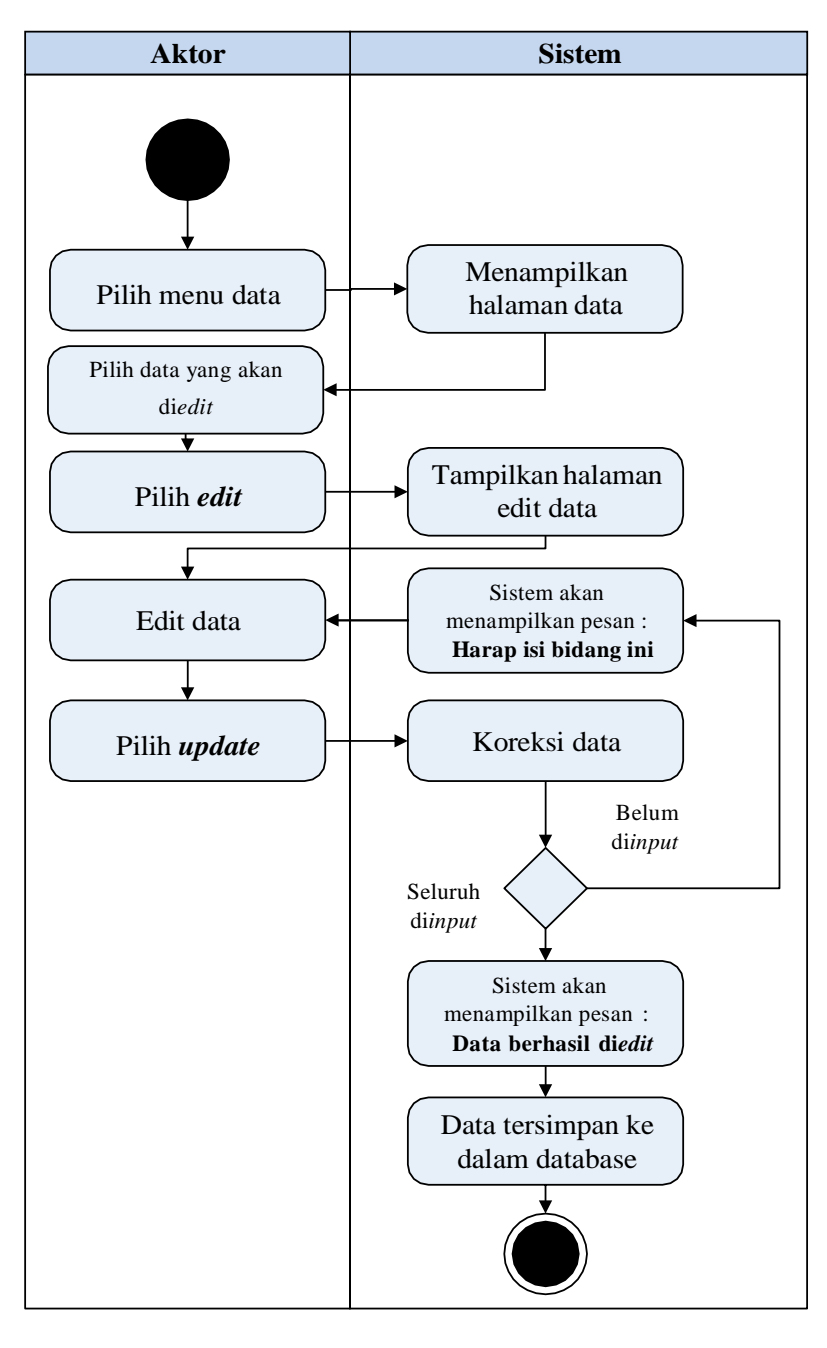

**Gambar 4.30 Activity Diagram Edit Data Penjualan**

### c) *Activity Diagram* Hapus Data Penjualan

*Activity diagram* edit data Penjualan adalah diagram yang memperlihatkan aliran dari aktifitas mengedit data Penjualan yang akan di gambarkan sebagai berikut :

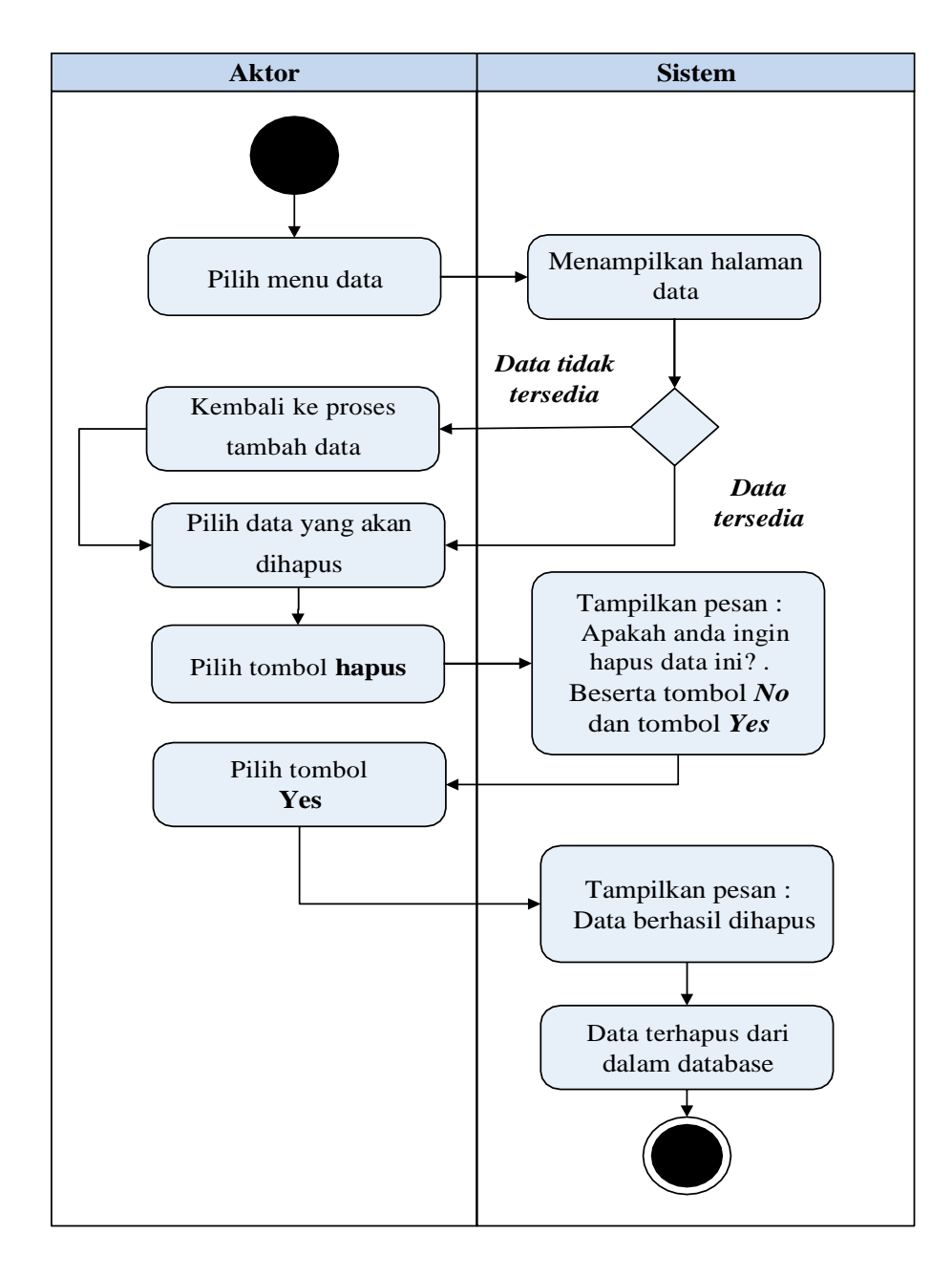

**Gambar 4.31 Activity Diagram Hapus Data Penjualan**

6. *Activity Diagram* Mengolah Data Perencanaan

*Activity diagram* Perencanaan merupakan diagram aktivitas yang tekniknya untuk menggambarkan logika *procedural* yaitu tambah, edit dan hapus khususnya pengolahan data Perencanaan

a) *Activity Diagram* Tambah Data Perencanaan

*Activity diagram* tambah data Perencanaan adalah diagram yang memperlihatkan aliran dari aktifitas menambah data Perencanaan yang akan di gambarkan sebagai berikut :

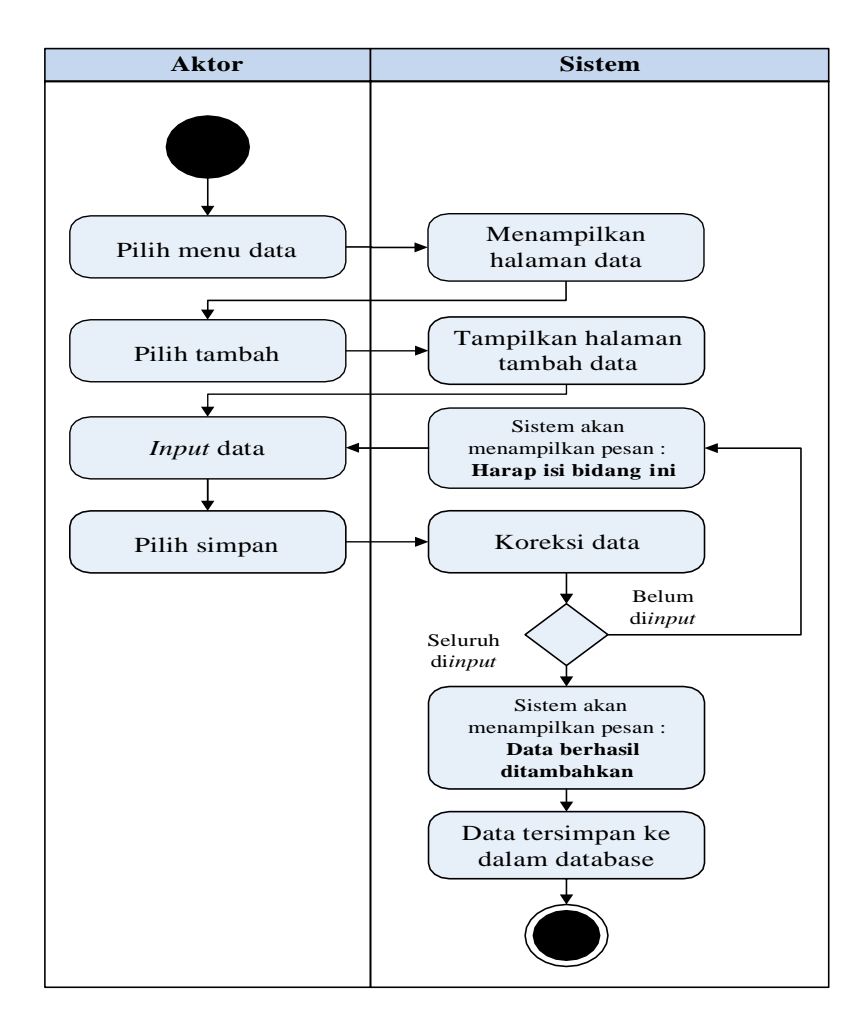

**Gambar 4.32 Activity Diagram Tambah Data Perencanaan**

*Activity diagram* edit data Perencanaan adalah diagram yang memperlihatkan aliran dari aktifitas mengedit data Perencanaan yang akan di gambarkan sebagai berikut :

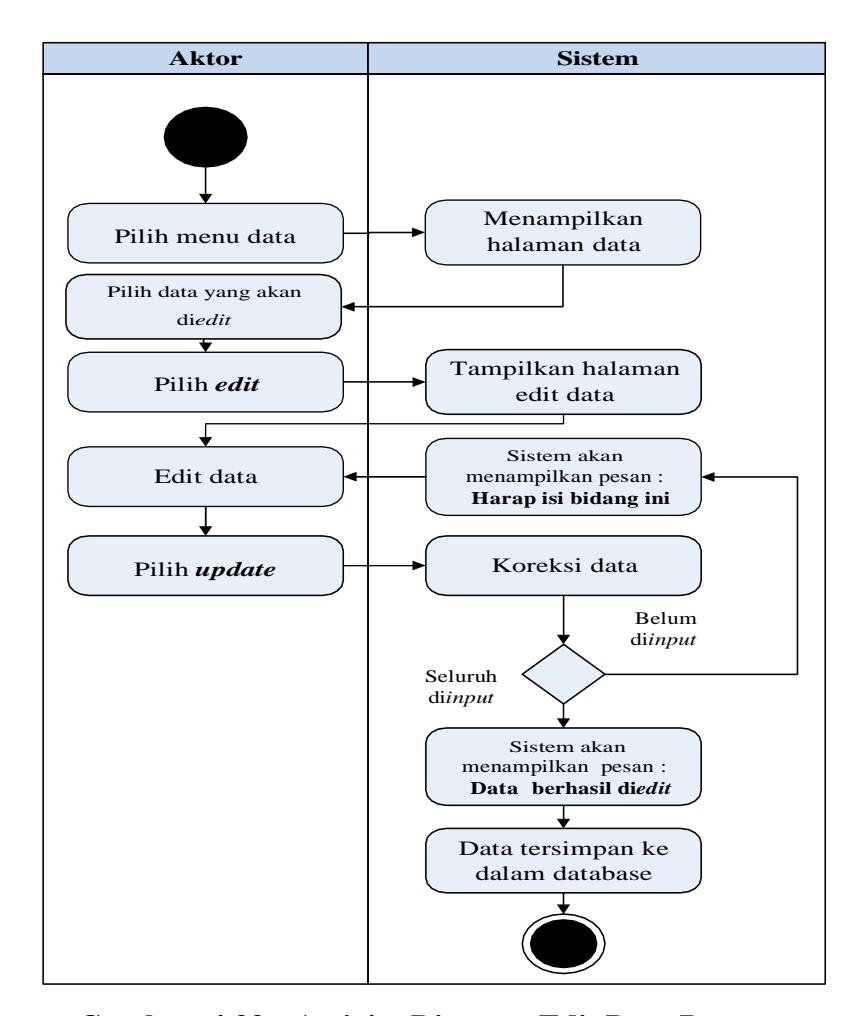

**Gambar 4.33 Activity Diagram Edit Data Perencanaan**

c) *Activity Diagram* Hapus Data Pembelian

*Activity diagram* edit data Pembelian adalah diagram yang memperlihatkan aliran dari aktifitas mengedit data Pembelian yang akan di gambarkan sebagai berikut :

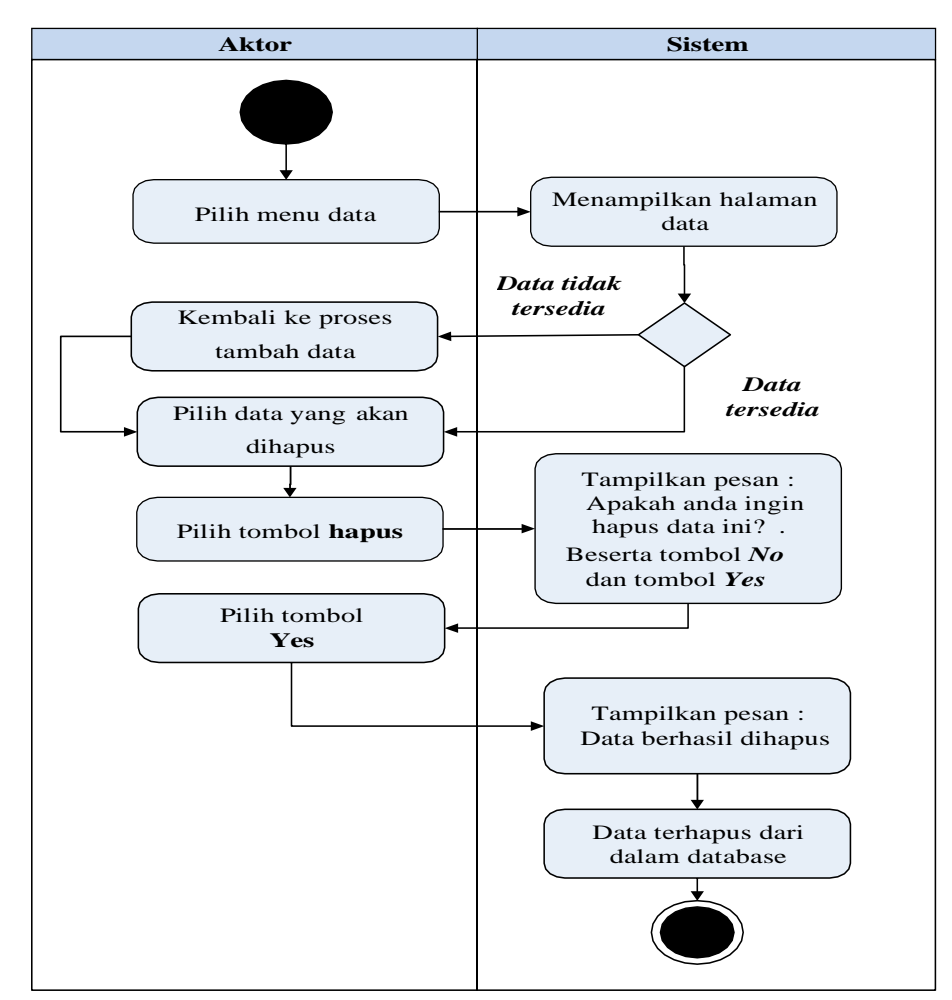

**Gambar 4.34 Activity Diagram Hapus Data Perencanaan**

7. *Activity Diagram* Mengolah Data Produk

*Activity diagram* Produk merupakan diagram aktivitas yang tekniknya untuk menggambarkan logika *procedural* yaitu tambah, edit dan hapus khususnya pengolahan data Produk.

a) *Activity Diagram* Tambah Data Produk

*Activity diagram* tambah data Produk adalah diagram yang memperlihatkan aliran dari aktifitas menambah data Produk yang akan di gambarkan sebagai berikut :

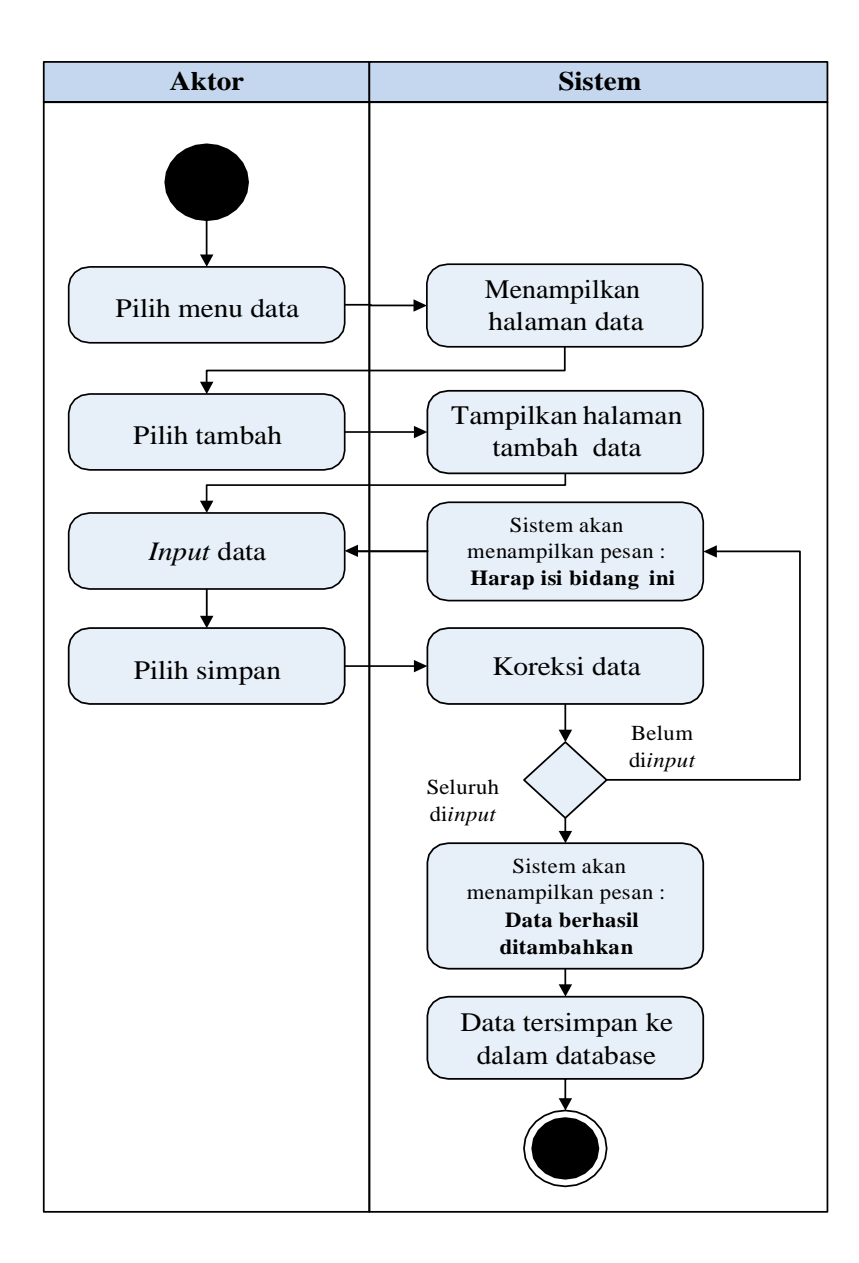

**Gambar 4.35 Activity Diagram Tambah Data Produk**

## b) *Activity Diagram* Edit Data Produk

*Activity diagram* edit data Produk adalah diagram yang memperlihatkan aliran dari aktifitas mengedit data Produk yang akan di gambarkan sebagai berikut :

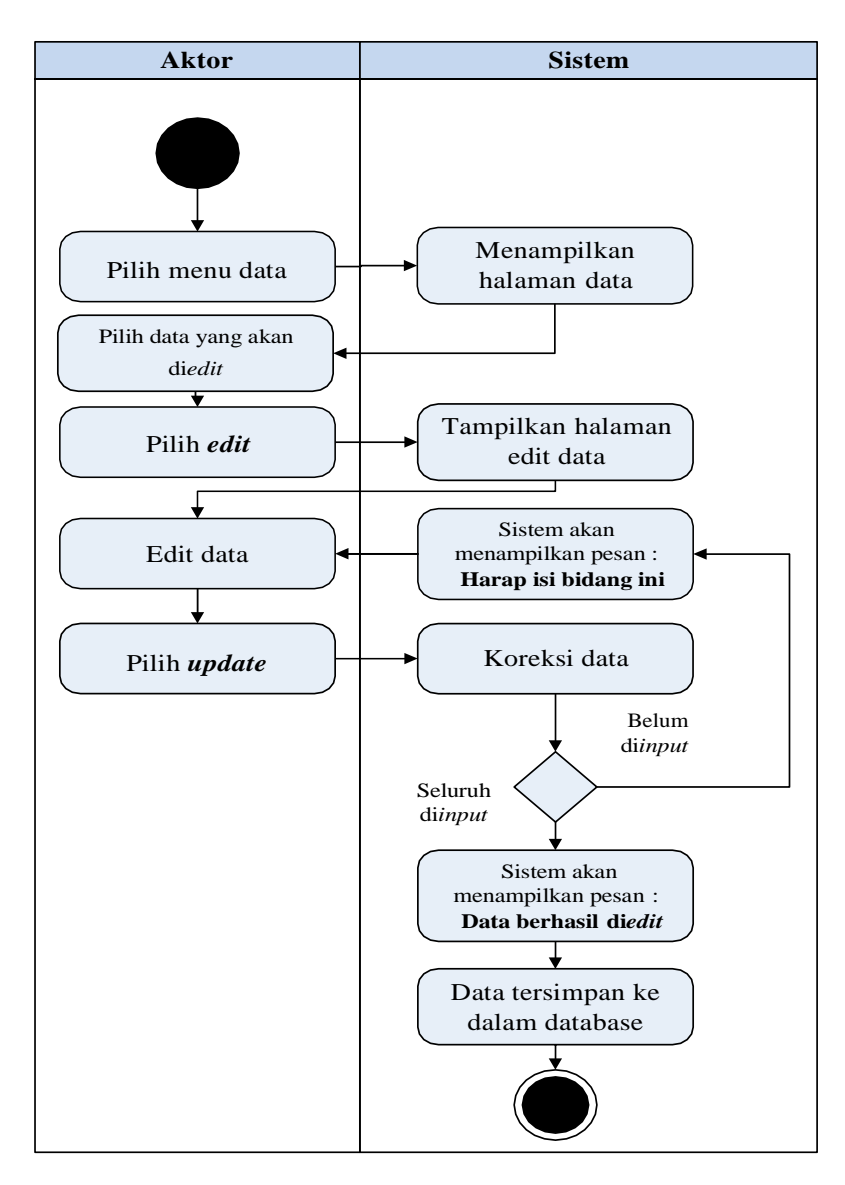

**Gambar 4.36 Activity Diagram Edit Data Produk**

c) *Activity Diagram* Hapus Data Produk

*Activity diagram* edit data Produk adalah diagram yang memperlihatkan aliran dari aktifitas mengedit data Produk yang akan di gambarkan sebagai berikut :

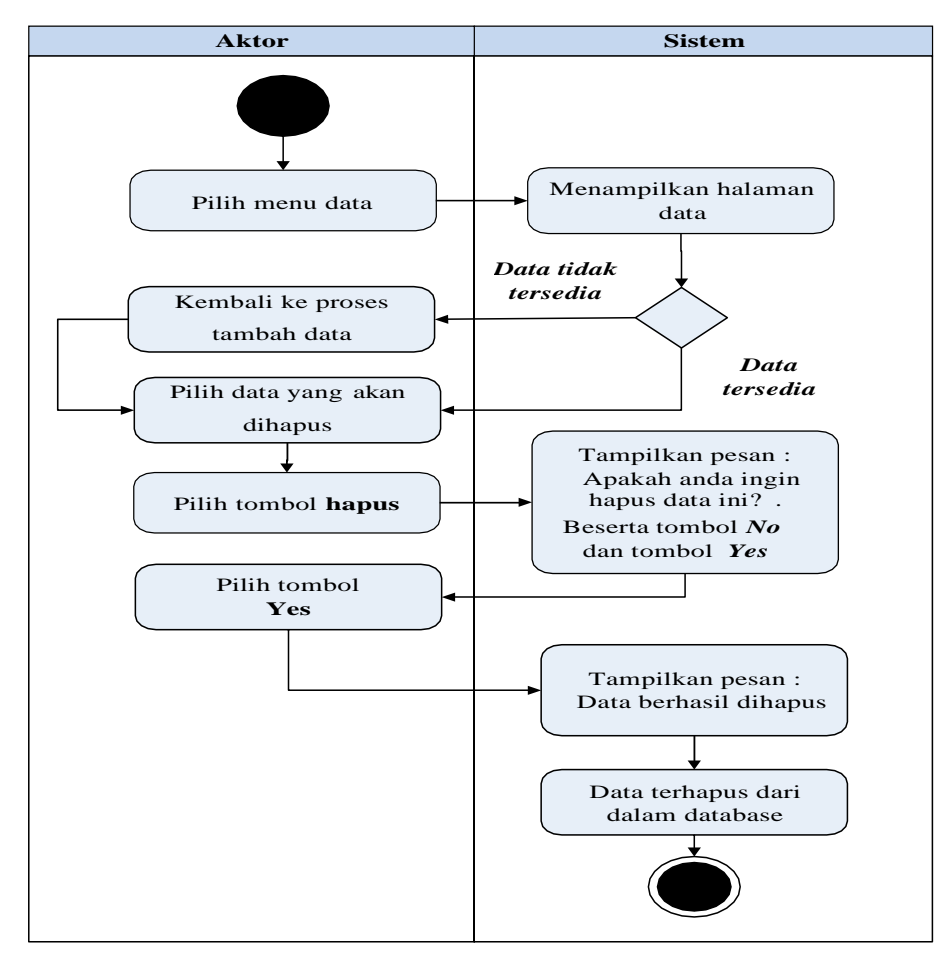

**Gambar 4.37 Activity Diagram Hapus Data Produk**

- 8. *Activity Diagram* Mengolah Data Satuan *Activity diagram* Produk merupakan diagram aktivitas yang tekniknya untuk menggambarkan logika *procedural* yaitu tambah, edit dan hapus khususnya pengolahan data Satuan.
- a) *Activity Diagram* Tambah Data Satuan

*Activity diagram* tambah data Satuan adalah diagram yang memperlihatkan aliran dari aktifitas menambah data Satuan yang akan di gambarkan sebagai berikut :
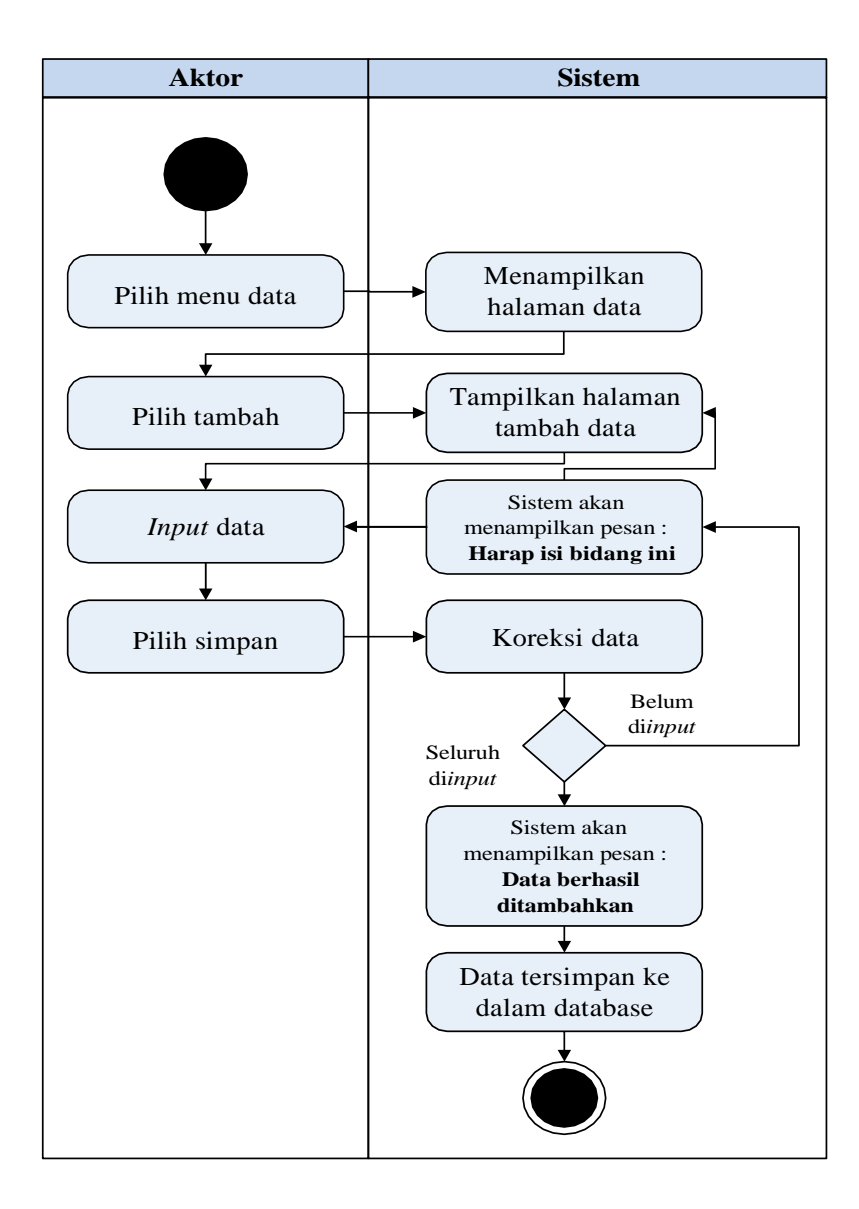

**Gambar 4.38 Activity Diagram Tambah Data Satuan**

#### b) *Activity Diagram* Edit Data Satuan

*Activity diagram* edit data Satuan adalah diagram yang memperlihatkan aliran dari aktifitas mengedit data Satuan yang akan di gambarkan sebagai berikut :

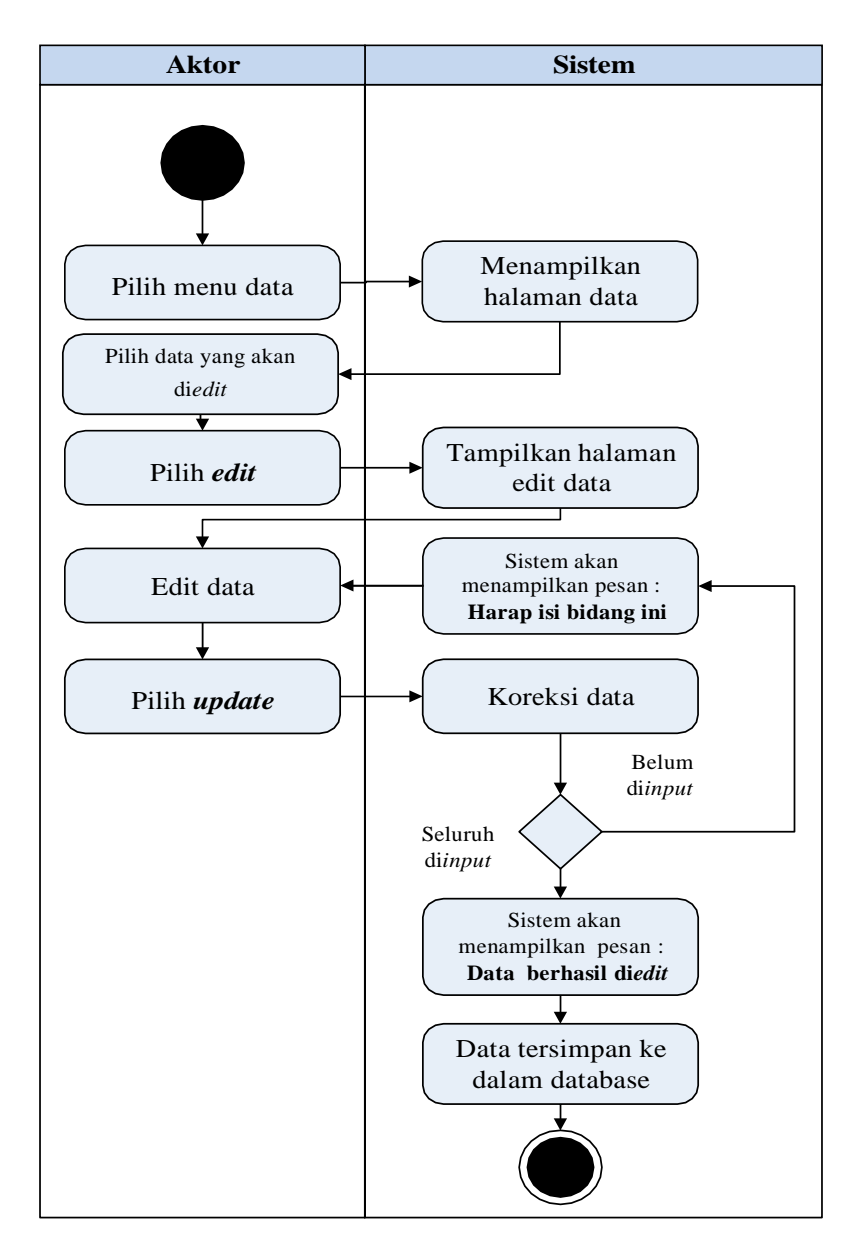

**Gambar 4.39 Activity Diagram Edit Data Satuan**

### c) *Activity Diagram* Hapus Data Satuan

*Activity diagram* edit data Satuan adalah diagram yang memperlihatkan aliran dari aktifitas mengedit data Satuan yang akan di gambarkan sebagai berikut :

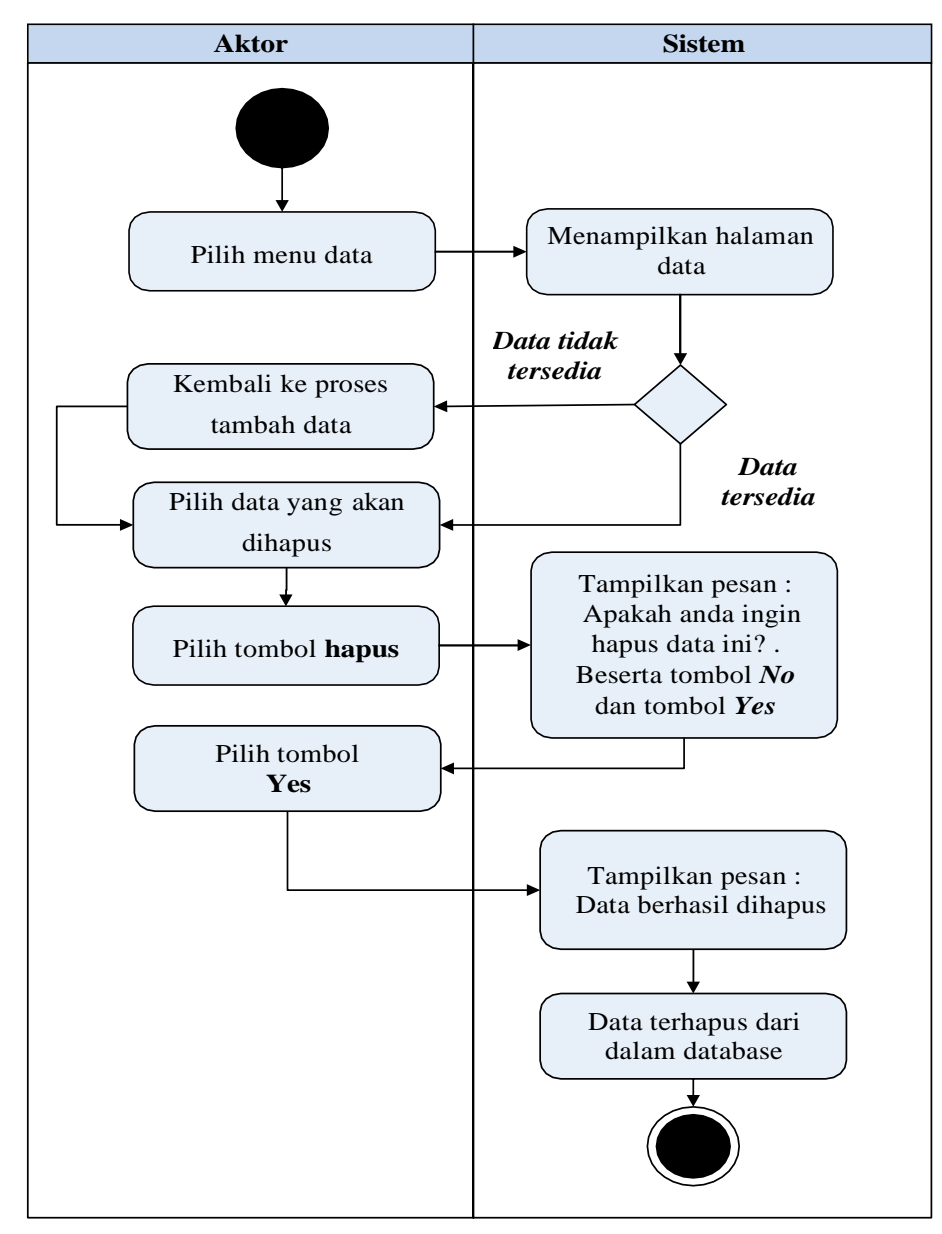

**Gambar 4.40 Activity Diagram Hapus Data Satuan**

9. *Activity Diagram* Mengolah Data Supplier

*Activity diagram* Supplier merupakan diagram aktivitas yang tekniknya untuk menggambarkan logika *procedural* yaitu tambah, edit dan hapus khususnya pengolahan data Supplier.

a) *Activity Diagram* Tambah Data Supplier

*Activity diagram* tambah data Supplier adalah diagram yang memperlihatkan aliran dari aktifitas menambah data Supplier yang akan di gambarkan sebagai berikut :

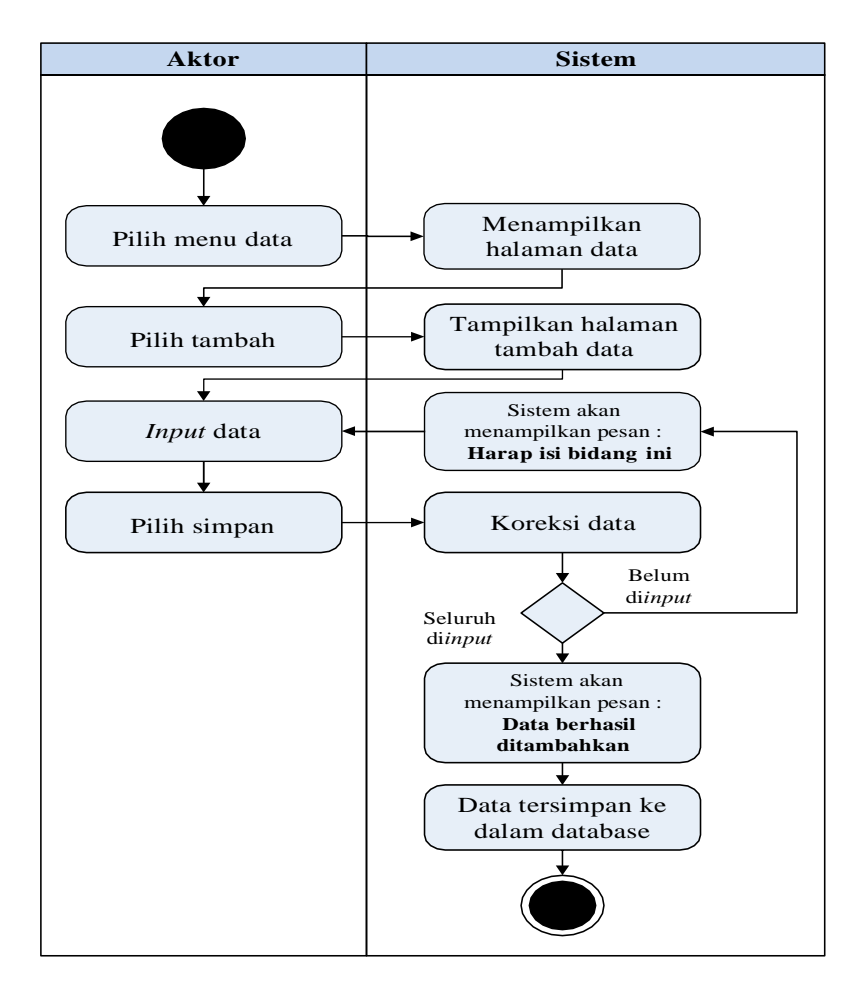

**Gambar 4.41 Activity Diagram Tambah Data Supplier**

### b) *Activity Diagram* Edit Data Supplier

*Activity diagram* edit data Supplier adalah diagram yang memperlihatkan aliran dari aktifitas mengedit data Supplier yang akan di gambarkan sebagai berikut :

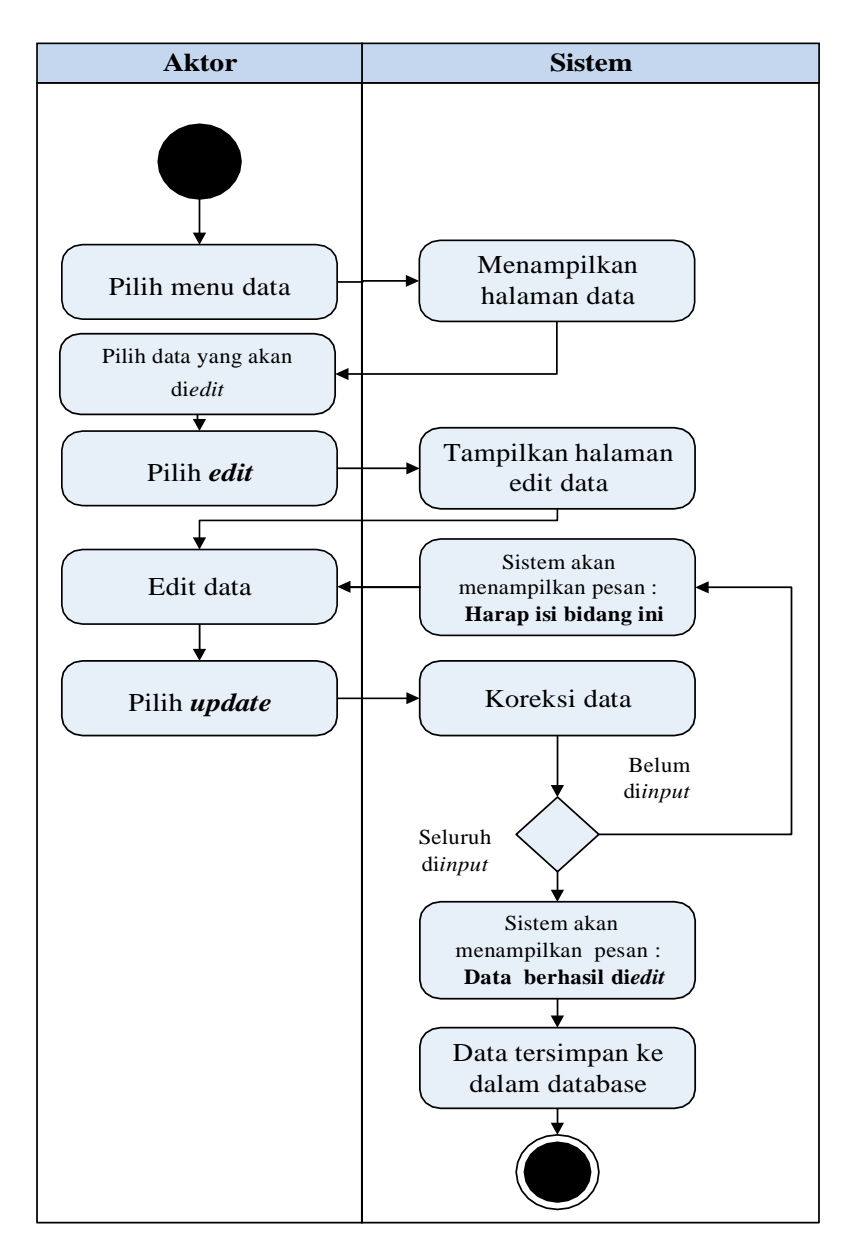

**Gambar 4.42 Activity Diagram Edit Data Supplier**

### c) *Activity Diagram* Hapus Data Supplier

*Activity diagram* edit data Supplier adalah diagram yang memperlihatkan aliran dari aktifitas mengedit data Supplier yang akan di gambarkan sebagai berikut :

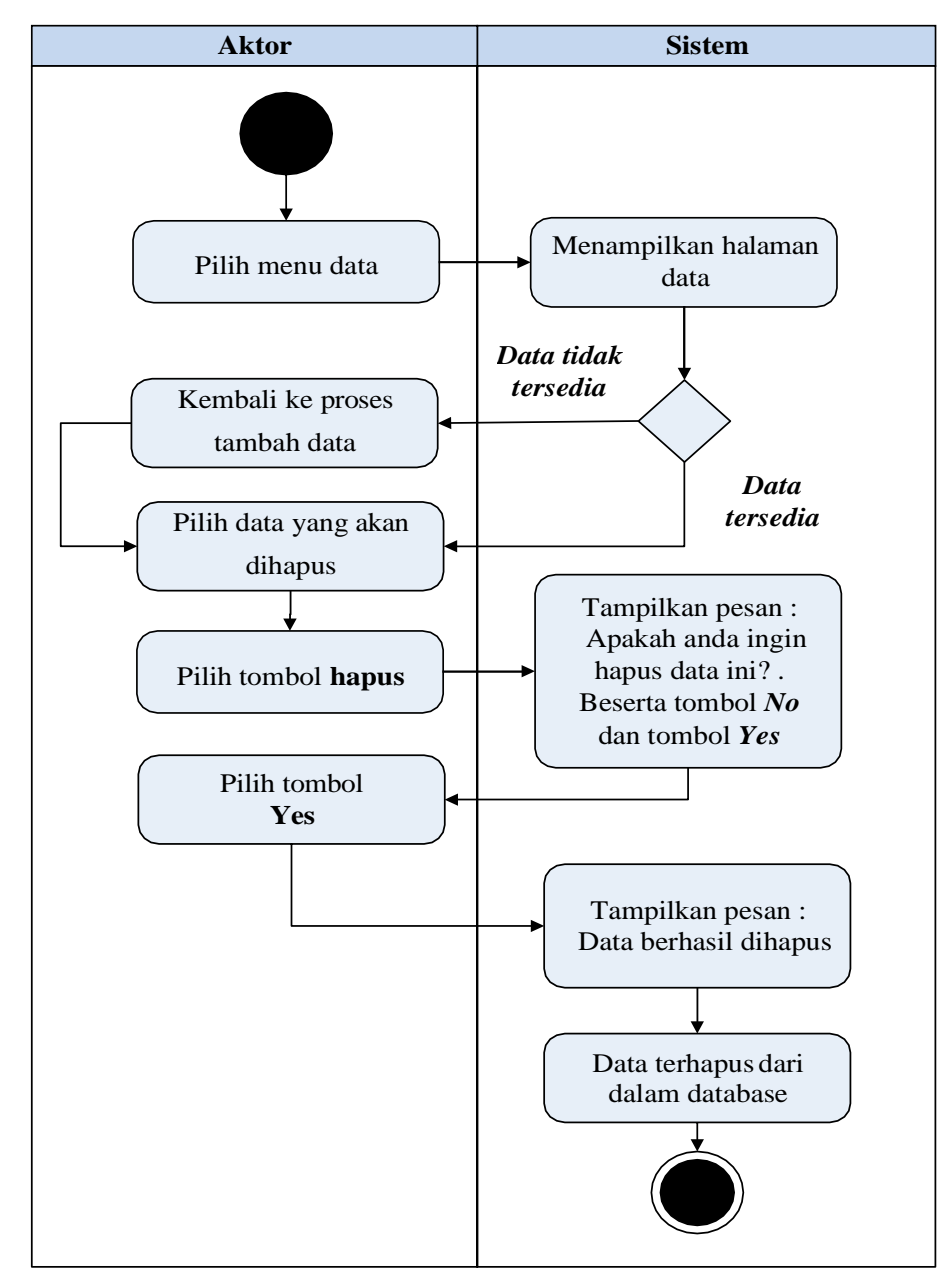

**Gambar 4.43 Activity Diagram Hapus Data Supplier**

#### *10. Activity Diagram Logout*

*Activity Diagram logout* merupakan gambaran berbagai alir aktivitas dalam sistem yang sedang dirancang, pada *Activity Diagram logout*  menggambarkan aktor keluar dari sistem.

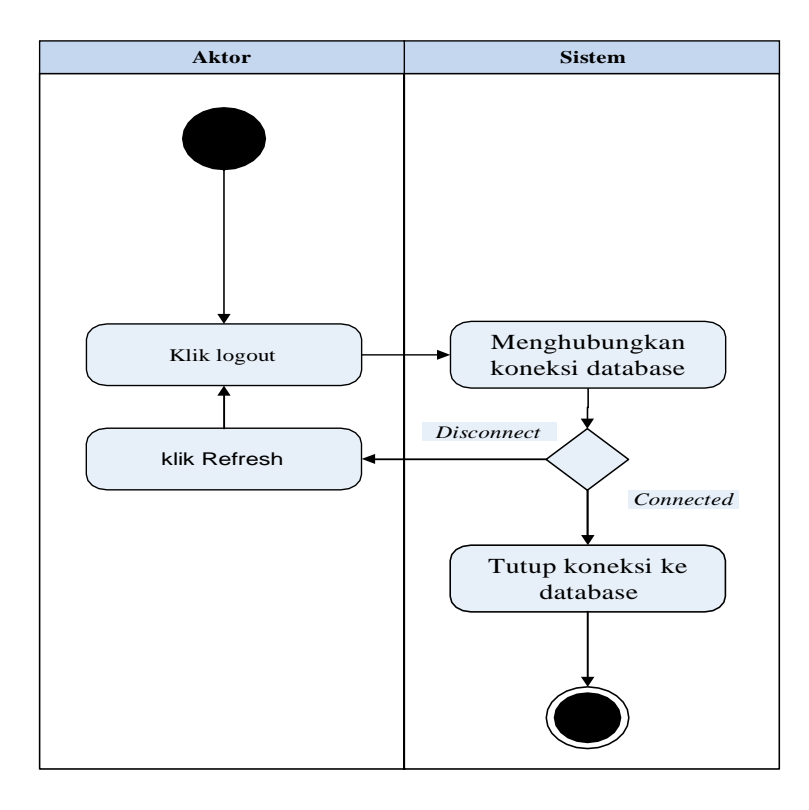

**Gambar 4.44 Activity Diagram Logout**

### *4.4* **ANALISIS MASUKAN** *OUTPUT* **DAN** *INPUT*

Berikut ini merupakan tahapan menganalisis data yang didapatkan pada tempat penelitian dimana data tersebut terbagi menjadi analisis *input*, analisis *output* dan analisis kebutuhan data.

### **4.4.1 Analisis Keluaran (** *Output* **)**

Analisis *output* yang dihasilkan berupa informasi yang dibutuhkan dalam pelaksanaan kegiatan pada Toko Bangunan Usaha Krikil Mandiri Jaya. Adapun informasi itu diantaranya sebagai berikut :

#### 1. Data Bukti Transaksi

Data Bukti Transaksi merupakan data-data Bukti Transaksi yang ada pada Toko Bangunan Usaha Krikil Mandiri Jaya, yang digunakan sebagai landasan dalam perancangan sistem yang dapat dilihat pada gambar berikut ini :

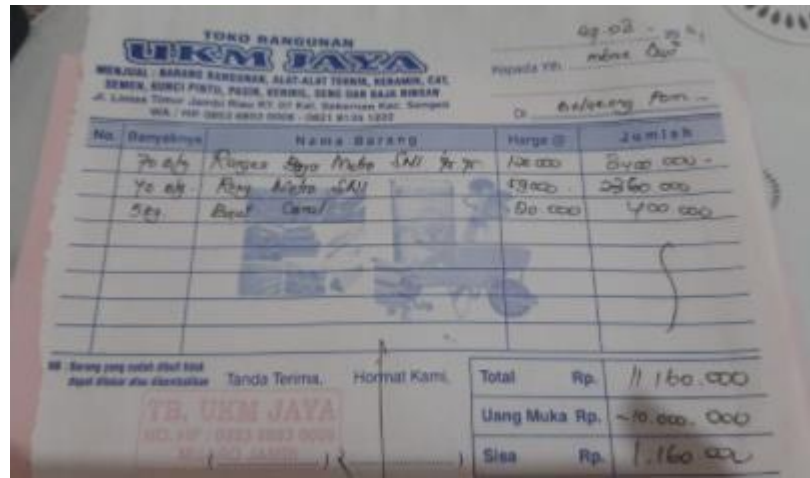

**Gambar 4.45 Analisis** *Input* **Data Bukti Transaksi** Sumber : Toko Bangunan Usaha Krikil Mandiri Jaya

# Keterangan Gambar :

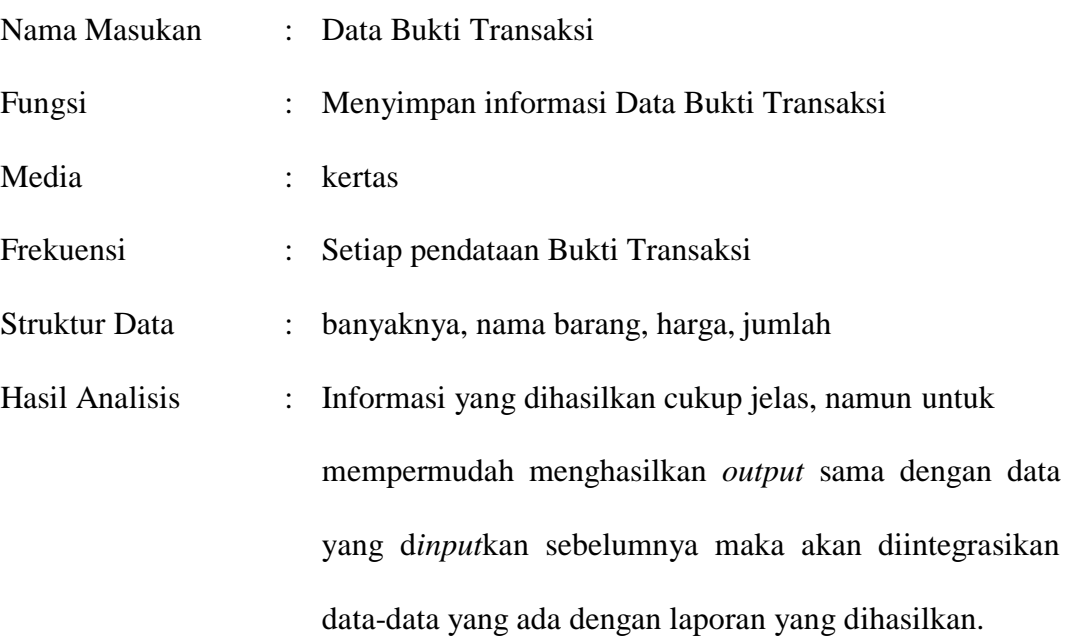

#### **4.4.2 Analisis Masukan (** *Input* **)**

Analisis *input* yang dibutuhkan pada Toko Bangunan Usaha Krikil

Mandiri Jaya adalah sebagai berikut :

#### 2. Data Material

Data Material merupakan data-data Material yang ada pada Toko Bangunan Usaha Krikil Mandiri Jaya, yang digunakan sebagai landasan dalam perancangan sistem yang dapat dilihat pada gambar berikut ini :

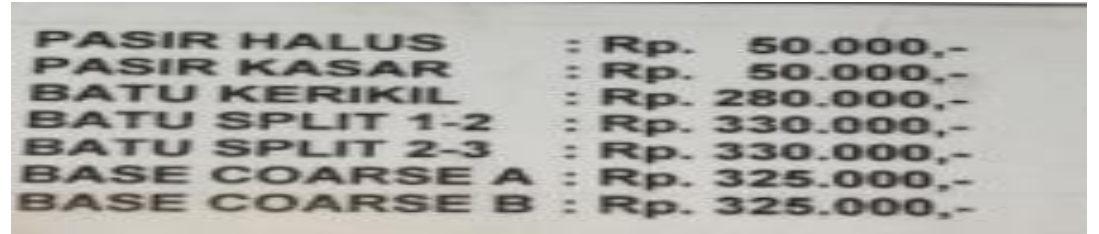

**Gambar 4.46 Analisis** *Input* **Data Material**

Sumber : Toko Bangunan Usaha Krikil Mandiri Jaya

#### Keterangan Gambar :

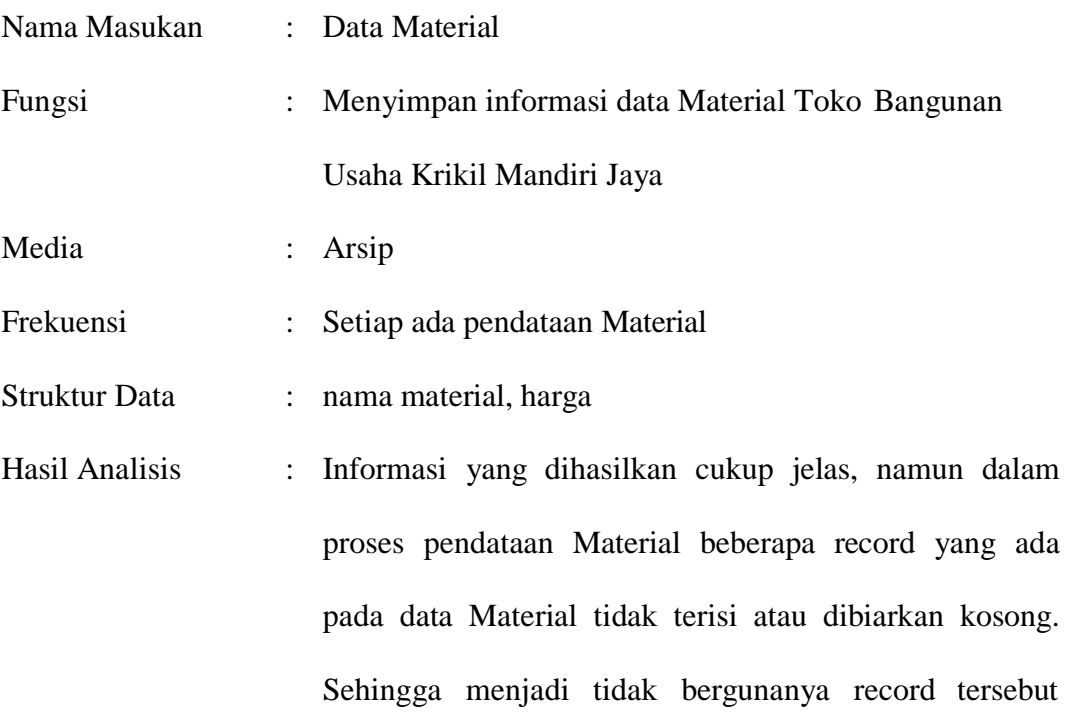

disertakan kedalam struktur data *form* yang akan dirancang struktur data yang baru untuk mempermudah integrasi antar data yang terkait struktur data akan disusun kembali.

### **4.4.3 Class Diagram**

Diagram kelas atau *class diagram* menggambarkan struktur sistem dari segi pendefinisian kelas-kelas yang akan dibuat untuk membangun sistem. Class Diagram seperti terlihat pada Gambar Berikut ini:

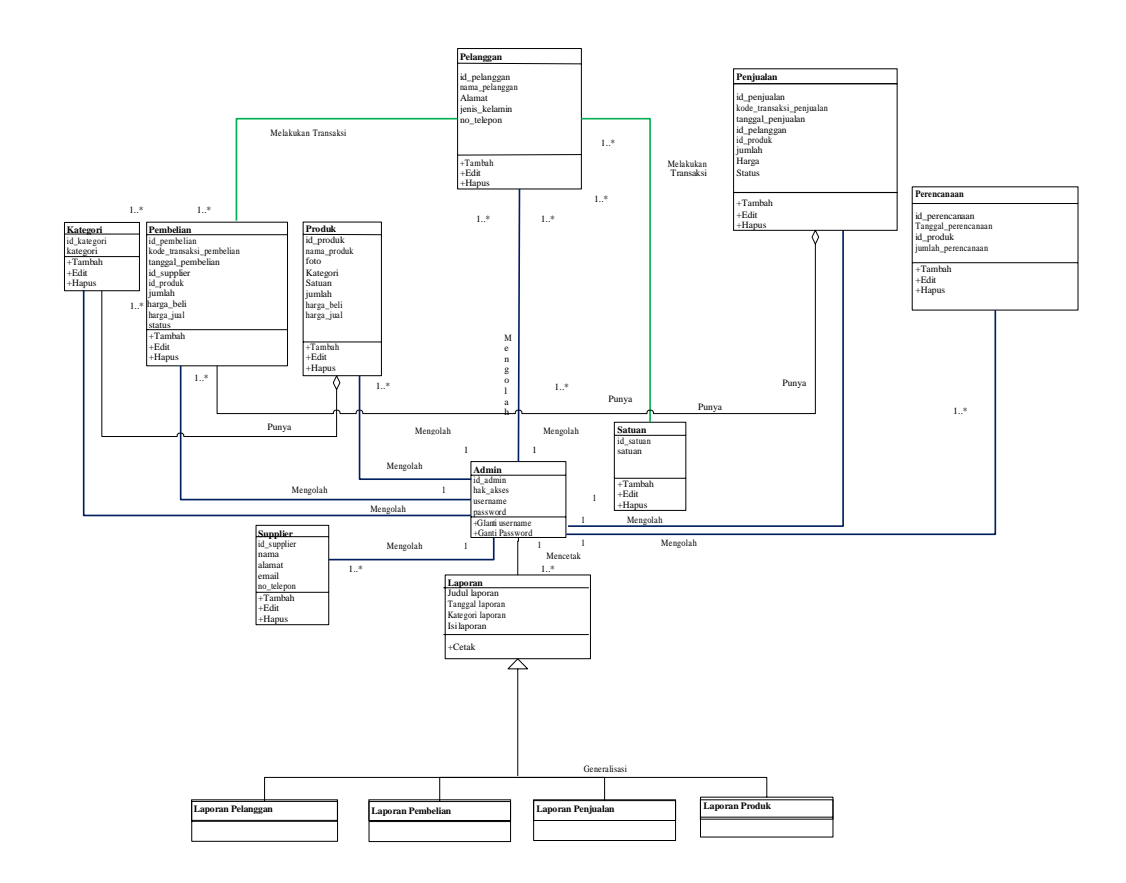

**Gambar 4.47 Class Diagram**

### *4.5* **RANCANGAN SISTEM** *OUTPUT* **DAN** *INPUT*

Berikut merupakan rancangan sebuah perangkat input yang merupakan komponen piranti keras yang memungkinkan user atau pengguna memasukkan data ke dalam komputer, atau bisa juga disebut sebagai unit luar yang digunakan untuk memasukkan data dari luar serta perangkat output adalah data yang telah diproses menjadi bentuk yang dapat digunakan :

### *4.5.1* **RANCANGAN** *OUTPUT*

Rancangan-rancangan tampilan *output* dari sistem yang akan dibangun adalah sebagai berikut :

1. Rancangan Laporan Data Pelanggan

Berikut merupakan rancangan *output* Laporan Data pelanggan, yang akan menampilkan hasil dari pengolahan data Pelanggan :

| Pelanggan<br>Toko Bangunan Usaha Krikil Mandiri<br>LOG<br>Jaya |                 |                          |             |                  |                                                   |  |
|----------------------------------------------------------------|-----------------|--------------------------|-------------|------------------|---------------------------------------------------|--|
| <b>No</b>                                                      | ld<br>Pelanggan | <b>Nama</b><br>Pelanggan | Alama<br>t  | Jenis<br>Kelamin | <b>No</b><br><b>Telepon</b>                       |  |
| <b>XXXX</b>                                                    | <b>XXXXX</b>    | <b>XXXX</b>              | <b>XXXX</b> | <b>XXXX</b>      | <b>XXXXX</b>                                      |  |
|                                                                |                 |                          |             |                  | Jambi<br>tgl/bln/thn<br><b>TTD</b><br><b>XXXX</b> |  |

**N Gambar 4.48 Rancangan Laporan Data Pelanggan**

2. Rancangan Laporan Data Pembelian

Berikut merupakan rancangan *output* laporan data Pembelian, yang akan menampilkan hasil dari pengolahan data Pembelian :

|             | LOG           |                                        | Toko Bangunan Usaha Krikil Mandiri | Pembelian<br>Java |                  |              |               |                                          |         |
|-------------|---------------|----------------------------------------|------------------------------------|-------------------|------------------|--------------|---------------|------------------------------------------|---------|
| <b>No</b>   | Id<br>Pembeli | Kode<br>Transak<br>si<br>Pembelia<br>n | Tanggal<br>pembelia<br>n           | Id<br>supplier    | Id produk Jumlah |              | Harga<br>beli | Harga<br>jual                            | satatus |
| <b>XXXX</b> | <b>XXXXX</b>  | <b>XXXX</b>                            | <b>XXXX</b>                        | <b>XXXX</b>       | <b>XXXXX</b>     | <b>XXXXX</b> | <b>XXXX</b>   | <b>XXXX</b>                              |         |
|             |               |                                        |                                    |                   |                  |              | Jambi         | tgl/bln/thn<br><b>TTD</b><br><b>XXXX</b> |         |

**Gambar 4.49 Rancangan Laporan Data Pembelian**

3. Rancangan Laporan Data Penjualan

Berikut merupakan rancangan *output* laporan data Penjualan, yang akan menampilkan hasil dari pengolahan data Penjualan :

|             | Penjualan<br>Toko Bangunan Usaha Krikil Mandiri<br>LOG<br>Java. |                                |                      |                     |              |              |                                                   |             |  |
|-------------|-----------------------------------------------------------------|--------------------------------|----------------------|---------------------|--------------|--------------|---------------------------------------------------|-------------|--|
| <b>No</b>   | Id<br>Penjualan                                                 | Kode<br>Transaksi<br>Penjualan | Tanggal<br>penjualan | Id<br>pelangga<br>n | Id<br>produk | Jumla<br>h   | Harg<br>a                                         | satatu<br>s |  |
| <b>XXXX</b> | <b>XXXXX</b>                                                    | <b>XXXX</b>                    | <b>XXXX</b>          | <b>XXXX</b>         | <b>XXXXX</b> | <b>XXXXX</b> | <b>XXXX</b>                                       | <b>XXXX</b> |  |
|             |                                                                 |                                |                      |                     |              |              | Jambi<br>tgl/bln/thn<br><b>TTD</b><br><b>XXXX</b> |             |  |

**N Gambar 4.50 Rancangan Laporan Data Penjualan**

#### 4. Rancangan Laporan Data Produk

Berikut merupakan rancangan *output* laporan data Produk, yang akan menampilkan hasil dari pengolahan data Produk :

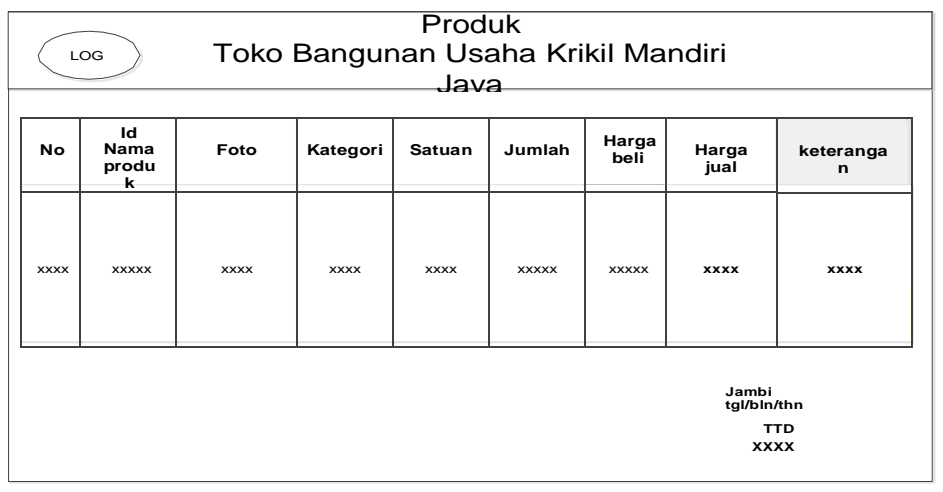

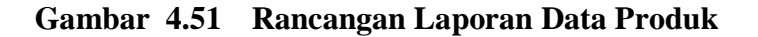

### *4.5.2* **RANCANGAN** *INPUT*

Rancangan-rancangan tampilan *input* dari sistem yang akan dibangun adalah sebagai berikut :

#### **4.5.2.1 Rancangan** *Input* **Khusus Karyawan**

Rancangan *Input* Khusus Karyawan merupakan rancangan yang direncanakan untuk Karyawan sebagai aktor yang melakukan pengelolaan data pada system.

#### *1.* Rancangan *Form Login*

Rancangan *form input login* adalah rencana untuk membuat *form input login*. Adapun rancangan tampilan *form login* adalah sebagai berikut :

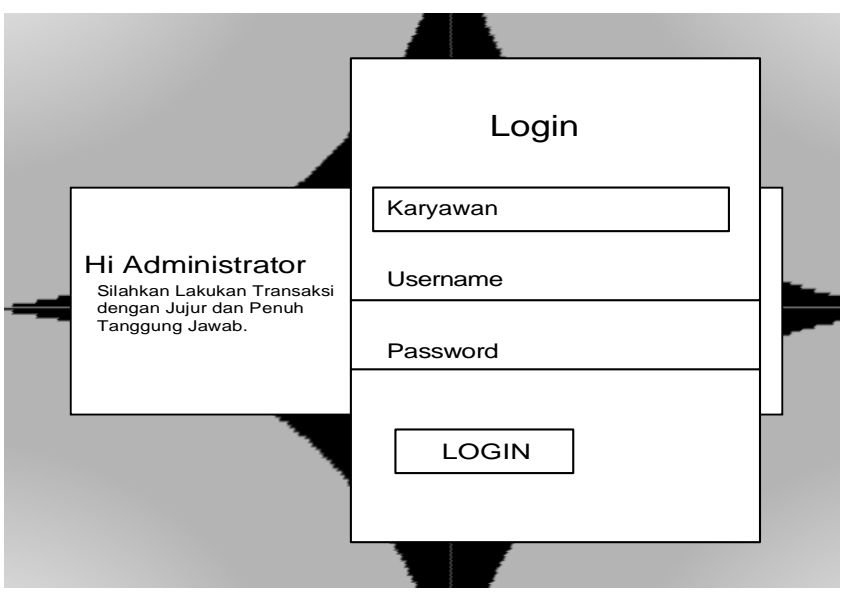

**Gambar 4.52 Rancangan** *Input Login*

2. Rancangan Menu Utama

Rancangan Menu Utama adalah desain untuk membuat tampilan menu utama yang berfungsi mengintegrasikan semua menu pada satu halaman utama :

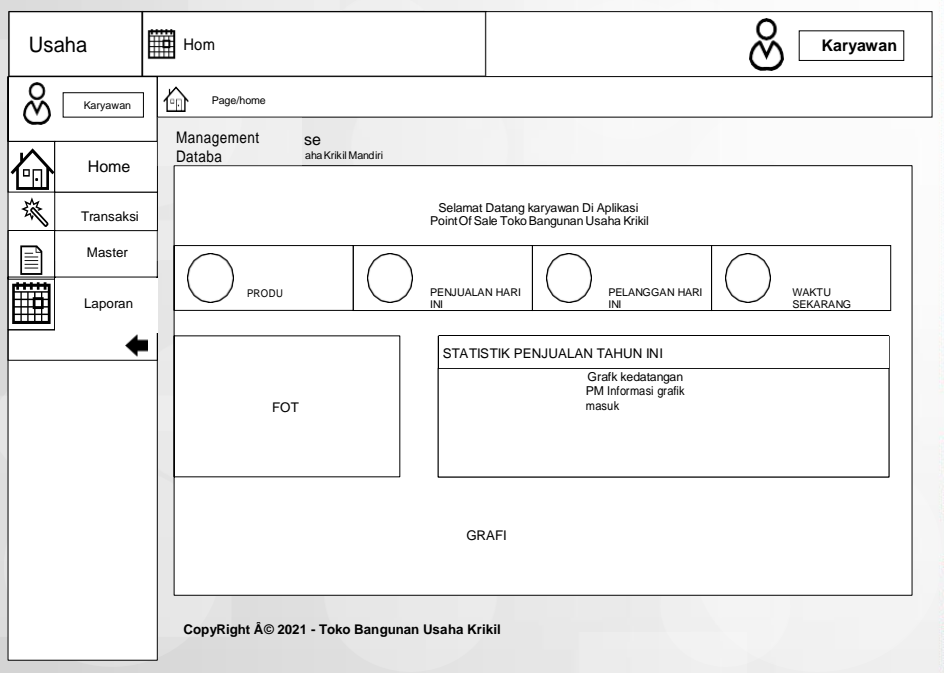

**Gambar 4.53 Rancangan** *Input Form* **Menu Utama**

3. Rancangan Menu Pelanggan

Rancangan Menu Pelanggan adalah desain yang digunakan untuk membuat tampilan halaman pada program sebelum nantinya diimplementasikan ke pengguna, adapun tampilannya sebagai berikut :

#### a) Rancangan *Input Form* Menu Pelanggan

Rancangan *Input Form* Menu Pelanggan adalah desain yang digunakan untuk membuat halaman inegrasi antara tambah, edit dan hapus pada sistem

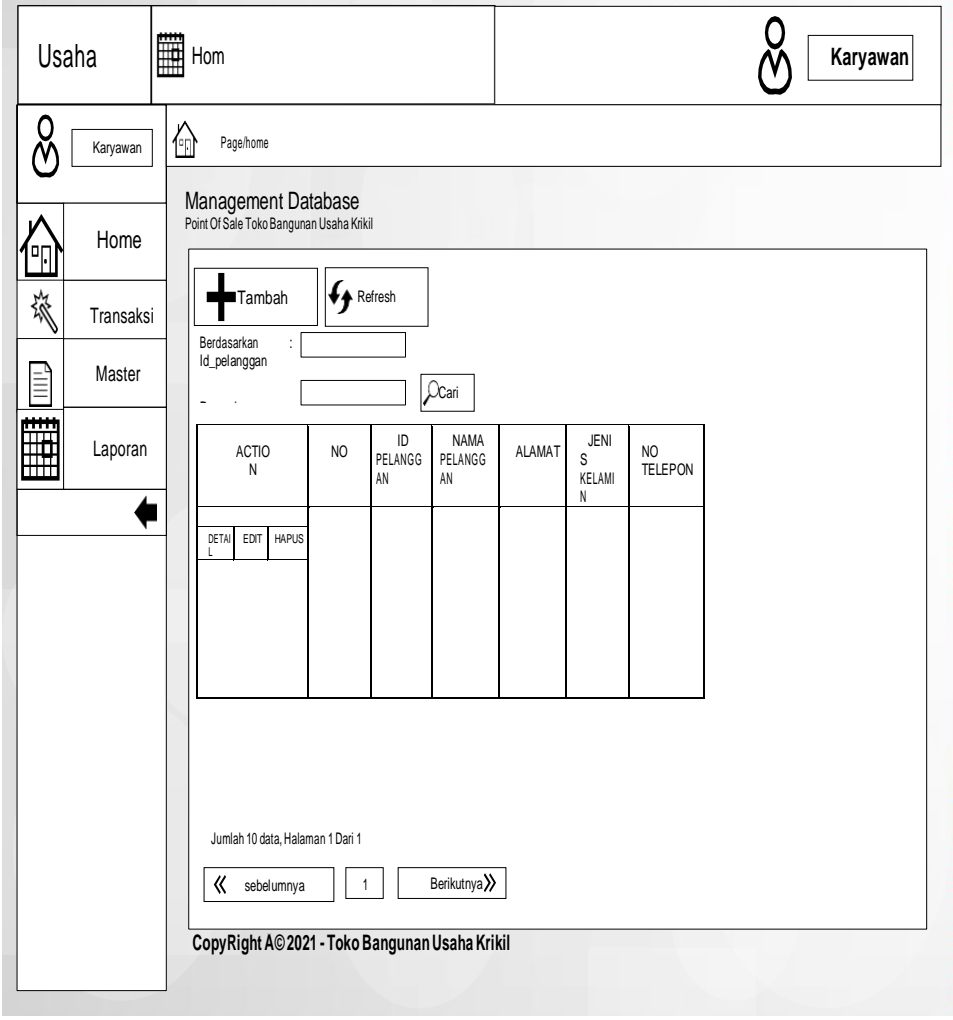

**Gambar 4.54 Rancangan** *Input Form* **Menu Pelanggan**

Rancangan *Input Form* Menu Pelanggan adalah desain yang digunakan untuk membuat halaman tambah pada sistem :

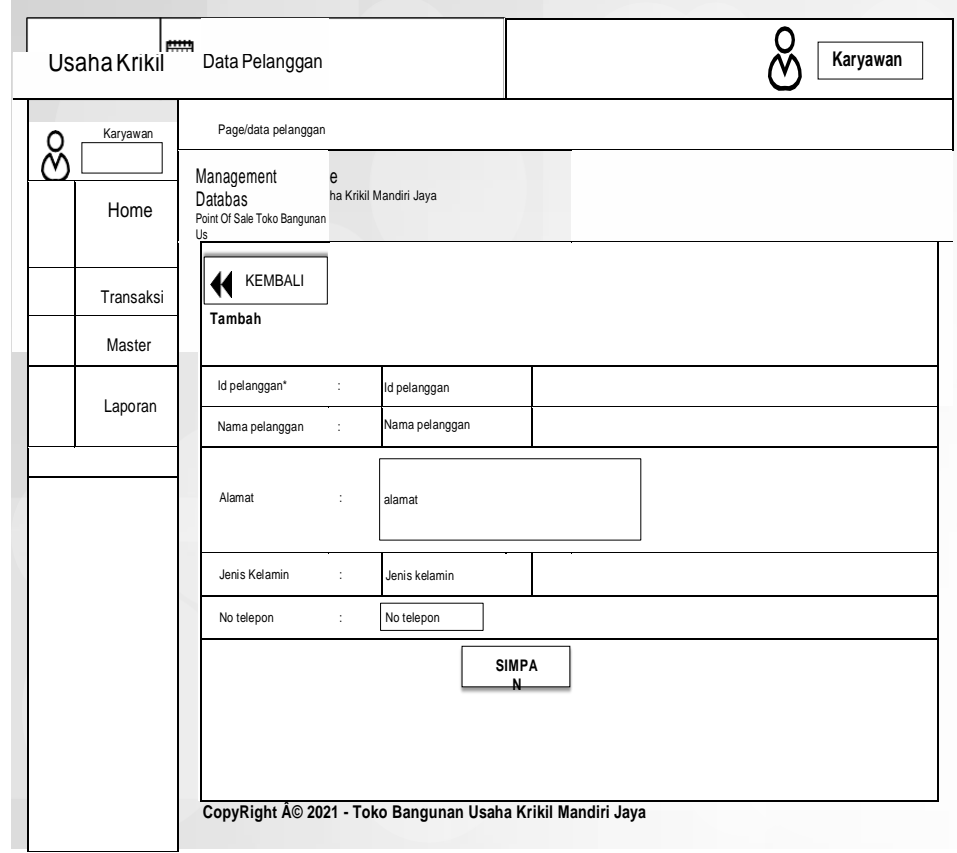

**Gambar 4.55 Rancangan** *Input Form* **Tambah Pelanggan**

c) Rancangan *Input Form* Edit Pelanggan

Rancangan *Input Form* Edit Pelanggan adalah desain yang digunakan untuk membuat halaman edit pada sistem :

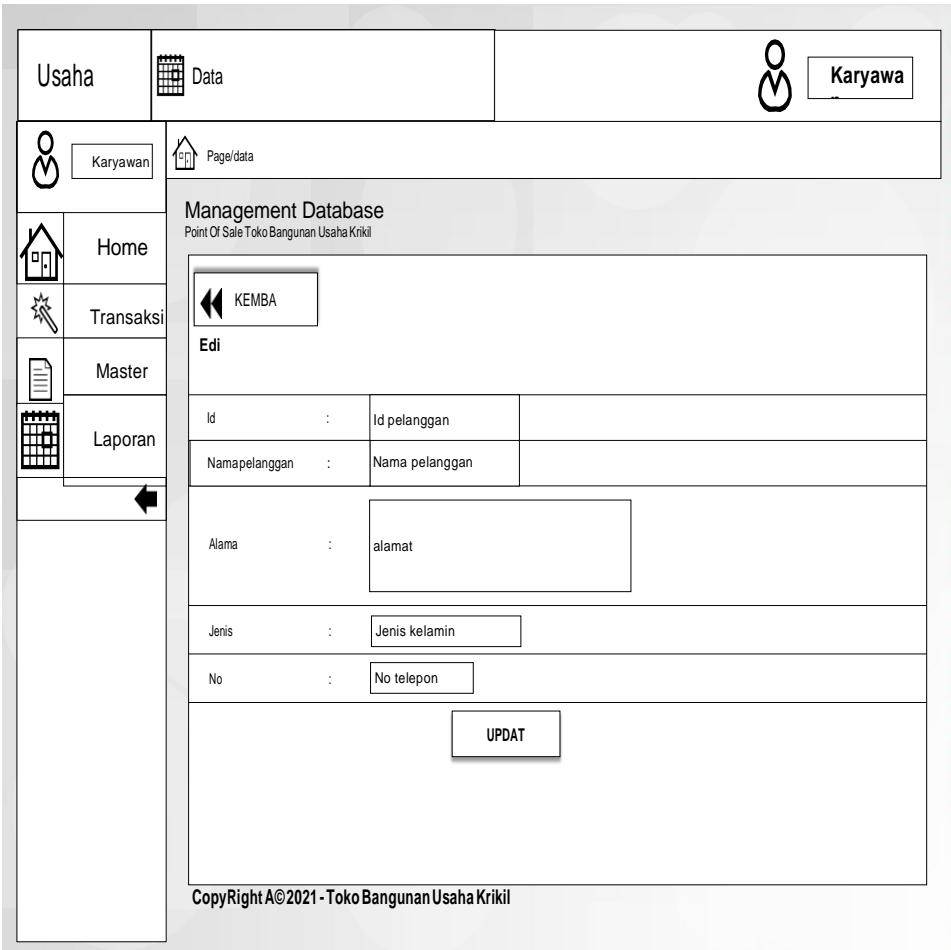

**Gambar 4.56 Rancangan** *Input Form* **Edit Pelanggan**

4. Rancangan Menu Penjualan

Rancangan Menu Penjualan adalah desain yang digunakan untuk membuat tampilan halaman pada program sebelum nantinya diimplementasikan ke pengguna, adapun tampilannya sebagai berikut :

### a) Rancangan *Input Form* Menu Penjualan

Rancangan *Input Form* Menu Penjualan adalah desain yang digunakan untuk membuat halaman inegrasi antara tambah, edit dan hapus pada sistem

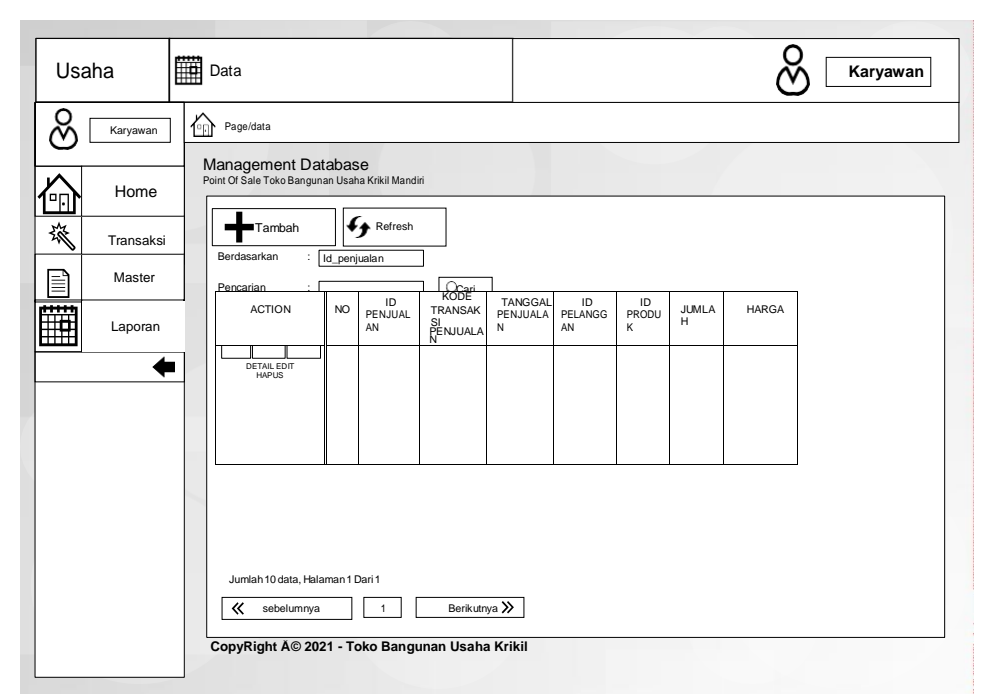

**Gambar 4.57 Rancangan** *Input Form* **Menu Penjualan**

b) Rancangan *Input Form* Tambah Penjualan

Rancangan *Input Form* Menu Penjualan adalah desain yang digunakan untuk membuat halaman tambah pada sistem :

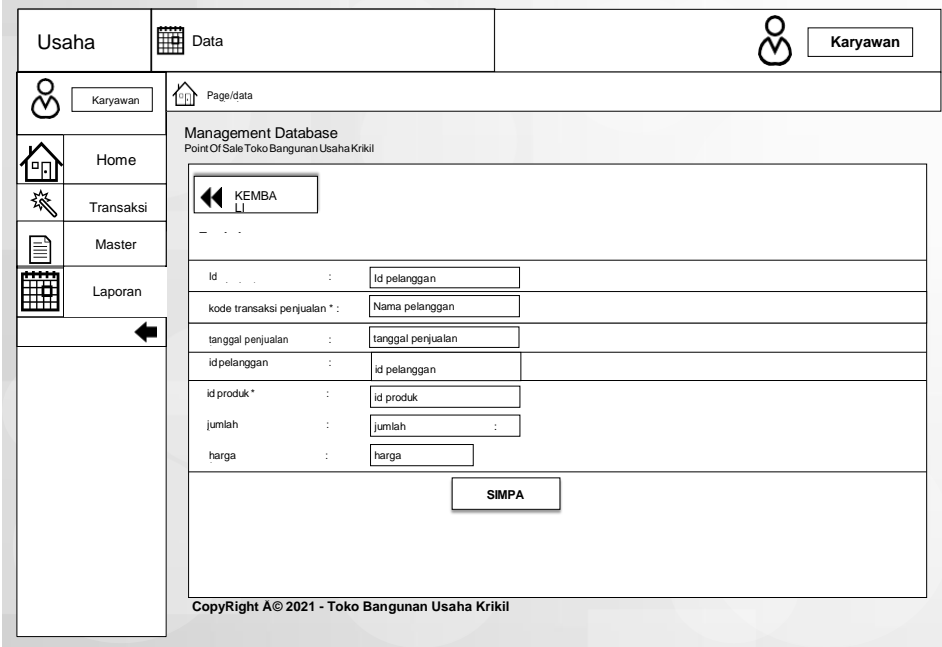

# **Gambar 4.58 Rancangan** *Input Form* **Tambah Penjualan**

#### c) Rancangan *Input Form* Edit Penjualan

Rancangan *Input Form* Edit Penjualan adalah desain yang digunakan untuk membuat halaman edit pada sistem :

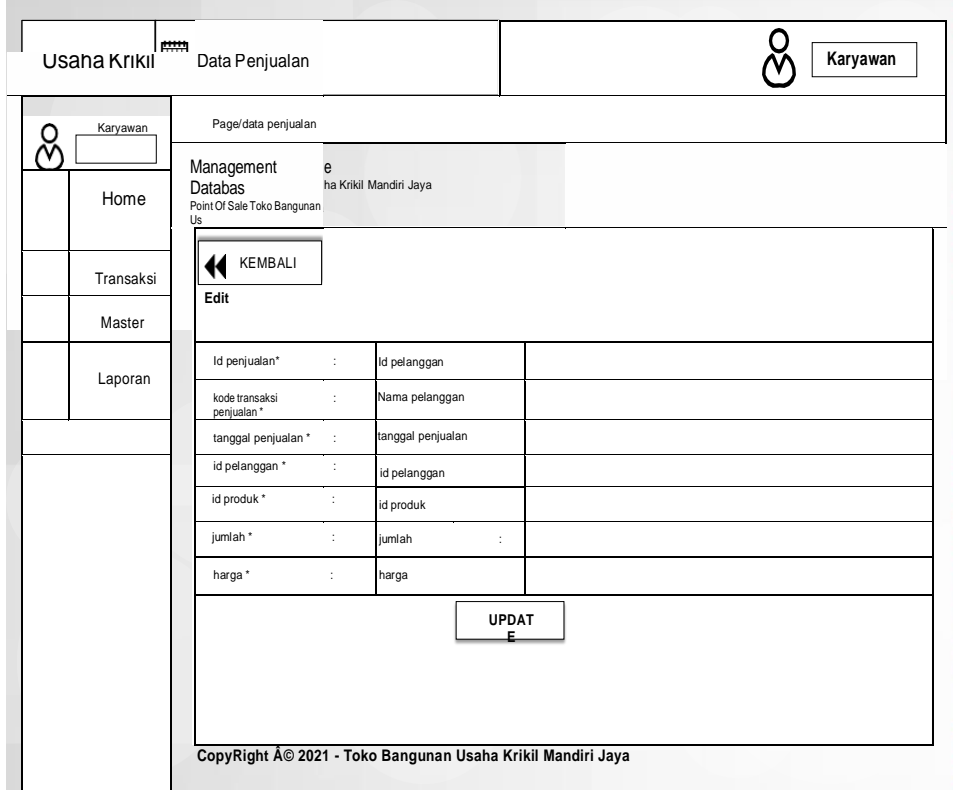

**Gambar 4.59 Rancangan** *Input Form* **Edit Penjualan**

5. Rancangan Menu Produk

Rancangan Menu Produk adalah desain yang digunakan untuk membuat tampilan halaman pada program sebelum nantinya diimplementasikan ke pengguna, adapun tampilannya sebagai berikut :

a) Rancangan *Input Form* Menu Produk

Rancangan *Input Form* Menu Produk adalah desain yang digunakan untuk

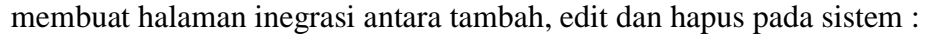

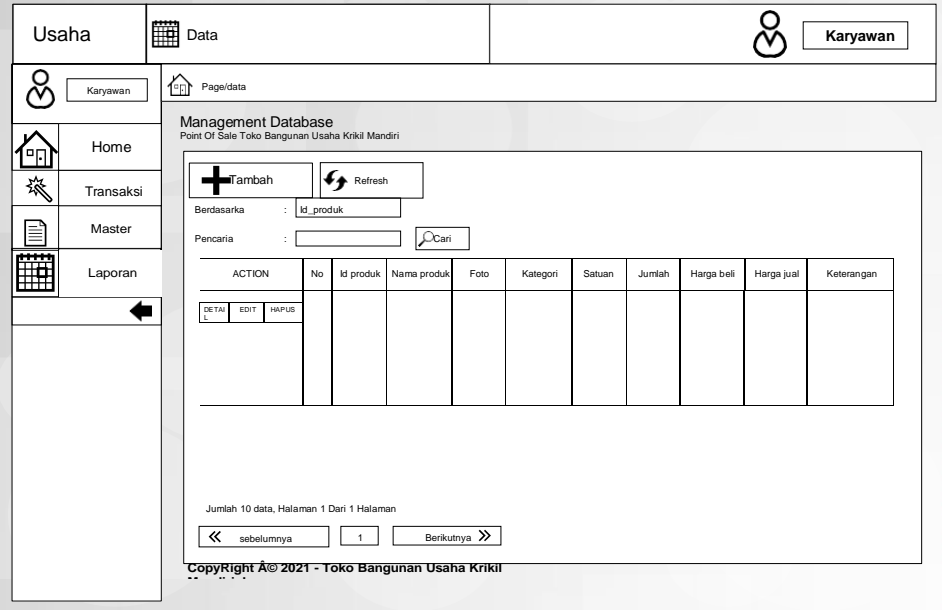

**Gambar 4.60 Rancangan** *Input Form* **Menu Produk**

b) Rancangan *Input Form* Tambah Produk

Rancangan *Input Form* Menu Produk adalah desain yang digunakan untuk membuat halaman tambah pada sistem :

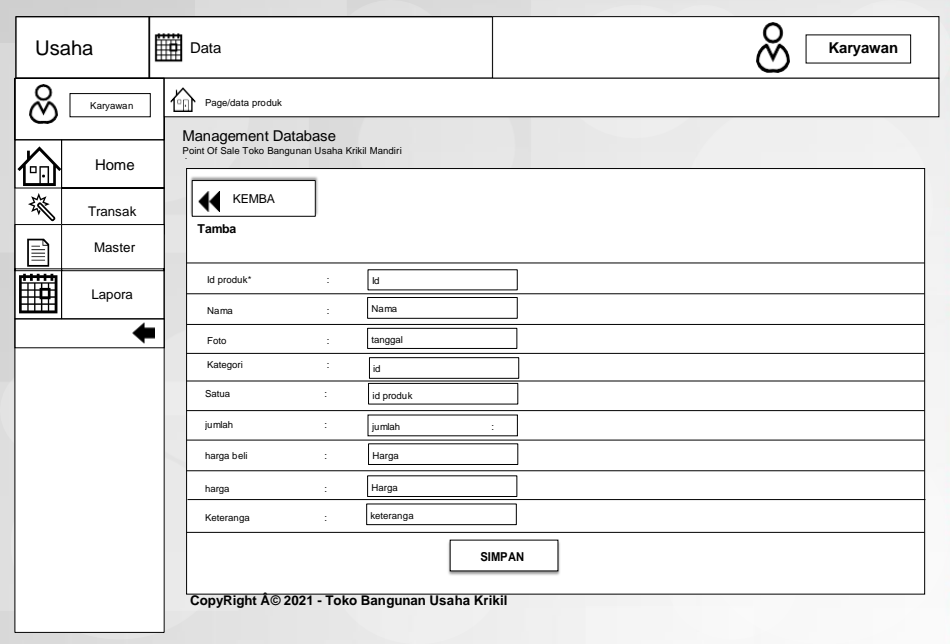

**Gambar 4.61 Rancangan** *Input Form* **Tambah Produk**

c) Rancangan *Input Form* Edit Produk

Rancangan *Input Form* Edit Produk adalah desain yang digunakan untuk membuat halaman edit pada sistem :

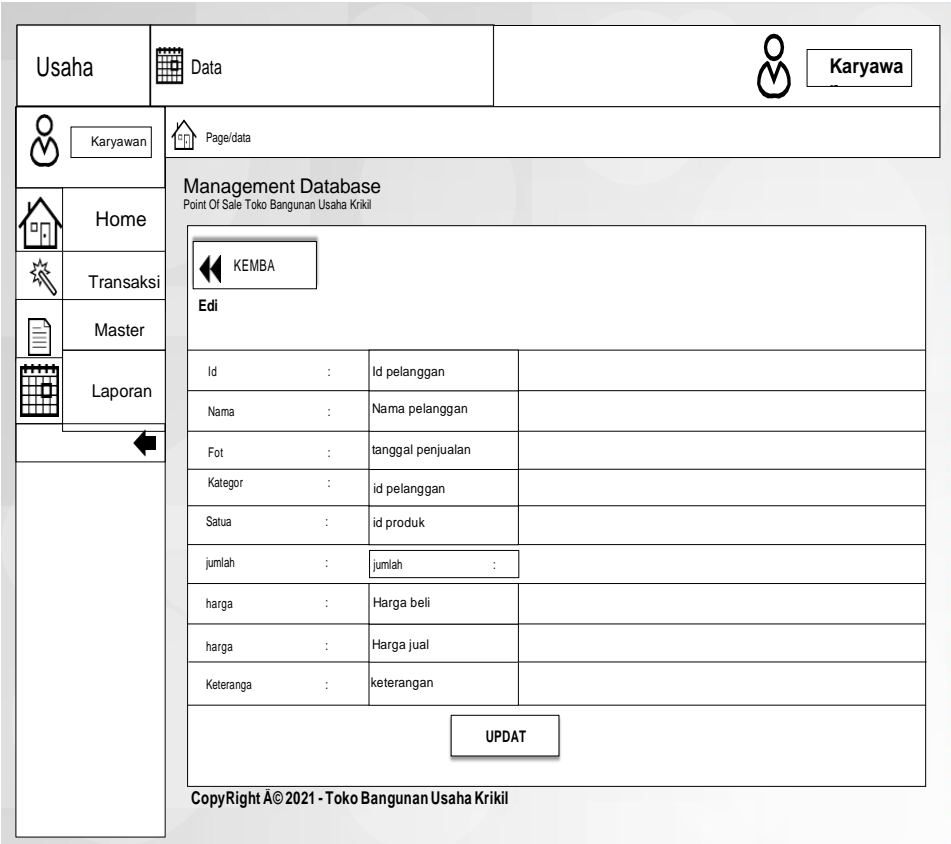

**Gambar 4.62 Rancangan** *Input Form* **Edit Produk**

### **4.5.2.2 Rancangan** *Input* **Khusus Pemilik**

Rancangan *Input* Khusus Pemilik merupakan rancangan yang direncanakan untuk Pemilik sebagai aktor yang menerima informasi yang ditampilkan operator sistem.

1. Rancangan Input Login

Rancangan *form input login* adalah rencana untuk membuat *form input login*. Adapun rancangan tampilan *form login* adalah sebagai berikut :

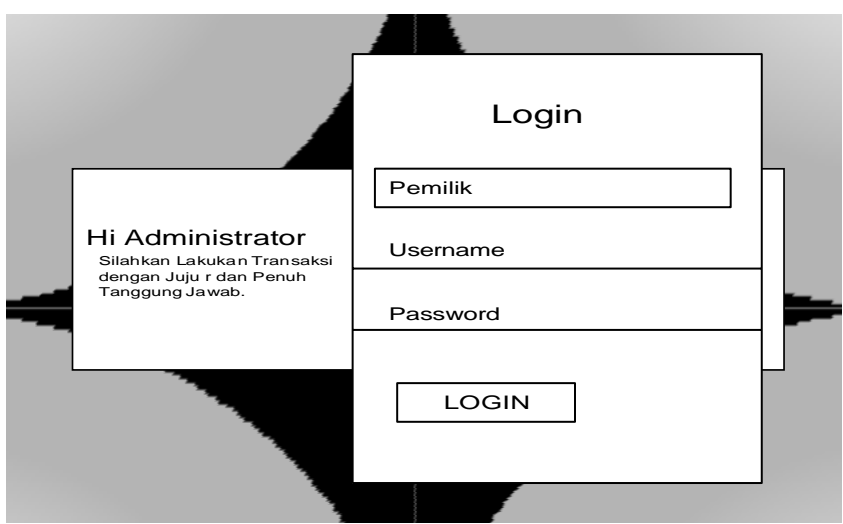

**Gambar 4.63 Rancangan** *Input Login*

2. Rancangan *Input* menu utama

Rancangan Menu Utama adalah desain untuk membuat tampilan menu utama yang berfungsi mengintegrasikan semua menu pada satu halaman utama :

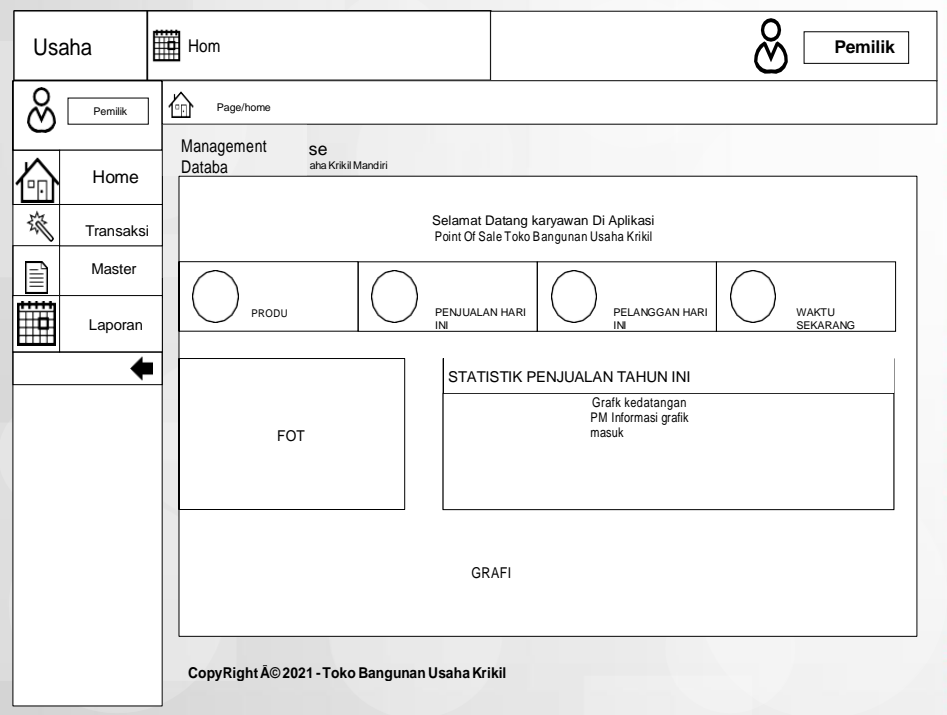

**Gambar 4.64 Rancangan** *Input Form* **Menu utama**

Rancangan *input form* Admin digunakan untuk menampilkan data Admin. Berikut merupakan rancangan tampilan Admin:

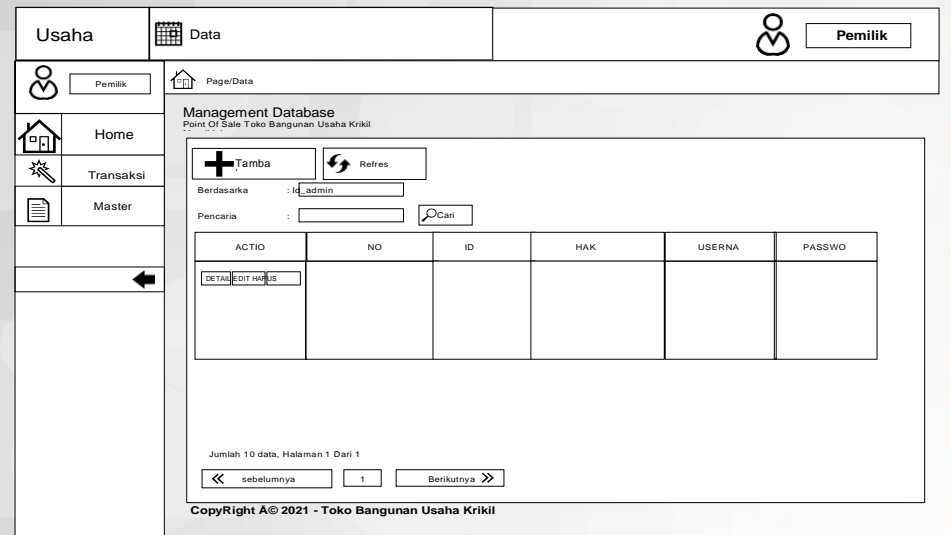

**Gambar 4.65 Rancangan** *Input Form* **Admin**

d) Rancangan *Input Form* Tambah Admin

Rancangan *Input Form* Menu Admin adalah desain yang digunakan untuk

membuat halaman tambah pada sistem :

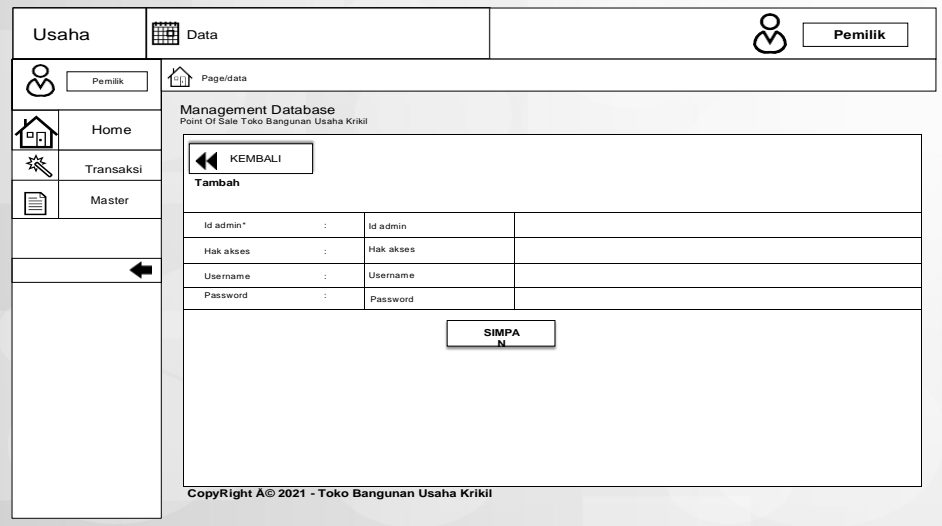

# **Gambar 4.66 Rancangan** *Input Form* **Tambah Admin**

### e) Rancangan *Input Form* Edit Admin

Rancangan *Input Form* Edit Admin adalah desain yang digunakan untuk membuat halaman edit pada sistem :

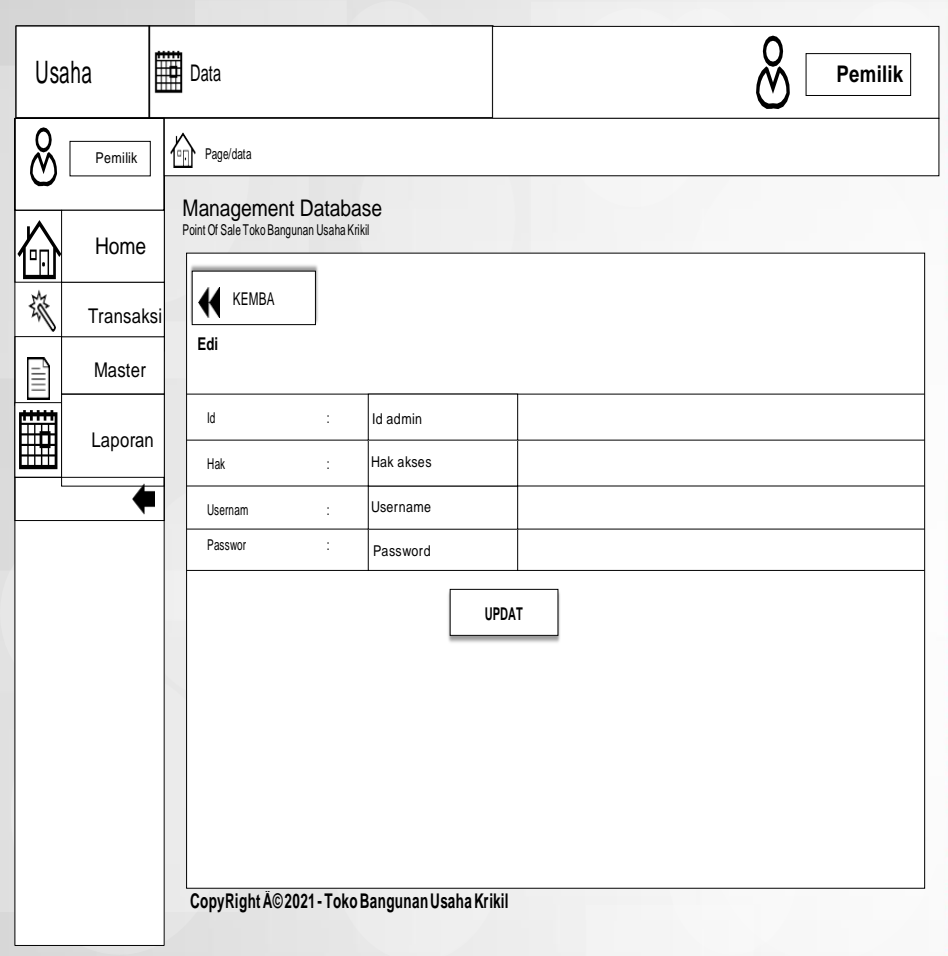

**Gambar 4.67 Rancangan** *Input Form* **Edit Admin**

#### 4. Rancangan *Input Form* Kategori

Rancangan *input form* Kategori digunakan untuk menampilkan data Kategori. Berikut merupakan rancangan tampilan Kategori:

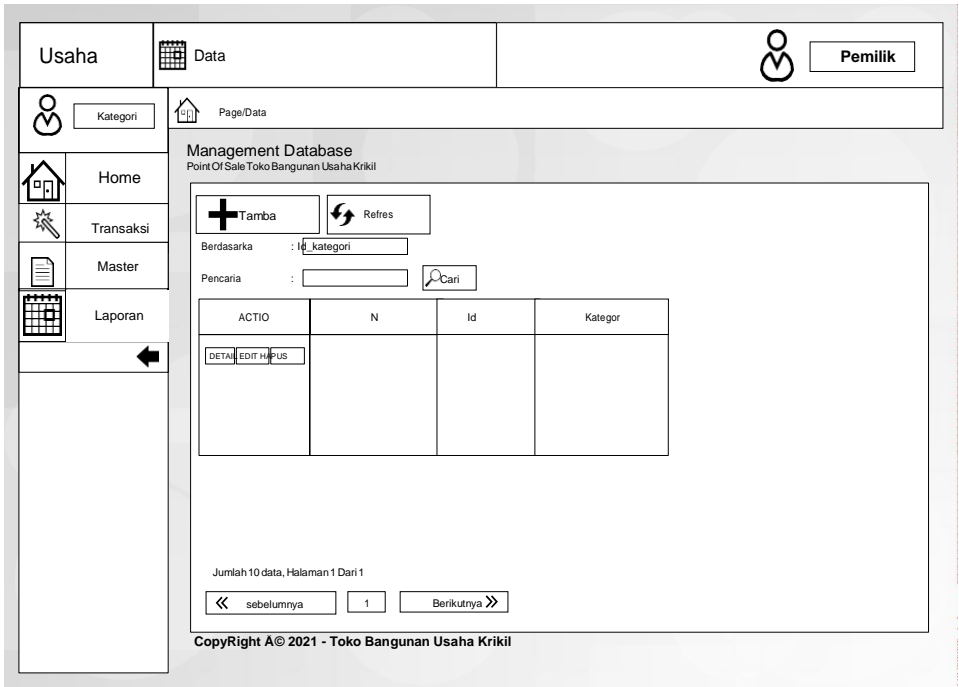

**Gambar 4.68 Rancangan** *Input Form* **Kategori**

f) Rancangan *Input Form* Tambah Kategori

Rancangan *Input Form* Menu Kategori adalah desain yang digunakan untuk membuat halaman tambah pada sistem :

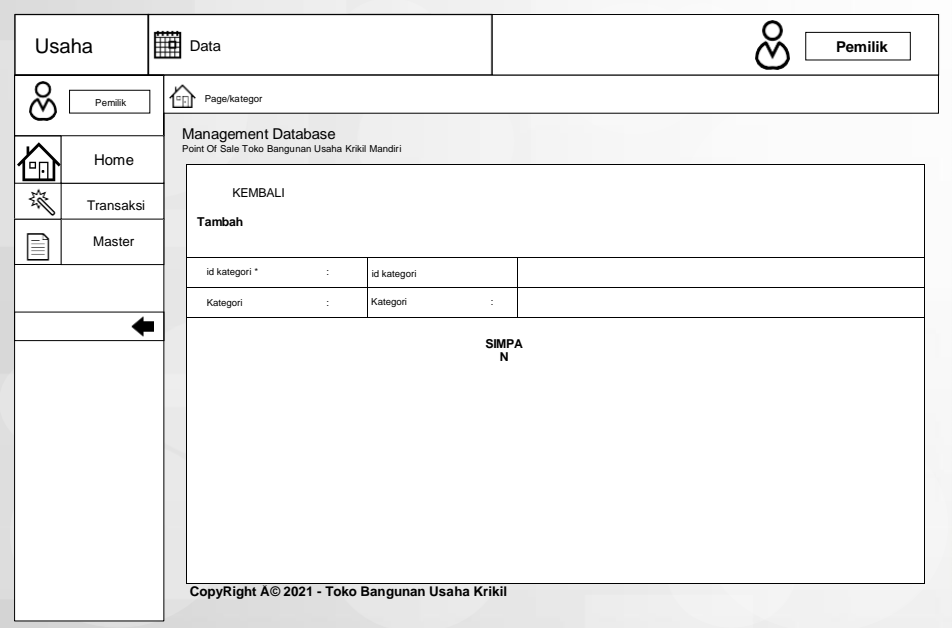

**Gambar 4.69 Rancangan** *Input Form* **Tambah Kategori**

Rancangan *Input Form* Edit Kategori adalah desain yang digunakan untuk membuat halaman edit pada sistem :

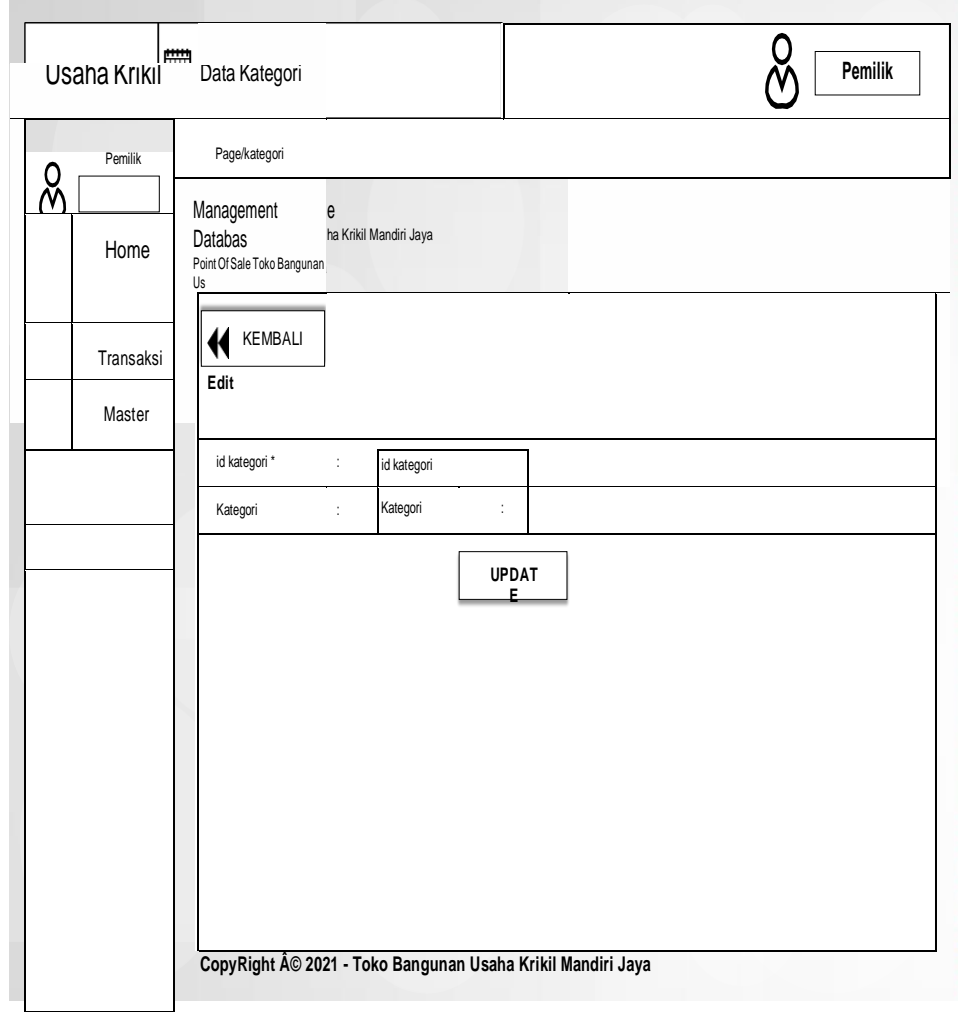

**Gambar 4.70 Rancangan** *Input Form* **Edit Kategori**

# 5. Rancangan *Input Form* Pembelian

Rancangan *input form* Produk digunakan untuk menampilkan data Produk. Berikut merupakan rancangan tampilan Produk :

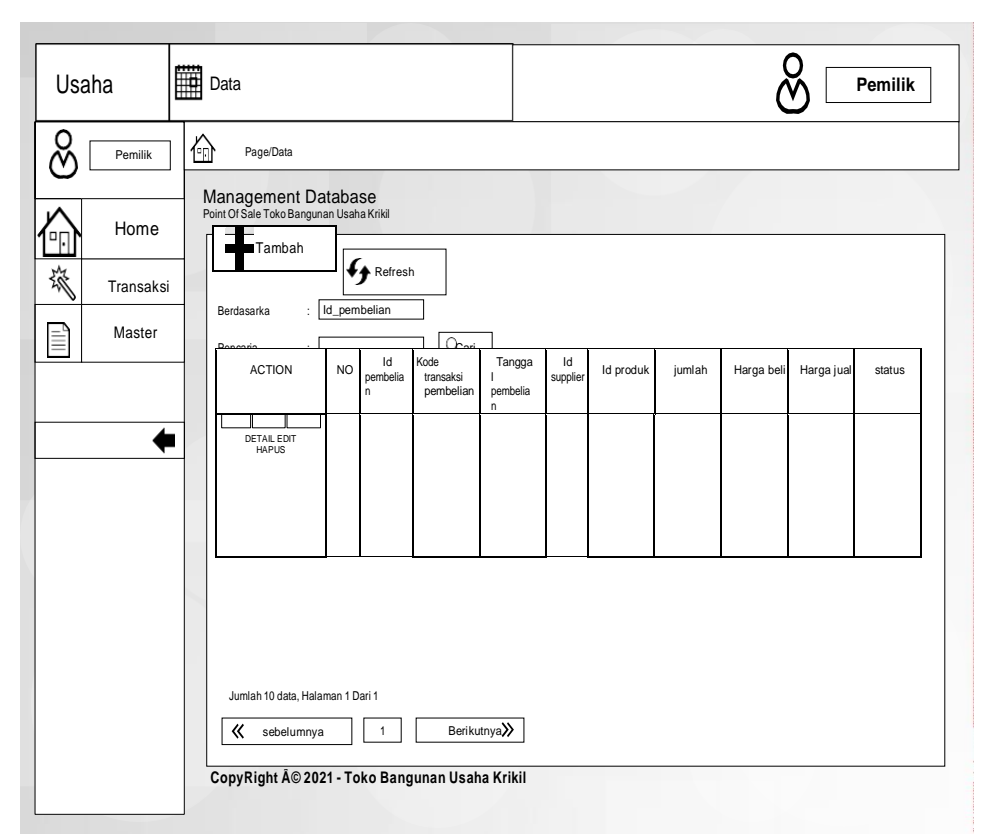

**Gambar 4.71 Rancangan** *Input Form* **Pembelian**

h) Rancangan *Input Form* Tambah Pembelian

Rancangan *Input Form* Menu Pembelian adalah desain yang digunakan

untuk membuat halaman tambah pada sistem :

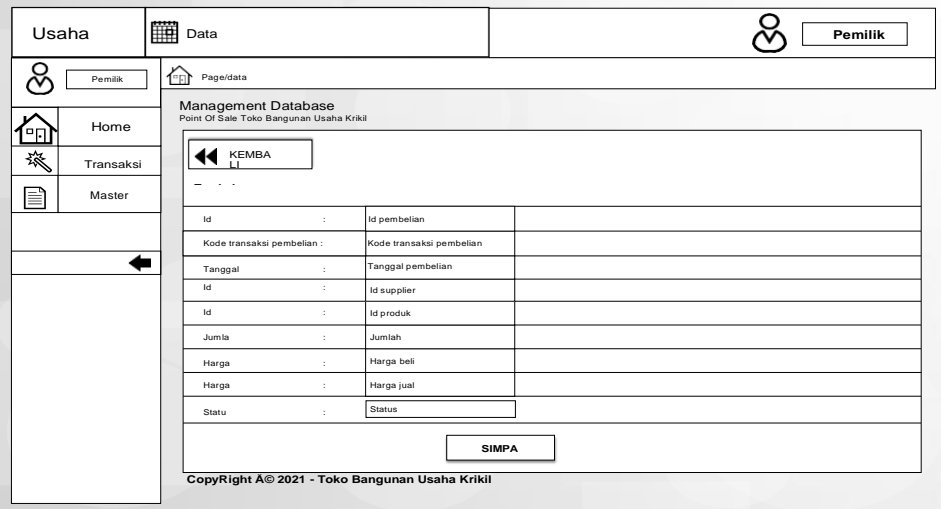

# **Gambar 4.72 Rancangan** *Input Form* **Tambah Pembelian**

### i) Rancangan *Input Form* Edit Pembelian

Rancangan *Input Form* Edit Pembelian adalah desain yang digunakan untuk membuat halaman edit pada sistem :

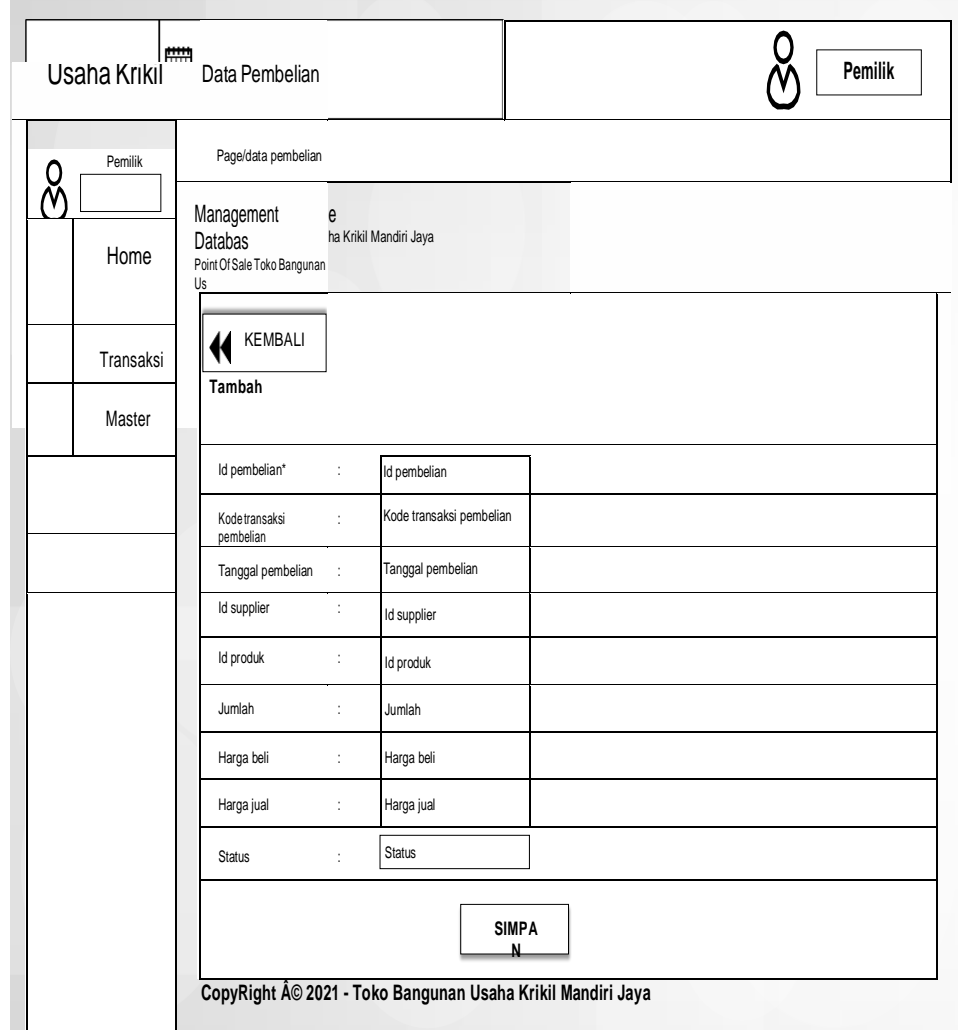

### **Gambar 4.73 Rancangan** *Input Form* **Edit Pembelian**

### 6. Rancangan *Input Form* Penjualan

Rancangan *input form* Penjualan digunakan untuk menampilkan data Penjualan. Berikut merupakan rancangan tampilan Penjualan :

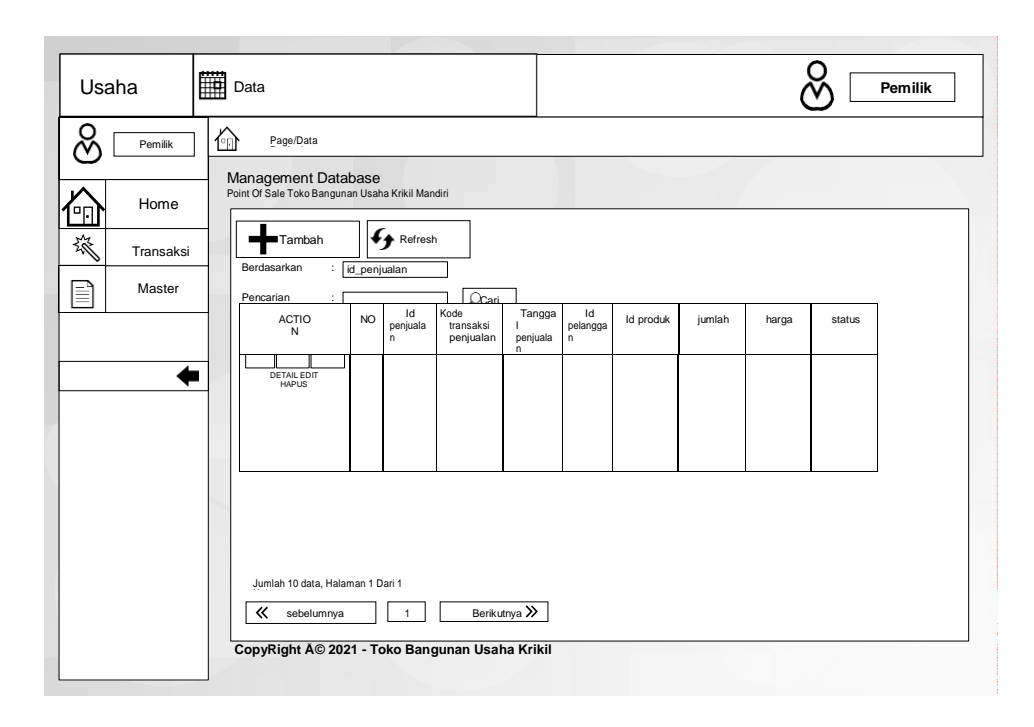

### **Gambar 4.74 Rancangan** *Input Form* **Penjualan**

j) Rancangan *Input Form* Tambah Penjualan

Rancangan *Input Form* Menu Pembelian adalah desain yang digunakan

untuk membuat halaman tambah pada sistem :

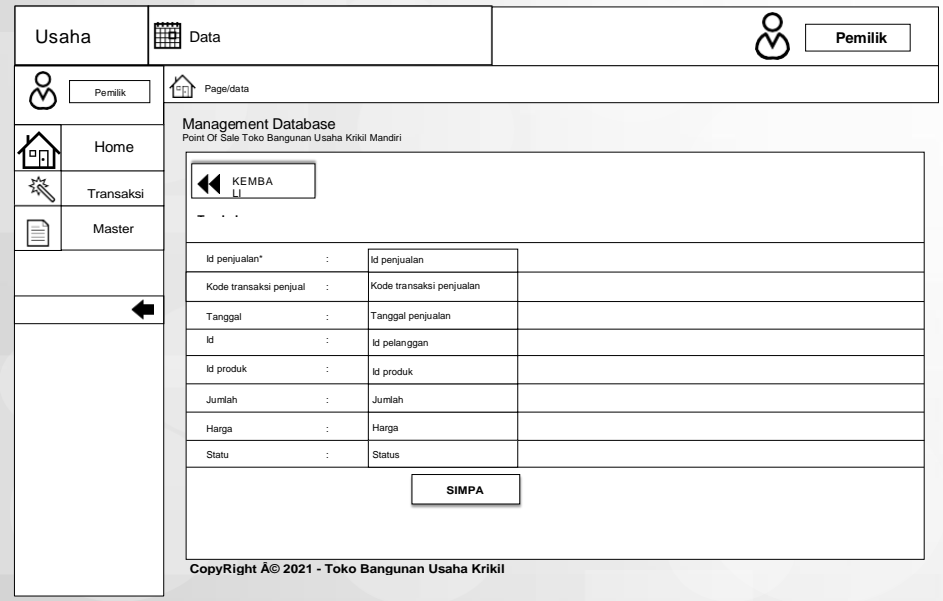

**Gambar 4.75 Rancangan** *Input Form* **Tambah Penjualan**

Rancangan *Input Form* Edit Pembelian adalah desain yang digunakan untuk membuat halaman edit pada sistem :

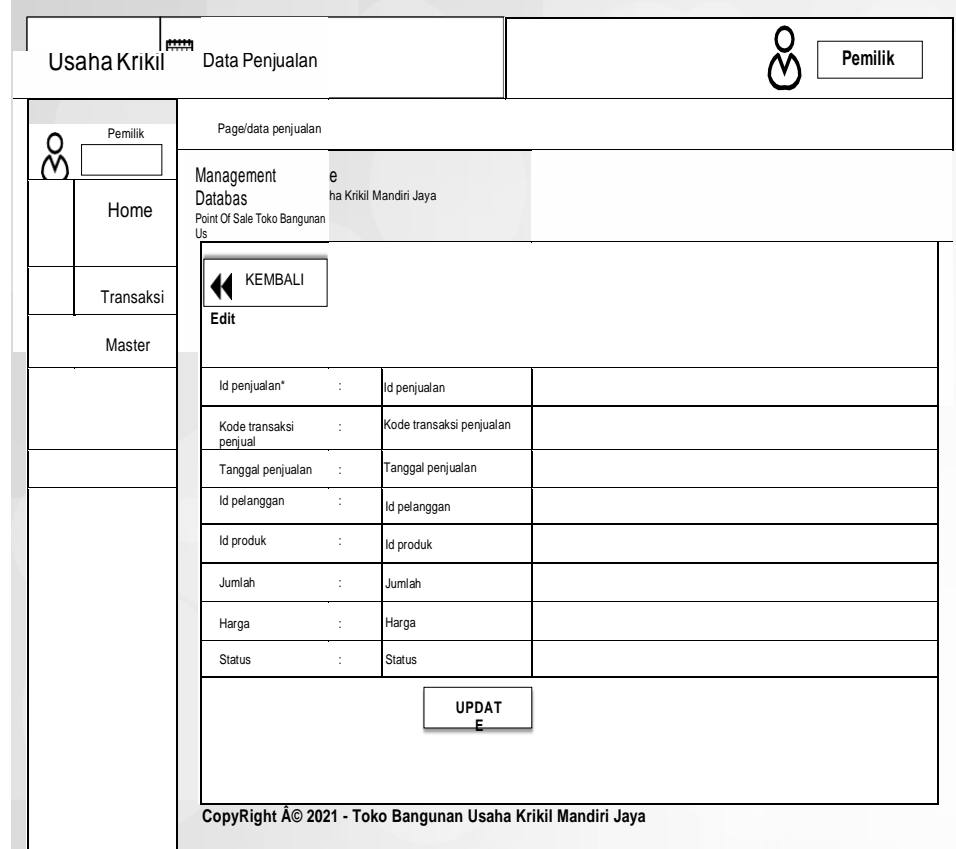

**Gambar 4.76 Rancangan** *Input Form* **Edit Penjualan**

# 7. Rancangan *Input Form* Perencanaan

Rancangan *input form* perencanaan digunakan untuk menampilkan data perencanaan. Berikut merupakan rancangan tampilan perencanaan:

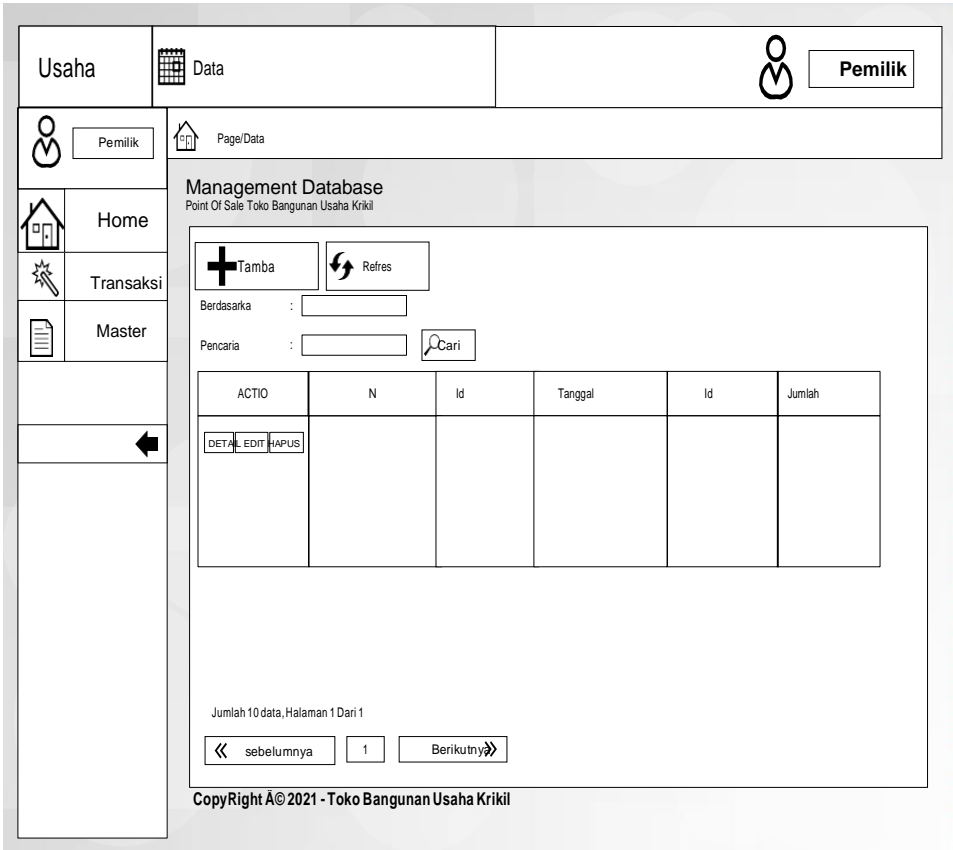

**Gambar 4.77 Rancangan** *Input Form* **Perencanaan**

l) Rancangan *Input Form* Tambah Perencanaan

Rancangan *Input Form* Menu Perencanaan adalah desain yang digunakan untuk membuat halaman tambah pada sistem :

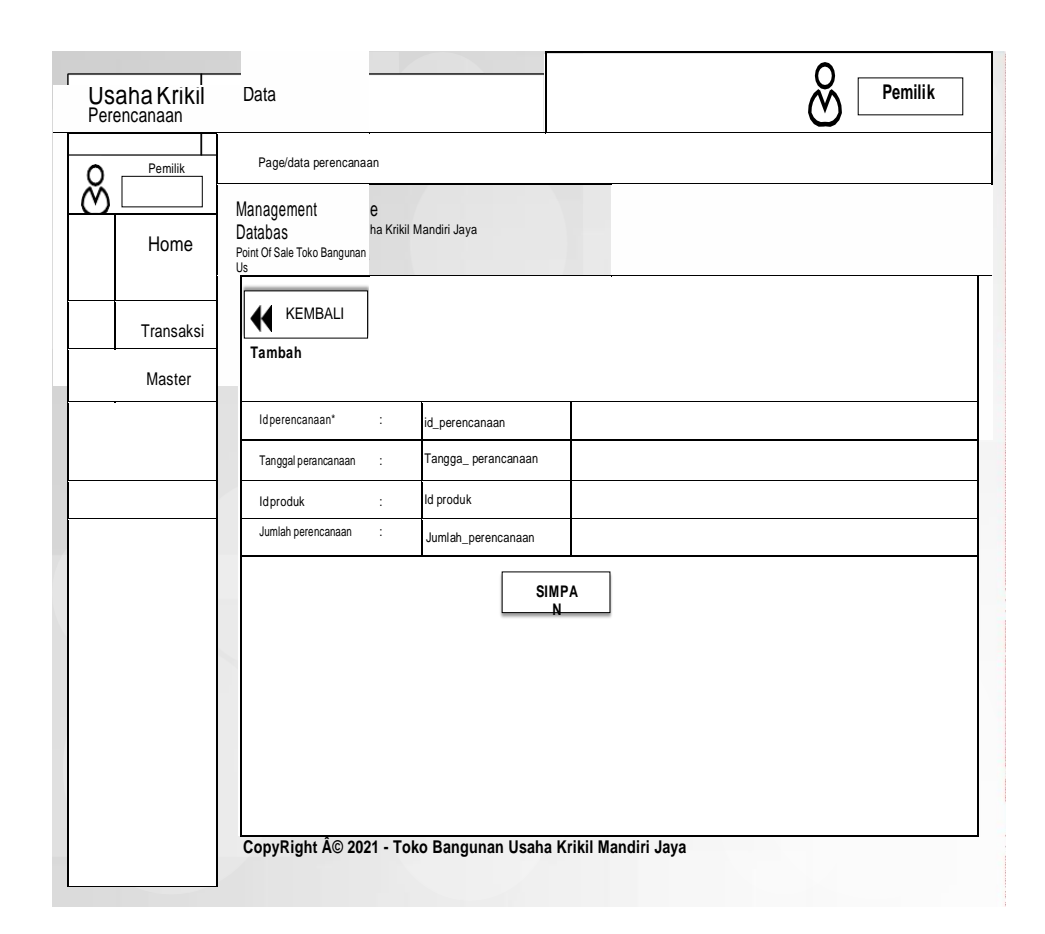

**Gambar 4.78 Rancangan** *Input Form* **Tambah Perencanaan**

m) Rancangan *Input Form* Edit Perencanaan

Rancangan *Input Form* Edit Perencanaan adalah desain yang digunakan untuk membuat halaman edit pada sistem :

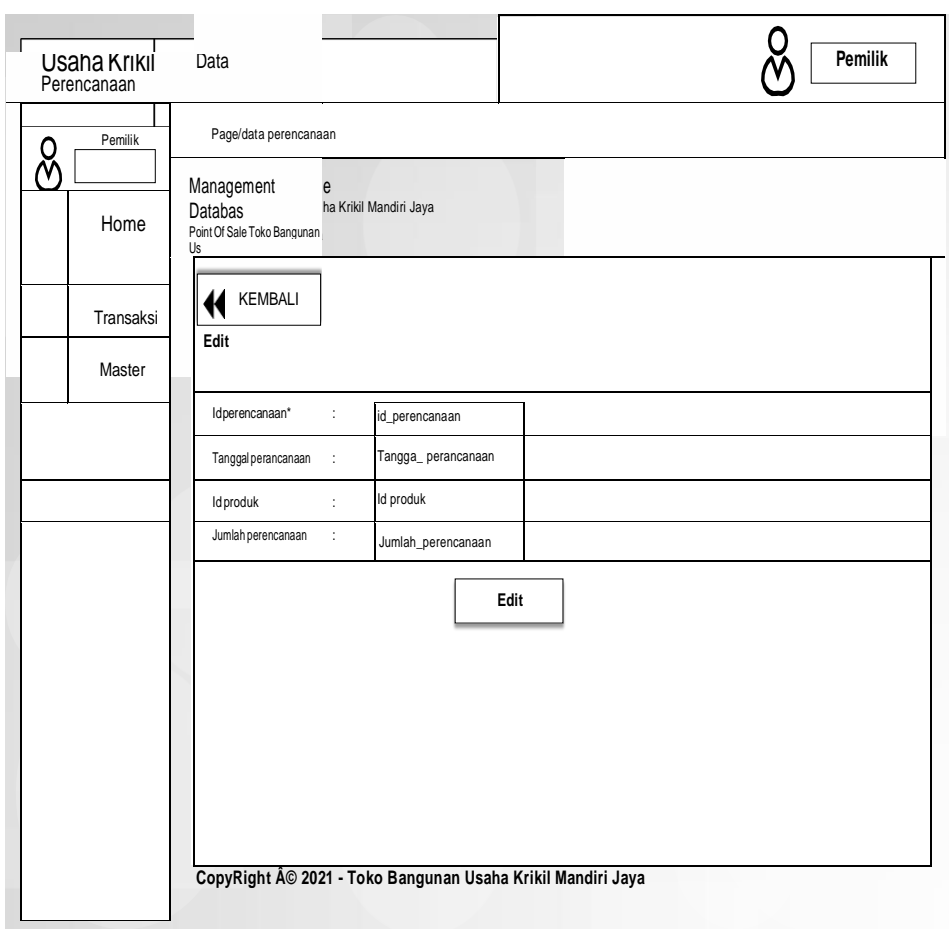

# **Gambar 4.79 Rancangan** *Input Form* **Edit Perencanaan**

6. Rancangan Menu Produk

Rancangan Menu Produk adalah desain yang digunakan untuk membuat tampilan halaman pada program sebelum nantinya diimplementasikan ke pengguna, adapun tampilannya sebagai berikut :

n) Rancangan *Input Form* Menu Produk

Rancangan *Input Form* Menu Produk adalah desain yang digunakan untuk membuat halaman inegrasi antara tambah, edit dan hapus pada sistem :

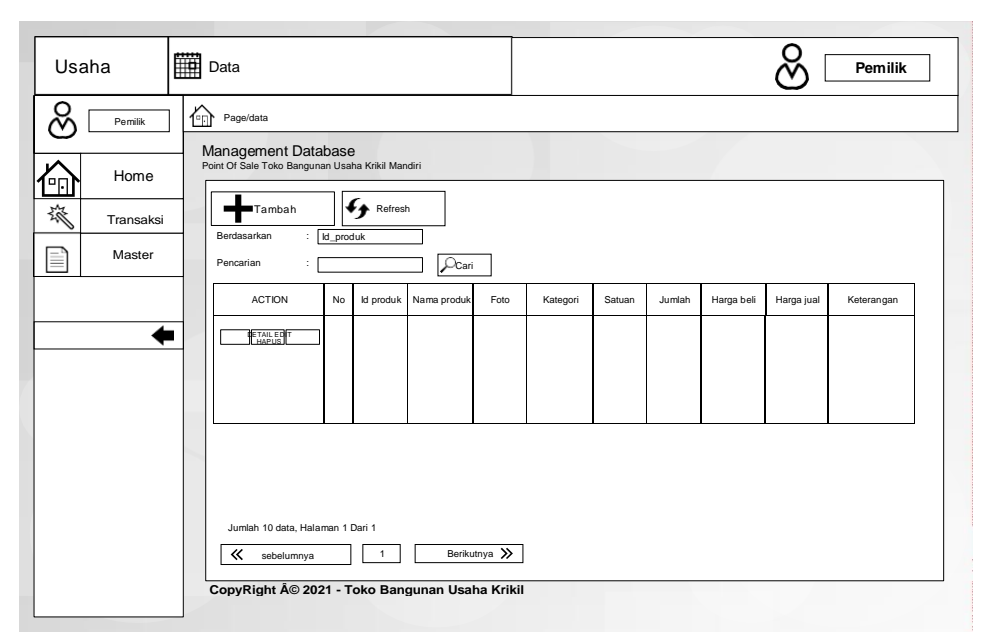

**Gambar 4.80 Rancangan** *Input Form* **Menu Produk**

# o) Rancangan *Input Form* Tambah Produk

Rancangan *Input Form* Menu Produk adalah desain yang digunakan untuk membuat halaman tambah pada sistem :

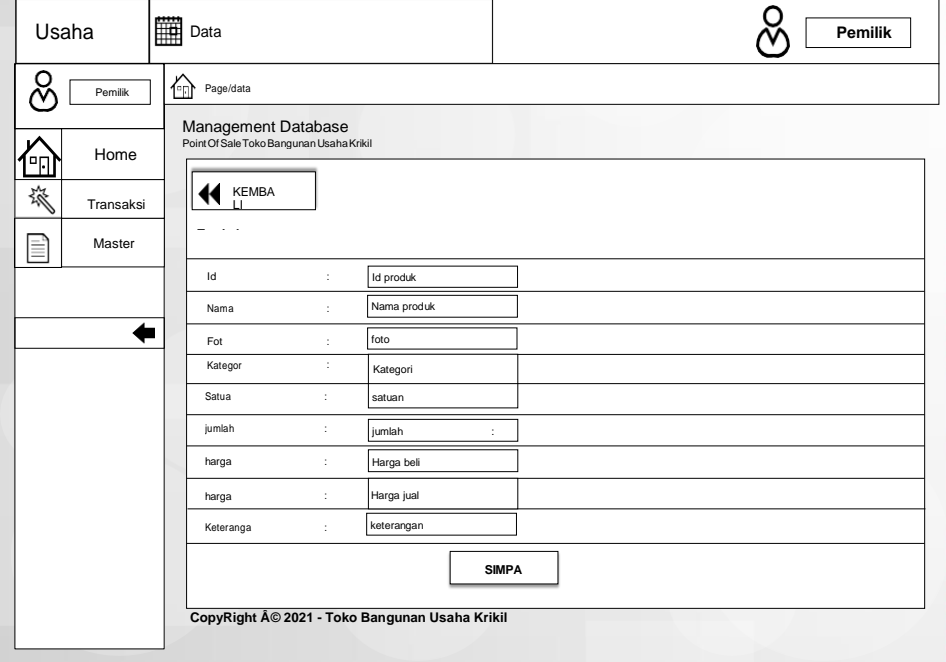

# **Gambar 4.81 Rancangan** *Input Form* **Tambah Produk**

# p) Rancangan *Input Form* Edit Produk

Rancangan *Input Form* Edit Produk adalah desain yang digunakan untuk membuat halaman edit pada sistem :

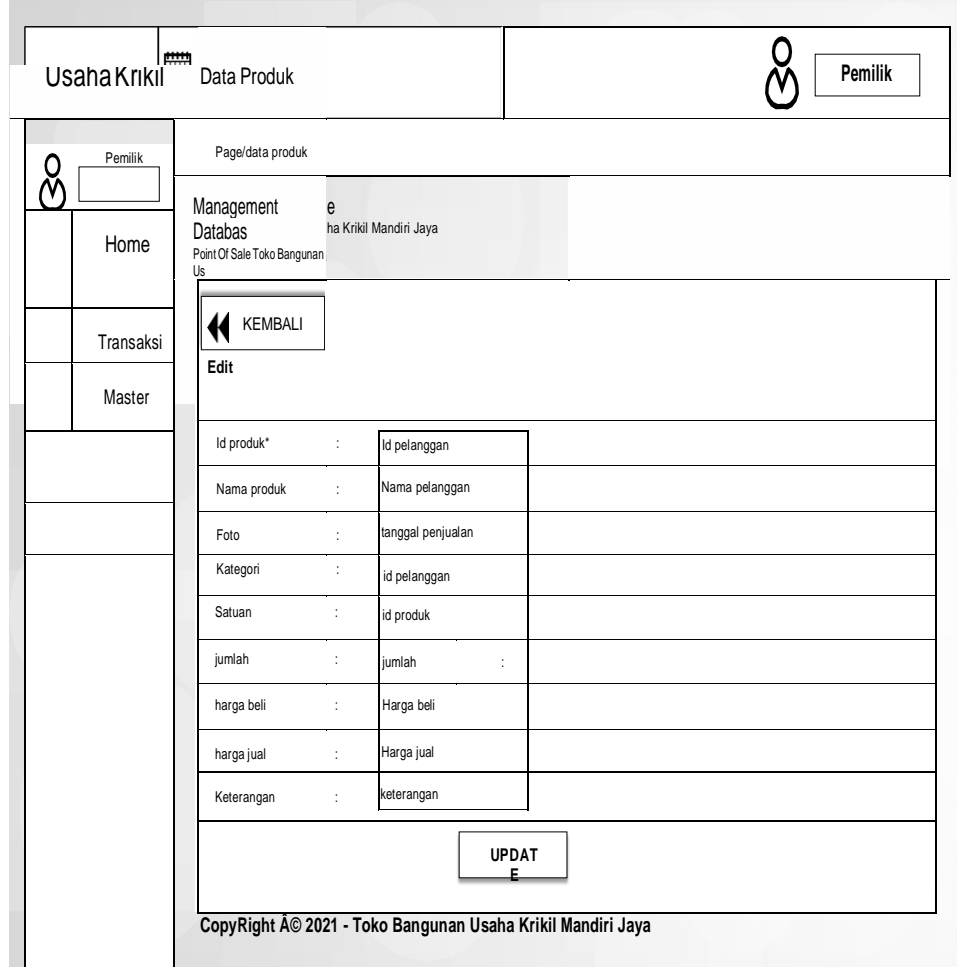

# **Gambar 4.82 Rancangan** *Input Form* **Edit Produk**

8. Rancangan Menu Satuan

Rancangan *input form* satuan digunakan untuk menampilkan data satuan.

Berikut merupakan rancangan tampilan satuan:
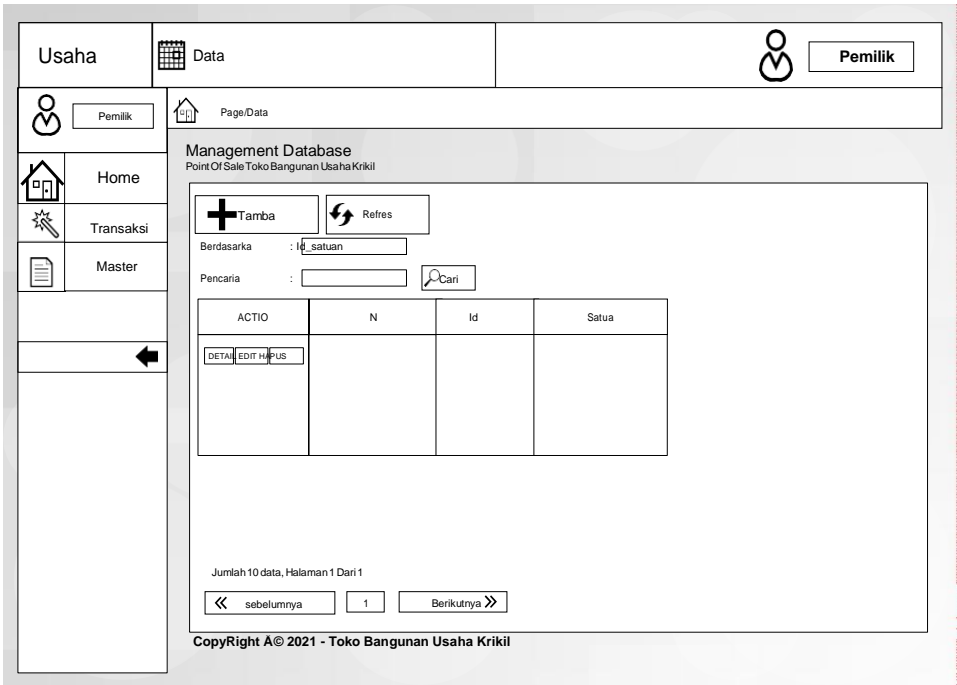

**Gambar 4.83 Rancangan** *Input Form* **Satuan**

q) Rancangan *Input Form* Tambah Satuan

Rancangan *Input Form* Menu satuan adalah desain yang digunakan untuk

membuat halaman tambah pada sistem :

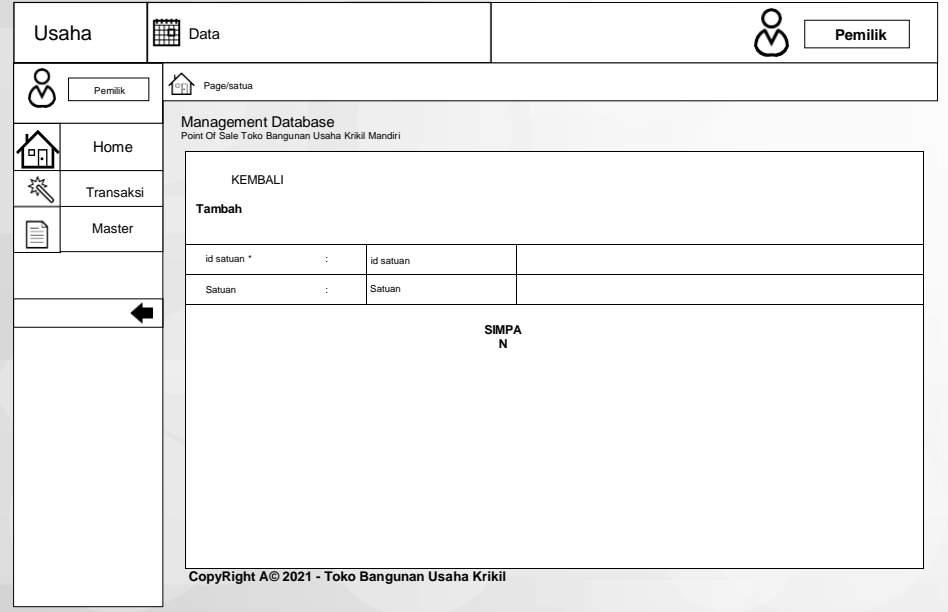

**Gambar 4.84 Rancangan** *Input Form* **Tambah Satuan**

Rancangan *Input Form* Edit Satuan adalah desain yang digunakan untuk membuat halaman edit pada sistem :

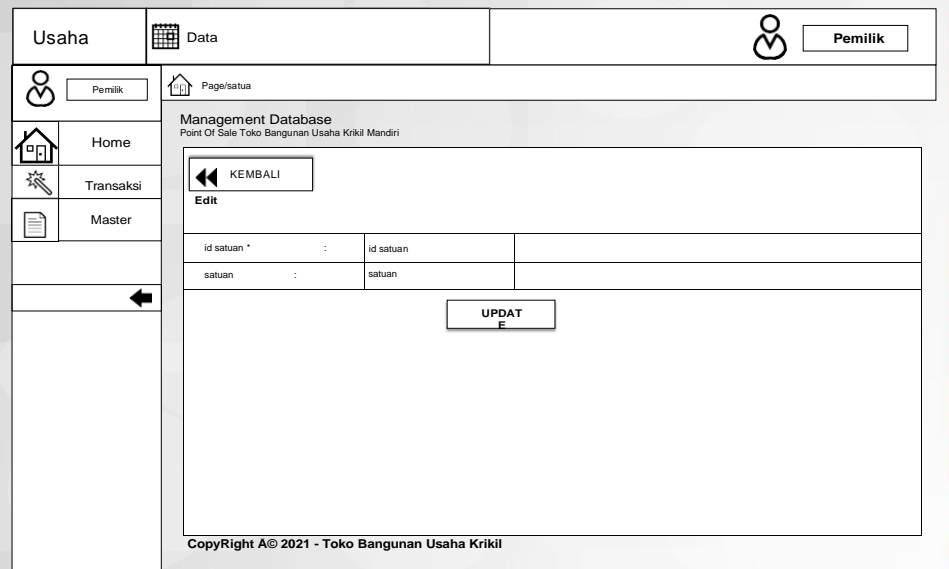

**Gambar 4.85 Rancangan** *Input Form* **Edit Satuan**

9. Rancangan Menu Supplier

Rancangan *input form* supplier digunakan untuk menampilkan data supplier. Berikut merupakan rancangan tampilan supplier:

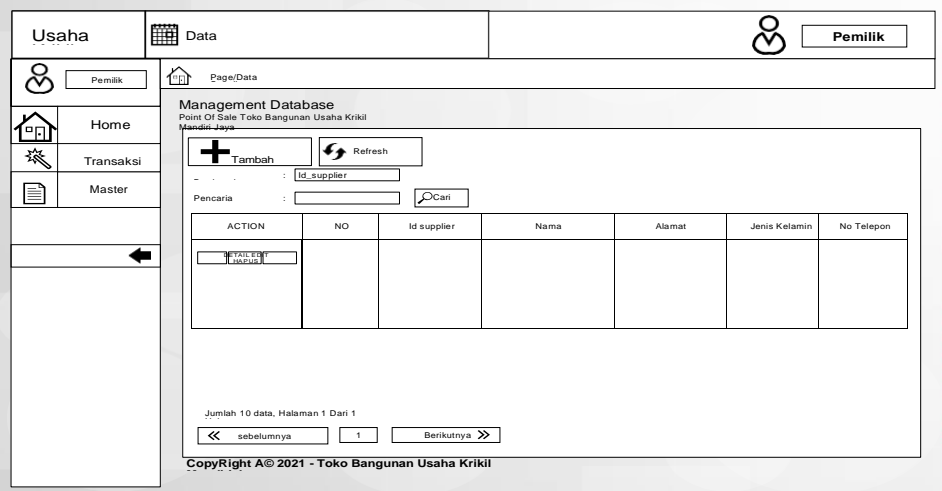

## **Gambar 4.86 Rancangan** *Input Form* **Supplier**

### s) Rancangan *Input Form* Tambah Supplier

Rancangan *Input Form* Menu supplier adalah desain yang digunakan untuk membuat halaman tambah pada sistem :

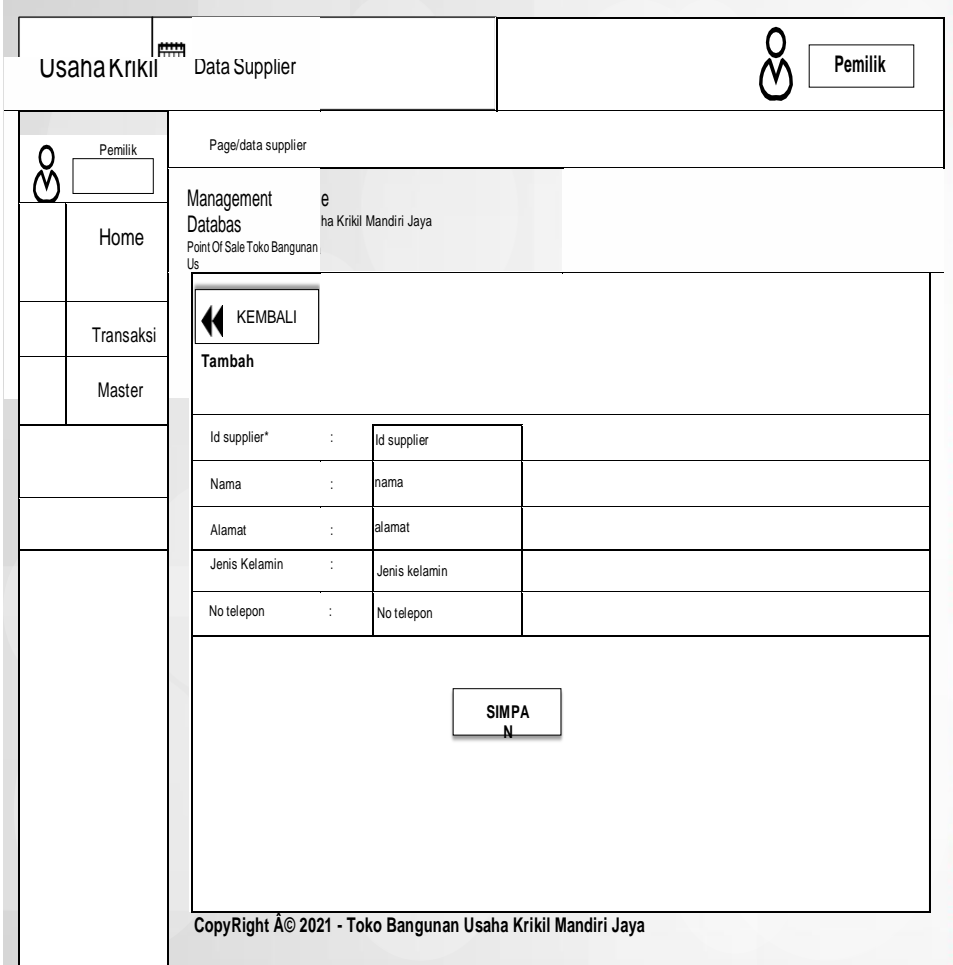

# **Gambar 4.87 Rancangan** *Input Form* **Tambah Supplier**

t) Rancangan *Input Form* Edit Supplier

Rancangan *Input Form* Edit supplier adalah desain yang digunakan untuk membuat halaman edit pada sistem :

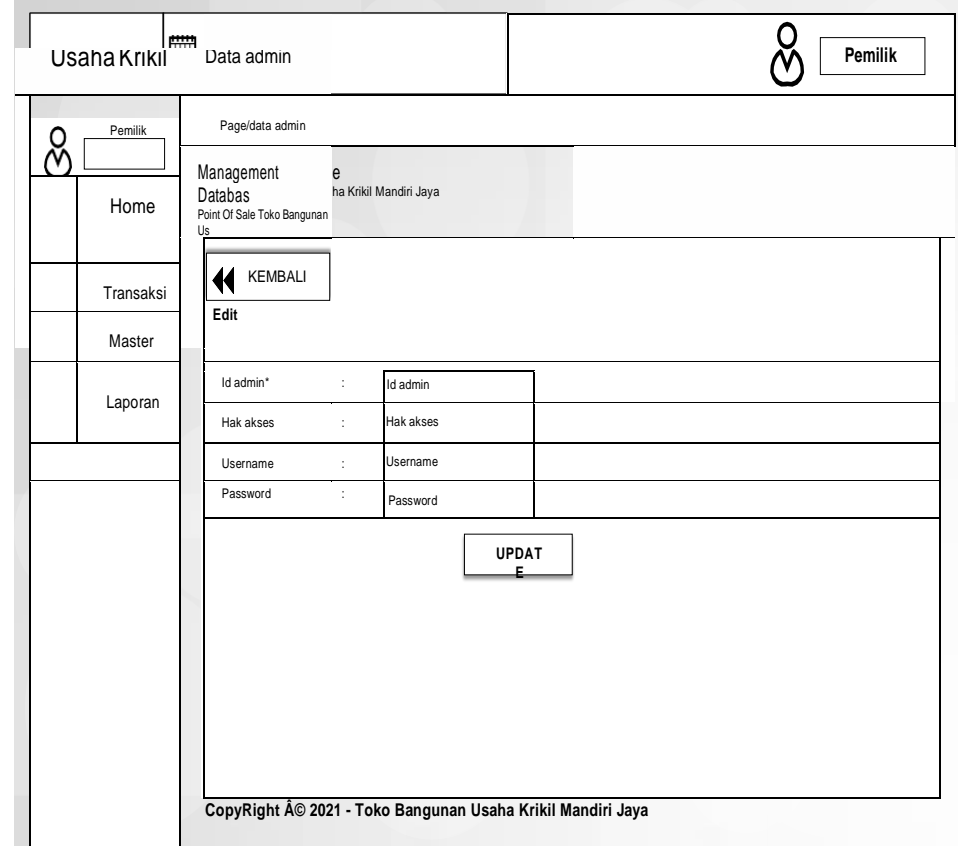

**Gambar 4.88 Rancangan** *Input Form* **Edit Supplier**

## **4.6 RANCANGAN STRUKTUR DATA**

Struktur data yang digunakan dalam rancangan sistem yang akan dibangun dapat dilihat dari tabel-tabel yang tersedia berikut ini.

1. Tabel Admin

Tabel admin digunakan untuk menyimpan data-data admin. Nama tabel *login* dalam *database* adalah admin. Rancangan tabel *login* dapat di lihat pada tabel

| Nama Field | Tipe    | Panjang              | Keterangan |
|------------|---------|----------------------|------------|
| id admin   | varchar |                      | id admin   |
| hak akses  | enum    | Pemilik dan Karyawan | hak akses  |
| username   | varchar | 20                   | username   |
| password   | varchar |                      | password   |

**Tabel 4.20 Rancangan Tabel Admin**

## 2. Tabel kategori

Tabel Kategori digunakan untuk menyimpan data-data Kategori. Nama tabel *login* dalam *database* adalah Kategori. Rancangan tabel *login* dapat di lihat pada tabel

**Tabel 4.21 Rancangan Tabel Kategori**

| Nama Field  | <b>Tipe</b> | Panjang | Keterangan  |
|-------------|-------------|---------|-------------|
| id_kategori | varchar     |         | id_kategori |
| kategori    | varchar     | 20      | kategori    |

#### 3. Tabel Pelanggan

Tabel Kategori digunakan untuk menyimpan data-data pelanggan. Nama tabel *login* dalam *database* adalah pelanggan. Rancangan tabel *login* dapat di lihat pada tabel

| Nama Field     | <b>Tipe</b> | Panjang                 |  | Keterangan     |  |
|----------------|-------------|-------------------------|--|----------------|--|
| id_pelanggan   | varchar     |                         |  | id_pelanggan   |  |
| nama_pelanggan | varchar     | 50                      |  | nama_pelanggan |  |
| alamat         | text        |                         |  | alamat         |  |
| jenis_kelamin  | enum        | laki-laki dan perempuan |  | jenis_kelamin  |  |
| no_telepon     | varchar     |                         |  | no_telepon     |  |

**Tabel 4.22 Rancangan Tabel Pelanggan**

4. Tabel Pembelian

Tabel pembelian digunakan untuk menyimpan data-data pembelian. Nama tabel *login* dalam *database* adalah pembelian. Rancangan tabel *login* dapat di lihat pada tabel

| Nama Field               | <b>Tipe</b> | Panjang               | Keterangan   |
|--------------------------|-------------|-----------------------|--------------|
| id_pembelian             | Varchar     | 10                    | id_pembelian |
| kode_transaksi_pembelian | Varchar     | 10                    |              |
| tanggal_pembelian        | Date        |                       |              |
| id_supplier              | Varchar     | 10                    | id_supplier  |
| id_produk                | Varchar     | 10                    | id_produk    |
| jumlah                   | Int         | 10                    |              |
| harga_beli               | Int         | 10                    |              |
| harga_jual               | Int         | 11                    |              |
| status                   | enum        | Proses dan<br>selesai |              |

**Tabel 4.23 Rancangan Tabel Pembelian**

#### 5. Tabel Penjualan

Tabel Penjualan digunakan untuk menyimpan data-data Penjualan. Nama tabel *login* dalam *database* adalah Penjualan. Rancangan tabel *login* dapat di lihat pada tabel

| Nama Field               | <b>Tipe</b> | Panjang | Keterangan               |
|--------------------------|-------------|---------|--------------------------|
| id_penjualan             | varchar     | 10      | id_penjualan             |
| kode_transaksi_penjualan | Varchar     | 20      | kode_transaksi_penjualan |
| tanggal_penjualan        | Date        |         | tanggal_penjualan        |
| id_pelanggan             | Varchar     | 10      | id_pelanggan             |
| id_produk                | varchar     | 10      | id_produk                |
| jumlah                   | Int         | 10      | jumlah                   |
| harga                    | Int         | 10      | harga                    |
| status                   | Varchar     | 10      | status                   |

**Tabel 4.24 Rancangan Tabel Penjualan**

6. Tabel Perencanaan

Tabel Perencanaan digunakan untuk menyimpan data-data Perencanaan. Nama tabel *login* dalam *database* adalah Perencanaan. Rancangan tabel *login* dapat di lihat pada tabel

| Nama Field          | <b>Tipe</b> | Panjang | Keterangan          |
|---------------------|-------------|---------|---------------------|
| id_perencanaan      | Varchar     |         | id_perencanaan      |
| tanggal_perancanaan | Date        |         | tanggal_perancanaan |
| id_produk           | Varchar     | 20      | id_produk           |
| jumlah_perencanaan  | Varchar     | 10      | jumlah_perencanaan  |

**Tabel 4.25 Rancangan Tabel Perencanaan**

7. Tabel Produk

Tabel Produk digunakan untuk menyimpan data-data Produk. Nama tabel *login* dalam *database* adalah Produk. Rancangan tabel *login* dapat di lihat pada tabel

| Nama Field  | <b>Tipe</b> | Panjang | Keterangan  |
|-------------|-------------|---------|-------------|
| id_produk   | varchar     | 10      | id_produk   |
| nama_produk | varchar     | 20      | nama_produk |
| foto        | varchar     | 100     | foto        |
| kategori    | varchar     | 50      | kategori    |
| satuan      | varchar     | 20      | satuan      |
| jumlah      | int         | 10      | jumlah      |
| harga_beli  | varchar     | 10      | harga_beli  |
| harga_jual  | varchar     | 10      | harga_jual  |
| keterangan  | text        |         | keterangan  |

**Tabel 4.26 Rancangan Tabel Produk**

#### 8. Tabel Satuan

Tabel Satuan digunakan untuk menyimpan data-data Satuan. Nama tabel *login* dalam *database* adalah Satuan. Rancangan tabel *login* dapat di lihat pada tabel

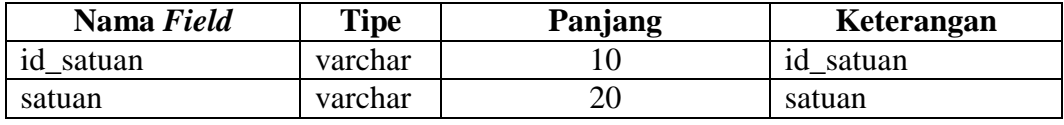

## 9. Tabel Supplier

Tabel supplier digunakan untuk menyimpan data-data supplier. Nama tabel *login* dalam *database* adalah supplier. Rancangan tabel *login* dapat di lihat pada tabel

| Nama Field    | Tipe    | Panjang                 | Keterangan    |
|---------------|---------|-------------------------|---------------|
| id_supplier   | varchar |                         | id_supplier   |
| nama          | varchar |                         | nama          |
| alamat        | text    |                         | alamat        |
| jenis_kelamin | enum    | laki-laki dan perempuan | jenis_kelamin |
| no_telepon    | varchar |                         | no_telepon    |

**Tabel 4.28 Rancangan Tabel Supplier**

### **4.7 RANCANGAN STRUKTUR PROGRAM**

#### **4.7.1. Rancangan Struktur Program Khusus Karyawan**

Rancangan struktur program merupakan gambaran mengenai hubungan antara menu utama dengan modul/sub program yang ada. Adapun struktur program dari Halaman utama sistem yang akan di bangun adalah sebagai berikut:

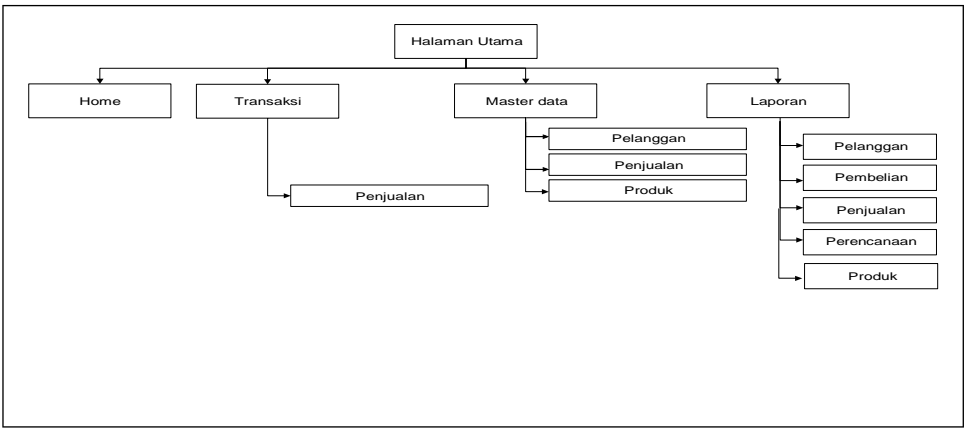

**Gambar 4.89 Struktur Program Halaman Utama**

### **4.7.2. Rancangan Struktur Program Khusus Pemilik**

Rancangan struktur program merupakan gambaran mengenai hubungan antara menu utama dengan modul/sub program yang ada. Adapun struktur program dari Halaman utama sistem yang akan di bangun adalah sebagai berikut:

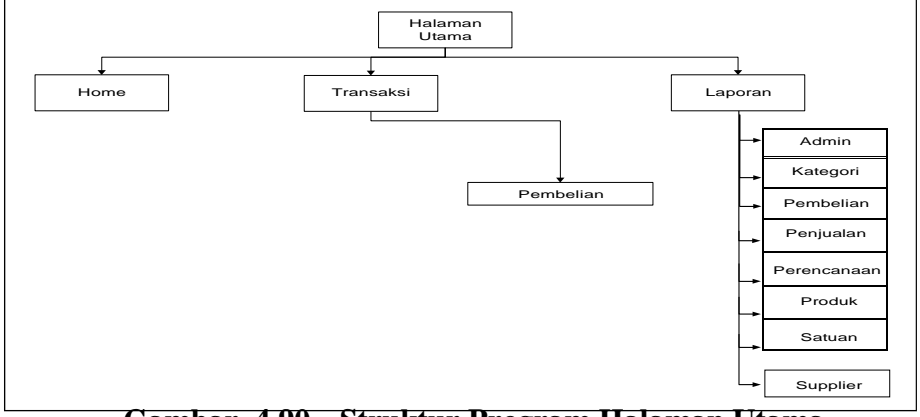

**Gambar 4.90 Struktur Program Halaman Utama**